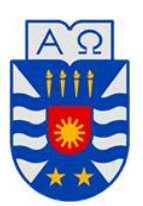

UNIVERSIDAD DEL BÍO – BÍO FACULTAD DE CIENCIAS EMPRESARIALES DEPARTAMENTO DE CIENCIAS DE LA COMPUTACIÓN Y TECNOLOGÍAS DE LA INFORMACIÓN INGENIERÍA CIVIL EN INFORMÁTICA

# **"Sistema de Administración de Promoción WEB para Empresa Cyberprint"**

**Autor**

Pablo Andrés Sánchez Cisternas

**Profesora Guía**

Sylvia Marcela Pinto Fernández

Chillán, Octubre 2013

*Universidad del Bío-Bío. Red de Bibliotecas - Chile*

## **AGRADECIMIENTOS**

#### *A mis Padres*

*Los mejores, quienes creyeron en mí y en cada momento de este arduo camino tuvieron una palabra de aliento para ayudarme a seguir.*

#### *A mi Hermana*

*Por sacarme una sonrisa y una carcajada en cada momento.*

#### *A mi Novia*

*Marisol, por creer en mí, por brindarme ese apoyo incondicional y hacerme recordar en cada instante que si podía.*

#### *A mis Amigos*

*Quienes siempre, en las buenas y en las malas tuvieron una hermosa palabra, quienes ayudaron en la formación de lo que soy y lo que represento hoy en día.*

#### *A mis Abuelas*

*Por ese abrazo repentino, las muestras de amor y cariño que siempre brindaban fuerzas para continuar.*

#### *Y a mí Profesora Guía*

*Quien siempre estuvo ahí para brindarme su tiempo, aconsejándome de la mejor manera posible para finalizar esta gran etapa.*

*Universidad del Bío-Bío. Red de Bibliotecas - Chile*

*Pablo Andrés Sánchez Cisternas*

#### **RESUMEN**

En el presente informe se detalla el desarrollo del Sistema de Administración de Promoción WEB para la empresa "Cyberprint", el cual, busca publicitar los distintos productos que la empresa ofrece a los diversos usuarios, brindando un servicio de mejor calidad y ayudando a realizar estudios de marketing en base a navegación de los distintos usuarios dentro de la aplicación WEB.

El objetivo principal de esta aplicación WEB es permitir a "Cyberprint" crecer dentro del mercado, llegando a un mayor número de usuarios a través de internet, donde la empresa pueda publicitar sus diversos productos y hacer saber a sus clientes las ofertas que existen en la tienda mediante correo electrónico, brindando así, la opción de generar vouchers de reserva a los clientes que se encuentren registrados en el sistema.

Para el desarrollo del sistema, se utiliza la metodología iterativo incremental, contemplando las etapas de análisis, diseño, programación y pruebas, además se implementa una base de datos centralizada, junto al hardware y software acordados para poder dar funcionamiento a la aplicación WEB.

La novedad de esta aplicación se basa en la incorporación de la herramienta de Google Analytics, a través de la cual se generan varios tipos de reportes, otorgando la oportunidad de realizar estudios de marketing los cuales ayudando a un posterior crecimiento de la organización en el mercado.

Aplicación creada en base a los conocimientos adquiridos en la carrera de Ingeniería Civil Informática

# **ÍNDICE GENERAL**

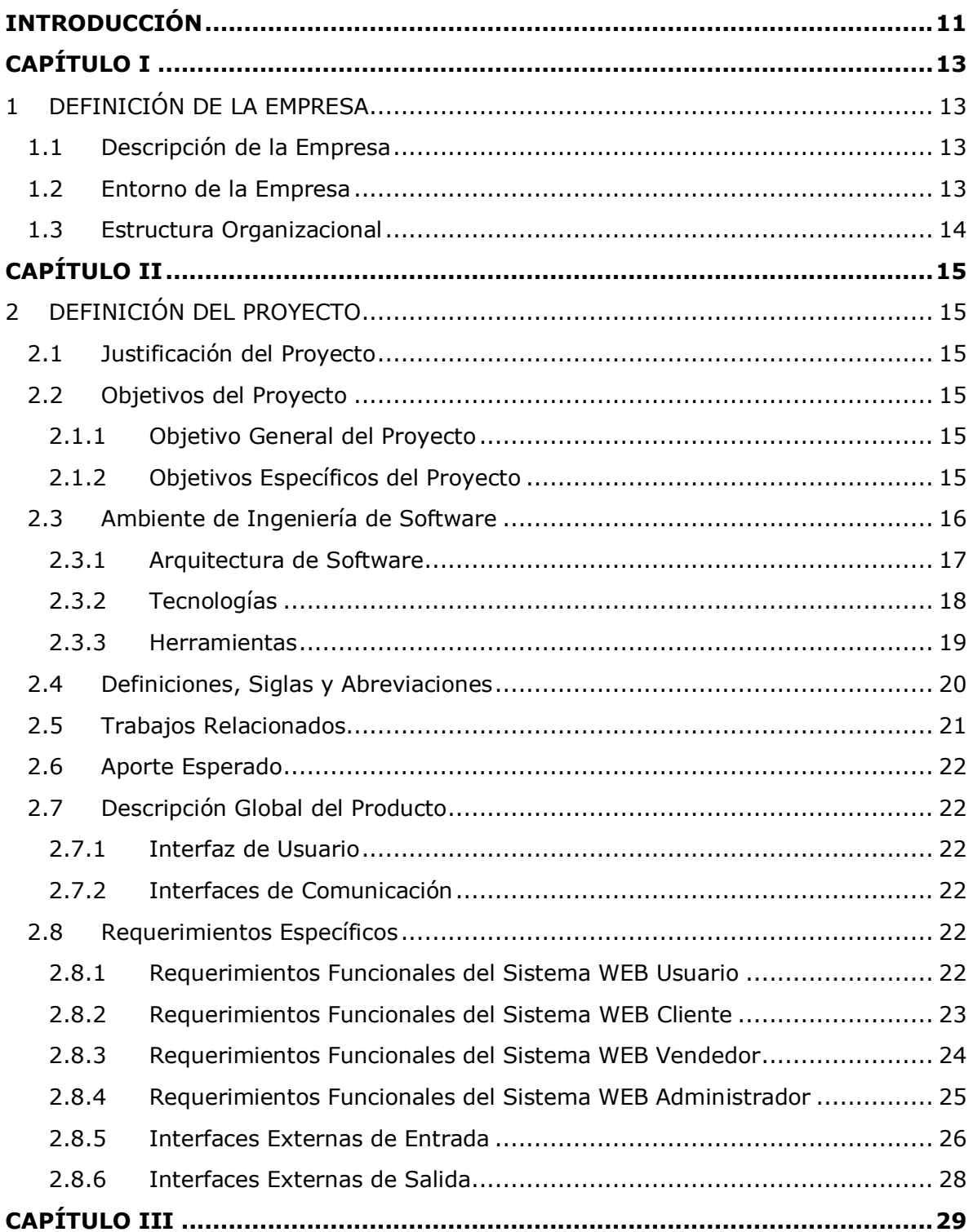

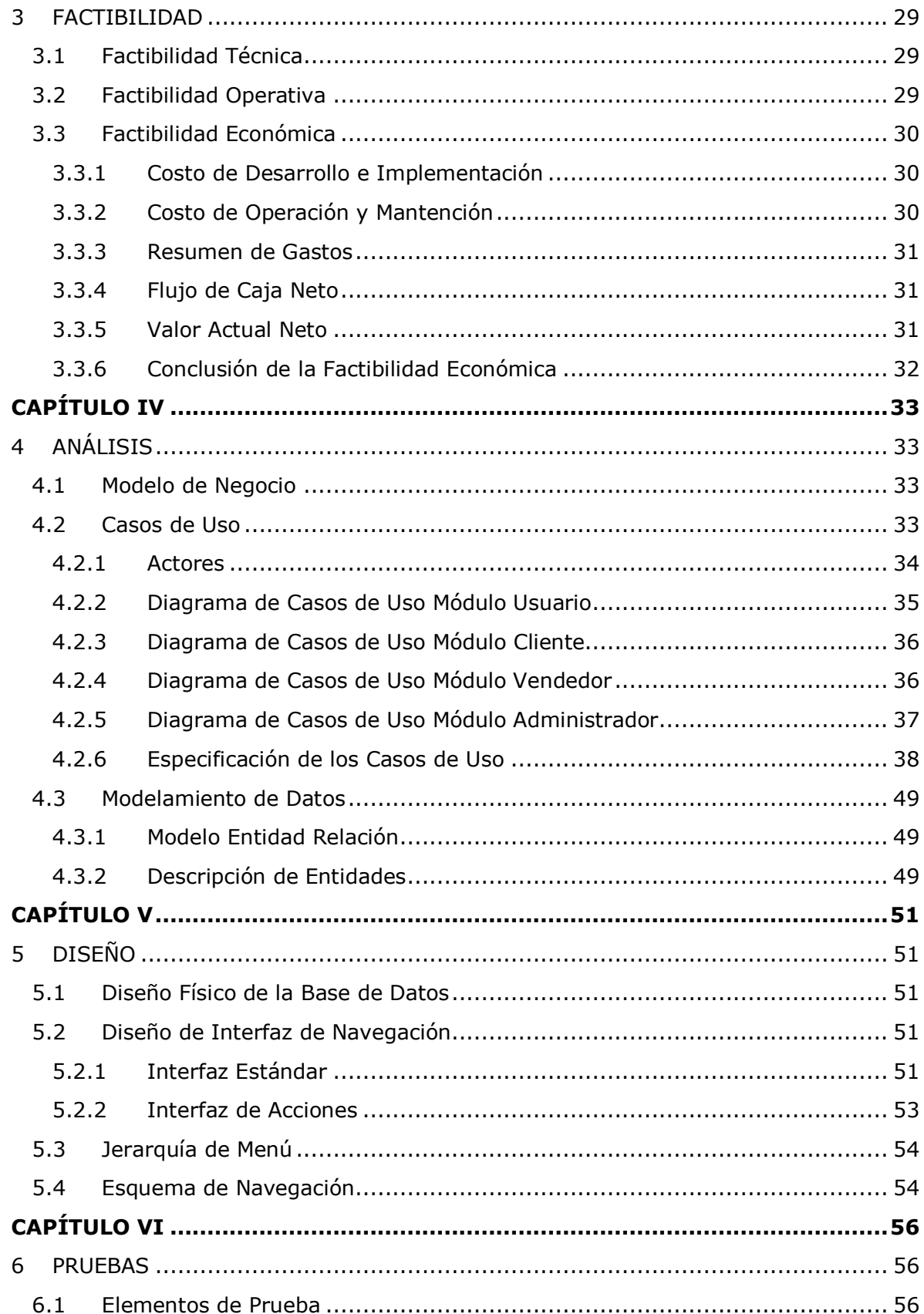

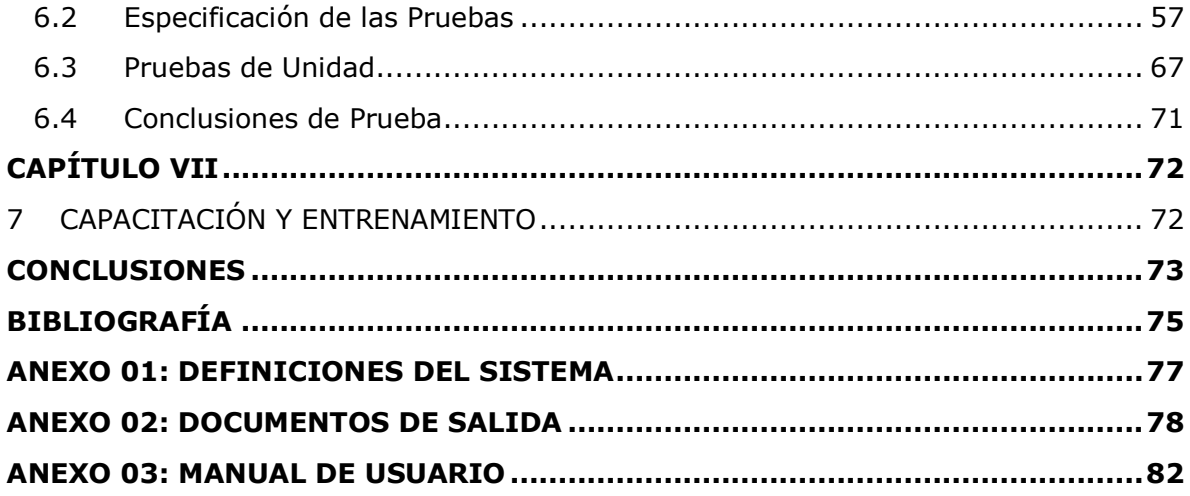

# **ÍNDICE DE TABLAS**

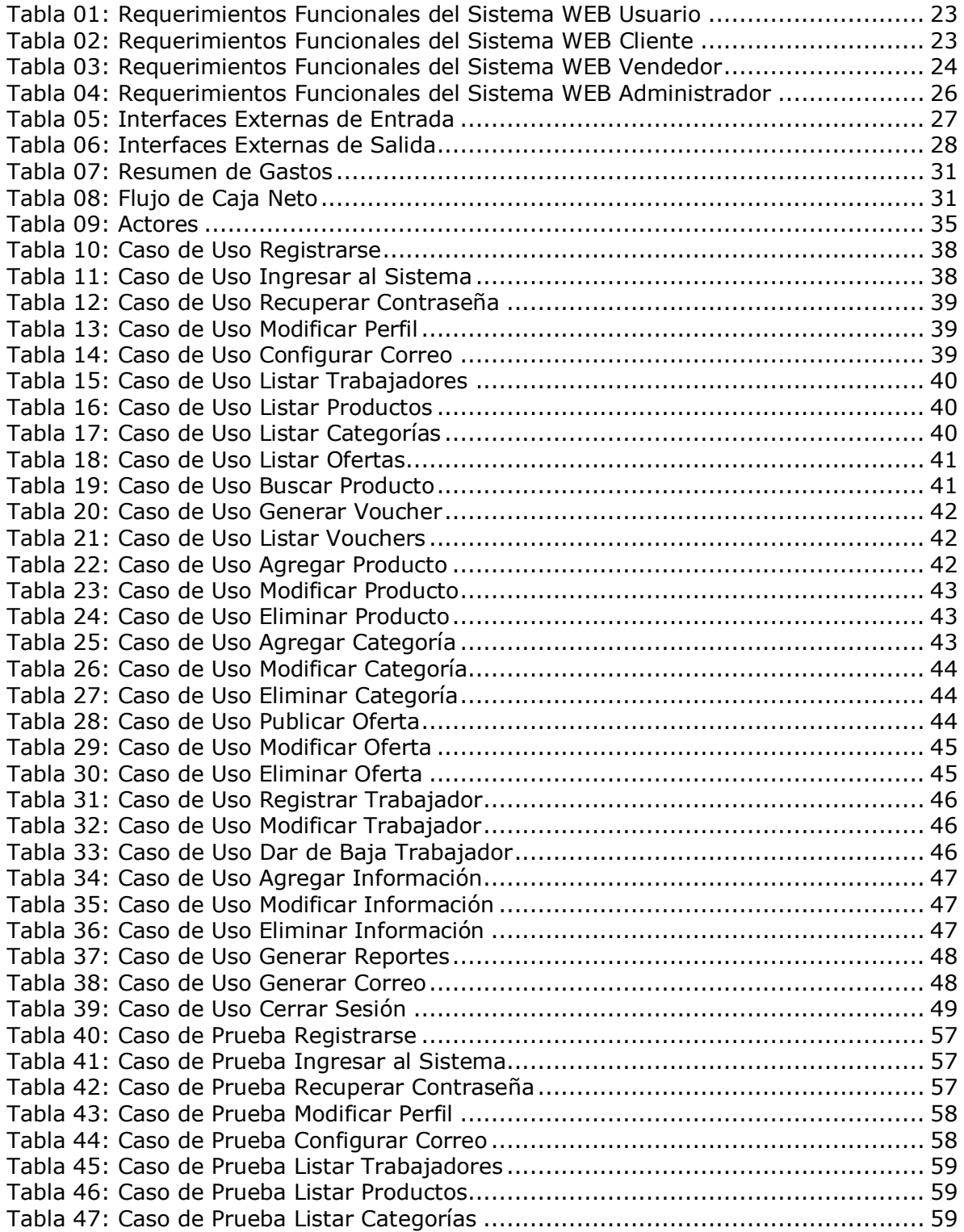

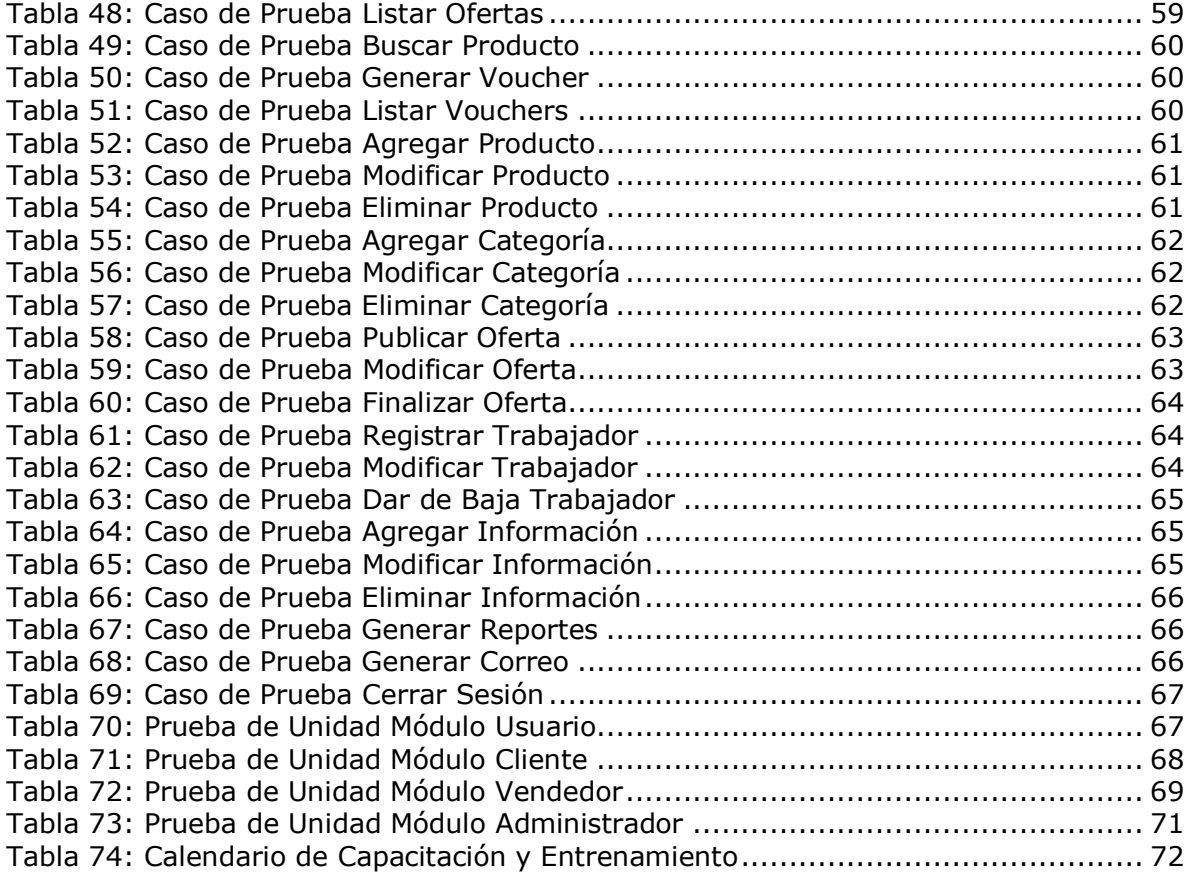

# **ÍNDICE DE FIGURAS**

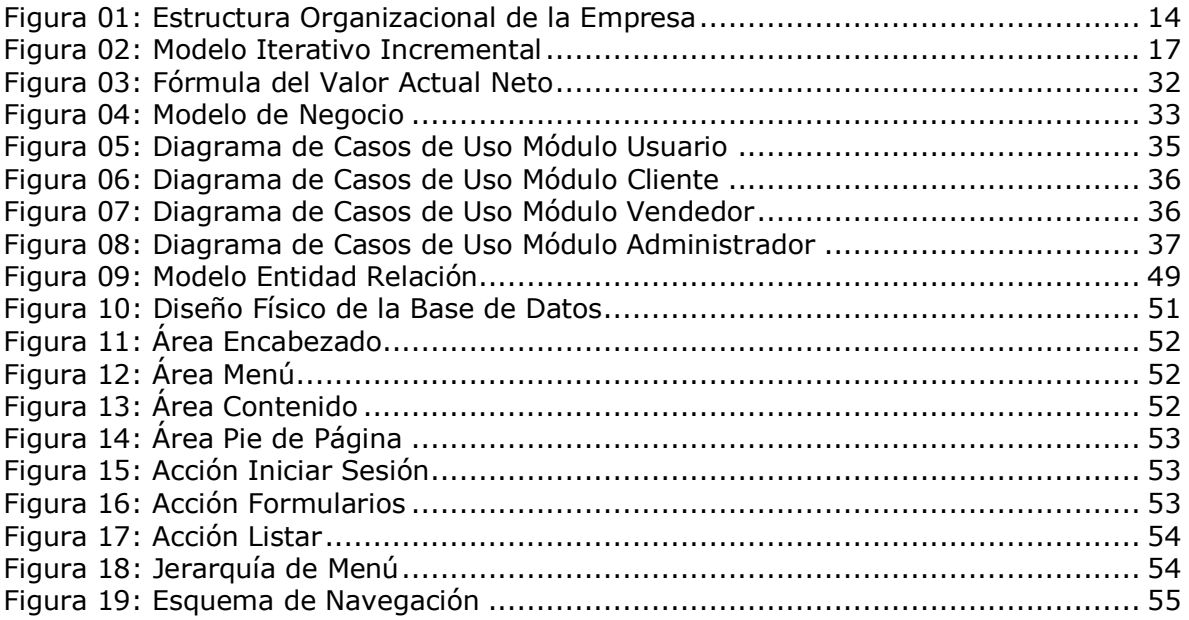

## <span id="page-11-0"></span>**INTRODUCCIÓN**

Hoy en día, la sociedad moderna está conformada por una gran cantidad de organizaciones, las cuales poseen sistemas y procesos muy complejos debido a la gran competitividad y exigencia del mercado. Todo esto, ha llevado a que, la utilización de aparatos tecnológicos por parte de las empresas sea de vital importancia debido a la gran cantidad de información que se maneja y se puede transmitir, como también a la auto exigencia por cumplir de forma exitosa los objetivos planteados.

Es por lo mencionado anteriormente que, el tratamiento automático de la información toma vital importancia para crecer dentro de la sociedad, produciendo un acercamiento entre los usuarios, los potenciales clientes y la empresa, facilitando el proceso de difusión y por ende de la compra y venta. En este contexto hay que estudiar la situación actual de la empresa, analizar objetivamente como a través de la incorporación de una nueva aplicación se puede aportar en la administración y en una posterior y exitosa toma de decisiones, lo que debiera traducirse en un incremento económico.

Es así como, en este marco teórico se realiza un proyecto de título en el que, se analiza una empresa y su problemática, entregando una solución automatizada de acuerdo a los objetivos planteados para éste.

La empresa a analizar es "Cyberprint Ltda.", la cual se dedica al rubro del comercio, específicamente a la venta de insumos computacionales, para esto, "Cyberprint" cuenta con un sistema de administración, el cual es de mucha ayuda para llevar el stock de los productos. Sin embargo, desean incorporar una vitrina virtual, ya que por condiciones de infraestructura no pueden promocionar todos sus productos, causando que muchos artículos queden en bodega sin opción de venta.

Debido a lo anteriormente mencionado, y tras varias entrevistas para dar solución a la problemática, la aplicación WEB busca promocionar los distintos productos y servicios ofrecidos por la empresa y realizar estudios en base a la navegación de los usuarios dentro de la aplicación, que será programada en los lenguajes PHP, Java Script, JQuery, HTML5 y CSS3, con el objetivo de proporcionar un sistema dinámico e interactivo, el cual genere una grata experiencia de navegación para los distintos usuarios. Además, se incorpora la utilización de la herramienta Google Analytics, otorgando reportes de navegación para la futura toma de decisiones por parte de la organización.

Este informe se divide en siete capítulos, donde se detalla en profundidad los aspectos relacionados en cada una de las etapas del proyecto.

#### *Capítulo I*

Describe toda la información propia de la empresa "Cyberprint Ltda.", incluyendo su entorno, misión, visión, estructura organizacional y la especificación de algunos de sus roles principales en la organización.

#### *Capítulo II*

Presenta los objetivos del proyecto, desde el general a los más específicos, además de incluir términos, conceptos y marcos teóricos relacionados con la ingeniería de software, además de definiciones, siglas y abreviaciones necesarias para comprender la lectura.

#### *Capítulo III*

Se estima la factibilidad del desarrollo del software, entre las cuales se encuentran la factibilidad técnica, operativa y económica, con el objetivo de concluir si el proyecto es viable.

#### *Capítulo IV*

Se analizan distintos diagramas y el modelamiento de datos en términos de la empresa, con el fin de determinar entidades y sus relaciones más representativas, además, se visualiza la especificación de las diversas actividades que se llevarán a cabo por parte de los distintos usuarios dentro de la aplicación WEB.

#### *Capítulo V*

Se diseña la organización y estructura de la base de datos, la cual debe ser consistente con lo especificado en el capítulo anterior. Por otro lado, se aprecia el diseño de interfaz y navegación a través de diversas imágenes que logran dar familiarización con el sistema.

#### *Capítulo VI*

Se especifican las pruebas del software, donde se describen las características a probar y su nivel de cumplimiento.

#### *Capítulo VII*

Se define un plan de capacitación y entrenamiento para los usuarios del software, donde se describen los aspectos que serán abordados, el responsable, el tiempo estimado y los recursos requeridos entre otras cosas.

## **CAPÍTULO I**

## <span id="page-13-1"></span><span id="page-13-0"></span>**1 DEFINICIÓN DE LA EMPRESA**

## <span id="page-13-2"></span>**1.1 Descripción de la Empresa**

A continuación, se presentarán antecedentes generales de la Empresa.

#### **Antecedentes Generales:**

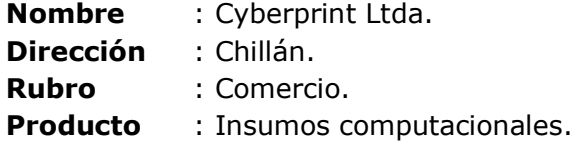

Esta empresa comienza su funcionamiento en marzo de 2003 con el objetivo de proporcionar en la ciudad de Chillán una nueva alternativa que ofrezca una gama de insumos tecnológicos que, en ese entonces, comenzaba a abrirse campo con una constante y rápida evolución.

Actualmente en esta empresa trabajan 4 personas de forma estable, su administrador y 3 vendedores, los cuales, tienen un conocimiento a cabalidad de la empresa y de los servicios y productos que esta ofrece, pudiendo otorgar al cliente lo que necesita.

Como una empresa con 10 años de experiencia en el rubro se ha caracterizado por ofrecer servicios y productos de calidad, respondiendo por cada uno de ellos de forma inmediata, siendo reconocido por sus clientes, quienes han permanecido a los largo de los años. Debido a esto, "Cyberprint" está en busca de llevar hasta sus clientes los insumos y servicios con beneficios de compra, pero, al no tener una vitrina mayor de exposición estas ofertas se han visto mermadas. Aún así, el dueño, que es quien decide, busca manejar ofertas, las cuales tienen el mismo resguardo que cualquier otro producto del negocio, respondiendo fielmente ante cualquier eventualidad, sin tener límite de venta por persona, solo considerando el stock y el tiempo que se considera mantener el beneficio.

### <span id="page-13-3"></span>**1.2 Entorno de la Empresa**

#### **Competencia Directa**

Empresas como las grandes tiendas y aquellas que sean capaces de entregar insumos tecnológicos en la ciudad de Chillán.

#### **Misión**

"Ser una empresa que aporte a la sociedad a través del reciclaje de insumos con proyección tecnológica en el área de la informática."

### **Visión**

"Ser una empresa que otorgue un servicio eficiente, eficaz y vanguardista, dando énfasis en una atención personalizada al cliente."

#### **Objetivos de la Empresa**

Proyectar la atención a un mayor segmento de la población circundante, satisfaciendo las necesidades de innovación tecnológica y de insumos reciclados dentro de la ciudad.

## <span id="page-14-0"></span>**1.3 Estructura Organizacional**

En la figura 01 se aprecia la estructura organizacional de la empresa "Cyberprint".

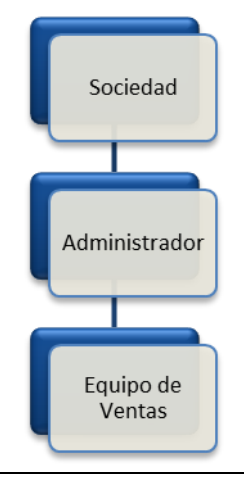

**Figura 01: Estructura Organizacional de la Empresa**

<span id="page-14-1"></span>Descripción de funciones más importantes dentro de la estructura organizacional.

#### **Sociedad**

Equipo multidisciplinario cuya misión es observar las nuevas tecnologías y tendencias del mercado para una posterior toma de decisiones.

#### **Administrador**

Vela por el crecimiento de la empresa, sus funcionarios y el clima laboral.

## **CAPÍTULO II**

## <span id="page-15-1"></span><span id="page-15-0"></span>**2 DEFINICIÓN DEL PROYECTO**

### <span id="page-15-2"></span>**2.1 Justificación del Proyecto**

La problemática que se presenta actualmente en la empresa "Cyberprint" se centra en la dificultad que poseen para expandirse, para abarcar un mayor número de clientes a través de un servicio WEB y para realizar ofertas con el objetivo de que sus clientes conozcan la gran variedad de productos ofrecidos con sus respectivos valores sin necesidad de salir de sus hogares. Tales productos se encuentran distribuidos en aproximadamente 30 categorías, dentro de las cuales los clientes pueden acceder a adquirir algunos de los más de 1.200 diversos insumos que la empresa ofrece.

Hoy en día, la empresa "Cyberprint", que atiende en promedio 70 personas diarias, dejó de hacer ofertas debido a que estas eran publicadas en las vitrinas de la tienda y pocas personas llegaban consultando por ellas, o varios días después, cuando la oferta ya había concluido. Por lo demás, hoy en día la empresa realiza una constante rotación de sus productos en vitrina debido a que en bodega constantemente quedan productos que no se han vendido, lo cual genera un costo para "Cyberprint", ya que por la constante rotación muchos productos no son apreciados por los clientes, y debido al desconocimiento, estos quedan en las bodegas del local para la posteridad.

Es por lo mencionado anteriormente que se desarrollará el Sistema de Administración de Promoción WEB que pretende registrar los productos con su stock, si es que se encuentran en oferta y la vigencia de esta misma, con el propósito de brindar un servicio de mejor calidad a sus clientes, pudiendo estos observar la gran variedad de artículos que ofrece la empresa, además de mejorar la eficiencia del personal e información requerida por el dueño y administrador en algún momento determinado.

## <span id="page-15-3"></span>**2.2 Objetivos del Proyecto**

#### <span id="page-15-4"></span>**2.1.1 Objetivo General del Proyecto**

El objetivo general de este proyecto es desarrollar e implementar un sistema de administración de promoción WEB que permita facilitar el registro de productos y promocionar ofertas de la empresa.

#### <span id="page-15-5"></span>**2.1.2 Objetivos Específicos del Proyecto**

- Permitir el ingreso, edición y eliminación de productos para manejo de reservas WEB.
- Manipular la publicación de productos, ya sea sobre sus características, precio, fotografía y stock.
- Editar las ofertas con sus respectivas características, precio, fotografía, stock y vigencia.
- Conocer y hacer variar el stock de acuerdo a las ofertas que se tiene en tienda.
- Acceder a conocer las ofertas vía email.
- Generar Voucher al realizar una reserva.
- Generar reportes en base a la herramienta de Google Analytics.
- Proporcionar reportes de stock y reserva de los productos ofertados.

## <span id="page-16-0"></span>**2.3 Ambiente de Ingeniería de Software**

Para el desarrollo de este proyecto se utiliza el modelo de desarrollo Iterativo Incremental, el cual es una evolución del método Cascada presentando varias ventajas, como por ejemplo:

- Resolución de problemas de alto riesgo en tiempos tempranos del proyecto.
- Visión de avance del proyecto desde las etapas iniciales del desarrollo.
- En base a cada incremento se obtiene un feedback por parte del cliente para así orientar de mejor forma el proyecto.
- Facilita la modificación de los requerimientos basándose en una versión anterior o agregándolos.

La idea principal es desarrollar la aplicación siguiendo capas incrementales caracterizadas por la generación de sucesivas versiones que van abarcando requerimientos hasta completar la totalidad de la aplicación (GONZÁLEZ, 2013).

En la figura 02 se describe el modelo iterativo incremental.

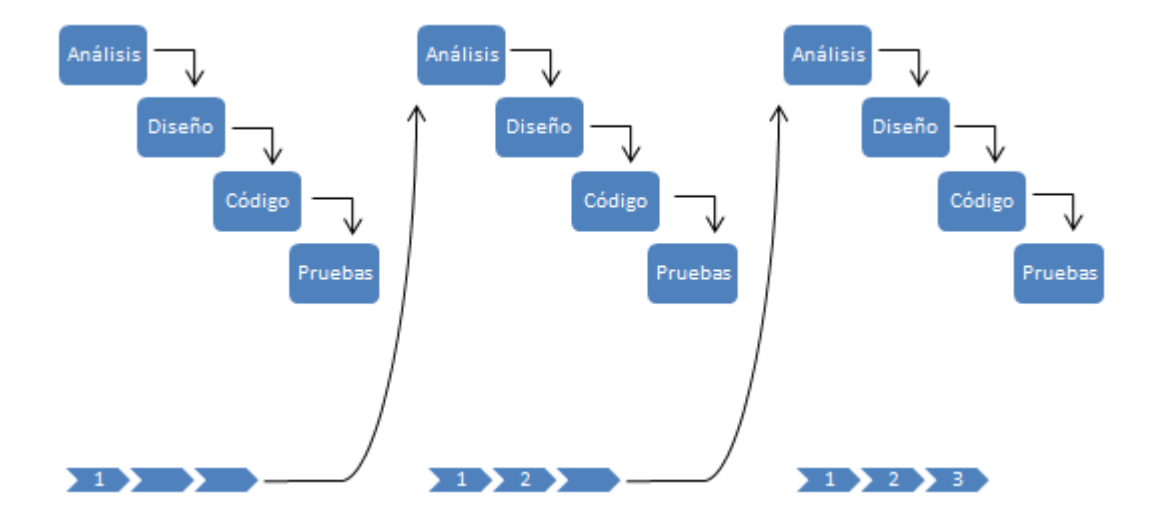

#### **Figura 02: Modelo Iterativo Incremental**

<span id="page-17-1"></span>Se justifica el uso del modelo iterativo incremental en este proyecto, ya que de esta forma se puede ir revisando en cada incremento posibles fallas anteriores o algún posible cambio de algún requerimiento por parte del cliente, de tal forma, si se gatilla alguno de estos eventos, el modelo iterativo incremental permite adelantarse alguno de estos cambios, dando la oportunidad de continuar en base a lo desarrollado anteriormente y no comenzar nuevamente desde cero para el buen desarrollo del proyecto.

#### **Primer Incremento**

- 1. Modelo de Negocio.
- 2. Diagrama de Casos de Uso.
- 3. Especificación de Casos de Uso.
- 4. Modelo Entidad Relación.
- 5. Diseño Físico de la Base de Datos.
- 6. Desarrollo de los Controladores de la Aplicación.

#### **Segundo Incremento**

- 1. Modificación de los Casos de Uso.
- 2. Modificación del Modelo Entidad Relación.
- 3. Modificación del Diseño Físico de la Base de Datos.
- 4. Desarrollo de los Mantenedores de la aplicación.
- 5. Prueba de los Mantenedores.
- 6. Desarrollo de las Vistas de Usuarios.
- 7. Prueba de las Vistas.
- 8. Desarrollo de la Reserva de una Oferta y Generación del Voucher.
- 9. Prueba de la Reserva con la generación del Voucher.

#### **Tercer Incremento**

- 1. Desarrollo de la Generación de Correos.
- 2. Prueba de la Generación de Correos.
- 3. Desarrollo de la Generación de Estadísticas con Google Analytics.
- 4. Prueba de las Estadísticas de Google Analytics.
- 5. Pruebas Funcionales.
- 6. Lanzamiento de la aplicación.

#### <span id="page-17-0"></span>**2.3.1 Arquitectura de Software**

La arquitectura "Modelo Vista Controlador" (MVC) permite separar el tratamiento y acceso a los datos, la lógica de control y la interfaz del usuario en componentes independientes (ARNTZEN, 2013), o en tres capas, Modelo, Vista y Controlador, y en la presente aplicación WEB se puede asociar de la siguiente forma:

- Modelo: Información almacenada en la base de datos.
- Vista: Aplicación WEB, Interfaz de usuario.
- Controlador: Código obtenido dinámicamente que se relaciona con la vista.

Algunas de las principales ventajas que se obtienen al utilizar la arquitectura Modelo Vista Controlador son:

- Claridad en el diseño.
- Facilita un posterior mantenimiento.
- Clara definición y especificación de las tareas.

#### <span id="page-18-0"></span>**2.3.2 Tecnologías**

Las siguientes tecnologías propuestas para solucionar los problemas planteados, permiten la utilización del patrón de diseño modelo vista controlador, de tal forma, se podrá separar el tratamiento y acceso de los datos, la lógica de control y la interfaz del usuario de forma clara y ordenada:

#### **PHP**

Lenguaje de programación que se utilizará para la creación de la aplicación WEB, cuya principal ventaja es ser universal y se ejecuta por parte del servidor, otorgando que pueda utilizarse en casi todos los sistemas operativos y plataformas sin ningún problema ni costo (ARNTZEN, 2013).

#### **HTML**

Acrónimo de Hyper Text Markup Language, el cual permitirá que el ordenador conectado a internet interprete como visualizar un documento, dando las indicaciones al navegador para que presente un documento en la pantalla de manera adecuada.

#### **CSS**

Acrónimo de Cascading Style Sheets, mecanismo que describirá la forma en que se va a mostrar el contenido de una página de la aplicación WEB en pantalla, de tal forma, se tendrá control sobre los formatos y estilos de la aplicación WEB.

#### **JavaScript**

Lenguaje interpretado, pensado para ejecutarse en el navegador dando una mayor solidez a la aplicación en la parte de visualización o dando la oportunidad de generar consultas por el lado del cliente sin necesidad de acceder al servidor, por lo cual, se le otorga a la aplicación una mayor rapidez, solidez y dinamismo.

#### **JQuery**

Biblioteca de JavaScript, la cual permitirá simplificar la manera de interactuar con la aplicación WEB, realizando funcionalidades con pocas líneas de código, que por lo general, requerirían de mucho más trabajo.

#### **MySQL**

Sistema de gestión de base de datos multiusuario, multiplataforma, cuya principal ventaja, es ser de código abierto, "freeware", proporcionando un gran apoyo para aplicaciones empresariales o independientes (RODRÍGUEZ, 2000).

#### <span id="page-19-0"></span>**2.3.3 Herramientas**

Las herramientas a utilizar para la creación y mantenimiento de la aplicación y las tecnologías presentadas son las siguientes:

#### **Adobe Dreamweaver CS6**

Herramienta de desarrollo que permite diseñar, desarrollar, mantener sitios y aplicaciones WEB basadas en las normas del sector de forma eficiente.

Dreamweaver proporciona una combinación muy eficaz de herramientas visuales de diseño, funciones de desarrollo de aplicaciones y soporte de edición de código (ADOBE, 2013).

#### **PhpMyAdmin**

Herramienta escrita en php, cuya funcionalidad es la creación y administración de la base de datos, permitiendo así poder trabajar los datos ingresados en el sitio WEB de manera efectiva y eficiente.

#### **Google Analytics**

Google Analytics es una herramienta de análisis que permite dar un real significado a los datos de la navegación del sitio, medir y entender cómo interactúan los usuarios con el sitio WEB (GOOGLE ANALYTICS, 2013). Además proporciona herramientas para generar de manera rápida y eficiente reportes personalizados, identificando datos significativos para la empresa, lo cual, ayuda a desarrollar un posterior estudio de marketing con los datos obtenidos, que faciliten una correcta toma de decisiones.

Algunos de los beneficios otorgados por Google Analytics son:

#### **Generar Informes en Tiempo Real**

Visualizar cuantas personas están navegando en el sitio en tiempo real, obtener su ubicación geográfica y qué página están viendo, de tal manera poder obtener datos de impacto sobre nuevas ofertas y productos publicados.

#### **Generar Informes Personalizados**

Definir un panel de métricas para obtener acceso inmediato a la información que necesita sobre las visitas al sitio.

#### **Visualizar Segmentación Avanzada**

Permite aislar y analizar segmentos personalizados y distintos tipos de tráficos, desglosando los datos en segmentos manejables que incluyan sólo las visitas de los actores que realizan reservas, de tal manera, poder mejorar futuras campañas y experiencia online.

#### **Visualizar Rutas**

Permite visualizar el flujo del tráfico y analítica de la página, para así, poder analizar la ruta de un actor en el sitio y ayudar a evaluar visualmente como el actor interactúa con las páginas respectivamente.

#### **Analytics Intelligence**

Analytics Intelligence permite controlar automáticamente el tráfico del sitio WEB y destacar cualquier cambio significativo en este.

#### **Anotaciones**

Permite dejar notas en los gráficos para no olvidar el motivo por el cual se obtuvo diversos comportamientos en el pasado.

## <span id="page-20-0"></span>**2.4 Definiciones, Siglas y Abreviaciones**

Términos asociados en el documento utilizados por parte de los miembros de la empresa para la creación de la aplicación WEB:

#### **Usuario**

Cualquier persona que visite el sitio WEB sin la necesidad de registrarse en el sistema, para navegar en la aplicación y conocer los artículos que se ofrecen al mercado.

#### **Cliente**

Cualquier persona que visite la página WEB e inicie sesión con su login y pass determinado tras su registro y/o aquella persona que se dirija físicamente a la tienda para consultar, adquirir o hacer utilidad de alguno de los servicios productos que la empresa posea en el local.

#### **Vendedor**

Miembro de la organización, el cual se encuentra facultado para realizar ventas o algunas tareas específicas dentro de la empresa, todo esto, previo supervisión y consentimiento por parte del administrador de la empresa.

#### **Administrador**

Miembro de la organización preocupado de velar por el bienestar y cumplimiento de las metas planteadas por parte del equipo de trabajo, además, este se encuentra facultado para publicar ofertas, publicitar información dentro de la aplicación WEB y generar diversos reportes en base a los datos de navegación otorgados por Google Analytics.

#### **Producto**

Artículo que posee la empresa en su inventario, el cual se encuentra a disposición para consulta o compra por parte de los clientes.

#### **Oferta**

Producto que se ofrece por un precio más bajo de lo normal por una cantidad de tiempo determinada, además se identifica un número de stock para su reserva a través de la aplicación WEB.

#### **Stock**

Tipo de existencia que posee la empresa en su inventario para un producto específico.

#### **Categoría**

Agrupación de conceptos ligados al ambiente de los productos que comparten un tema en común.

#### **Voucher**

Documento que acredita la reserva de un producto determinado para un actor a través de la aplicación WEB, el cual, es intransferible y válido sólo por la fecha de emisión.

#### **Reportes**

Informe que organiza el historial de ofertas publicadas y exhibe la información requerida por el administrador con respecto a los datos de navegación en la aplicación WEB.

#### **Tráficos**

Concepto ligado al ambiente de navegación, se basa en el comportamiento de los distintos actores al visualizar información o productos específicos en la aplicación WEB.

## <span id="page-21-0"></span>**2.5 Trabajos Relacionados**

A continuación se menciona un trabajo similar desarrollado en la Universidad del Bío-Bío:

- **Nombre Memoria:** Sistema de Administración de Ventas de la Empresa La Valija.
- **Autor:** Leiva Parra, Karina Nicole.

Este proyecto también utiliza php para la creación de su aplicación WEB y utiliza algunas herramientas similares para su desarrollo.

La diferencia radica en que el presente proyecto trabaja el lado de la promoción WEB y los reportes generados por Google Analytics, lo cual se utiliza para realizar estudios de marketing de la empresa, otorgando herramientas para observar y estudiar qué áreas debe atacar la empresa y cómo se ve afectada la navegación por parte de los usuarios al momento de realizar una nueva publicación dentro del sitio WEB, de tal forma, generar un crecimiento dentro del mercado, imponiendo así, una variación en los proyectos WEB desarrollados anteriormente en la Universidad.

## <span id="page-22-0"></span>**2.6 Aporte Esperado**

Contribuir al crecimiento y desarrollo de la empresa "Cyberprint", ayudando a realizar un estudio de marketing proyectando su atención a un mayor segmento de público, con un servicio eficiente, eficaz y vanguardista a través de los siguientes aspectos:

- Exponer la factibilidad para el desarrollo de aplicaciones WEB que contribuyan a un estudio de mercado, explotando la utilización de Google Analytics.
- Aprovechar las capacidades en la interacción de los distintos usuarios con la aplicación WEB para obtener un mayor feedback y saber lo que el cliente busca en ellos.

## <span id="page-22-1"></span>**2.7 Descripción Global del Producto**

### <span id="page-22-2"></span>**2.7.1 Interfaz de Usuario**

La interfaz de usuario es de carácter intuitiva y dinámica, manteniendo uniformidad en su estilo y vocabulario, provocando así, un fácil entendimiento, conocimiento y aprendizaje por parte del usuario al momento de acceder a la aplicación.

#### <span id="page-22-3"></span>**2.7.2 Interfaces de Comunicación**

El protocolo principal de comunicación será el estándar TCP/IP, ya que la aplicación se encuentra alojada en un servidor conectado a internet y que su uso otorga seguridad al momento de enviar información.

## <span id="page-22-4"></span>**2.8 Requerimientos Específicos**

Los requerimientos específicos son detallados a continuación para cada uno de los distintos actores que interactúan dentro del sistema.

#### <span id="page-22-5"></span>**2.8.1 Requerimientos Funcionales del Sistema WEB Usuario**

En la tabla 01 se aprecian los requerimientos funcionales del sistema WEB por parte del actor usuario. Los datos utilizados para cada una de las funcionalidades se especifican en la tabla 05.

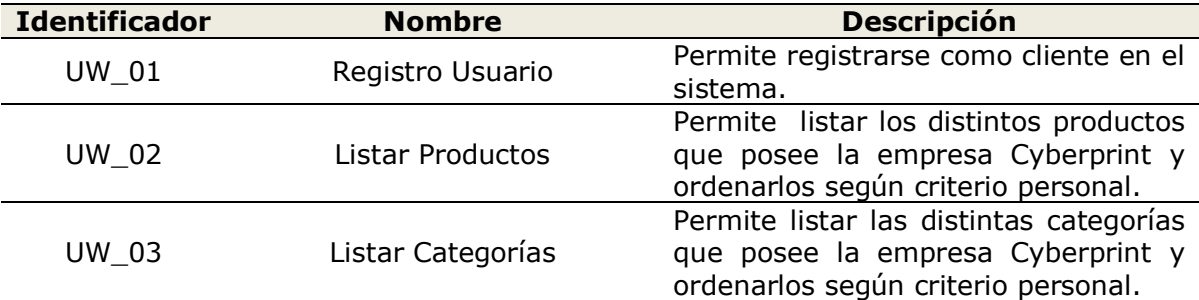

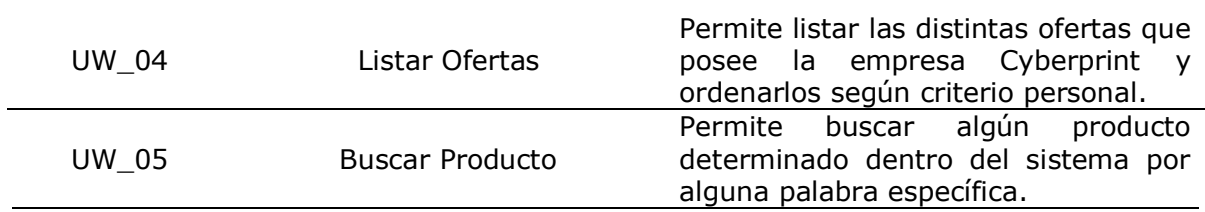

#### **Tabla 01: Requerimientos Funcionales del Sistema WEB Usuario**

#### <span id="page-23-1"></span><span id="page-23-0"></span>**2.8.2 Requerimientos Funcionales del Sistema WEB Cliente**

En la tabla 02 se aprecian los requerimientos funcionales del sistema WEB por parte del actor cliente. Los datos utilizados para cada una de las funcionalidades se especifican en la tabla 05.

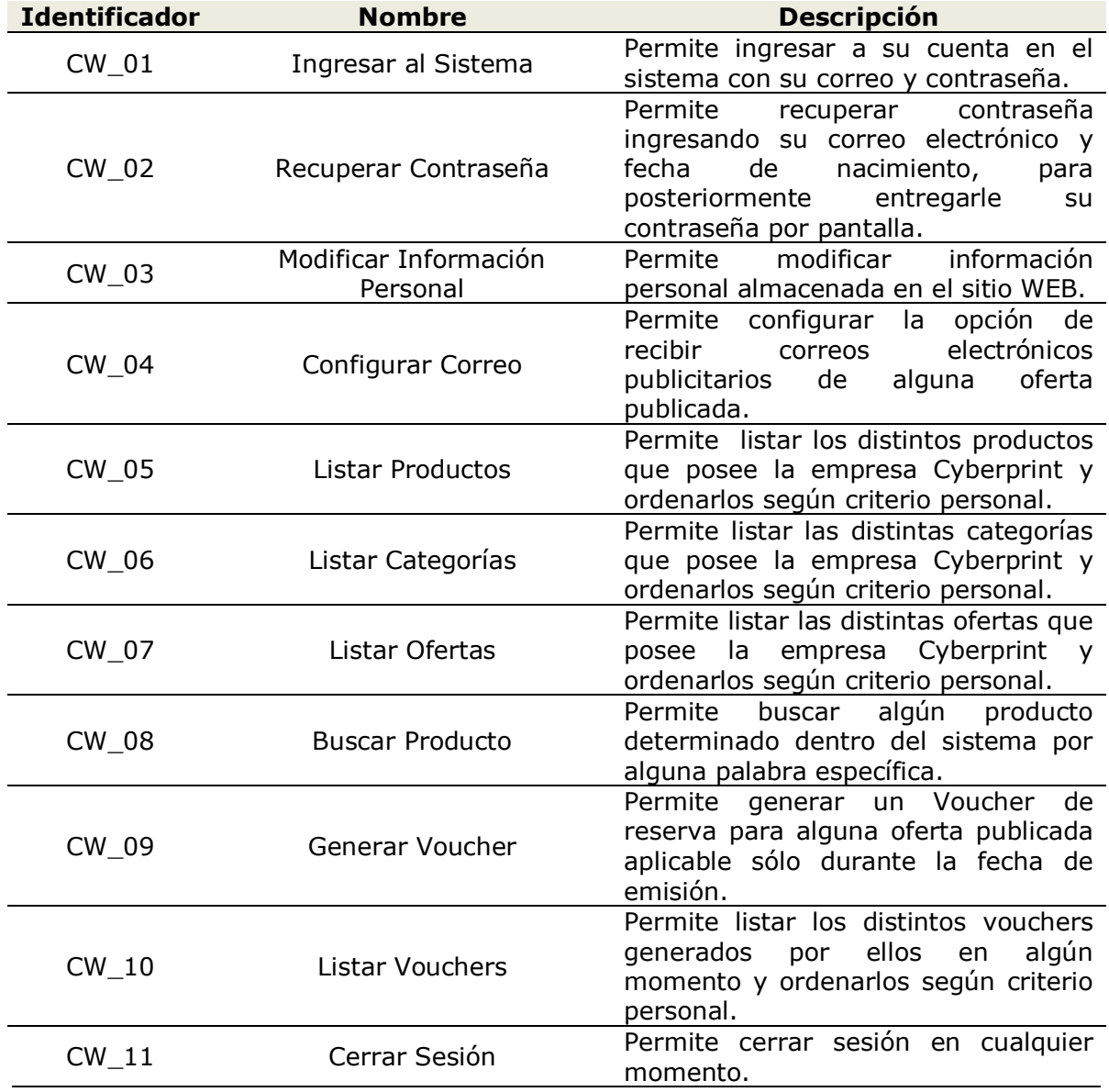

<span id="page-23-2"></span>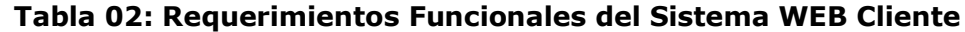

#### <span id="page-24-0"></span>**2.8.3 Requerimientos Funcionales del Sistema WEB Vendedor**

En la tabla 03 se aprecian los requerimientos funcionales del sistema WEB por parte del actor vendedor. Los datos utilizados para cada una de las funcionalidades se especifican en la tabla 05.

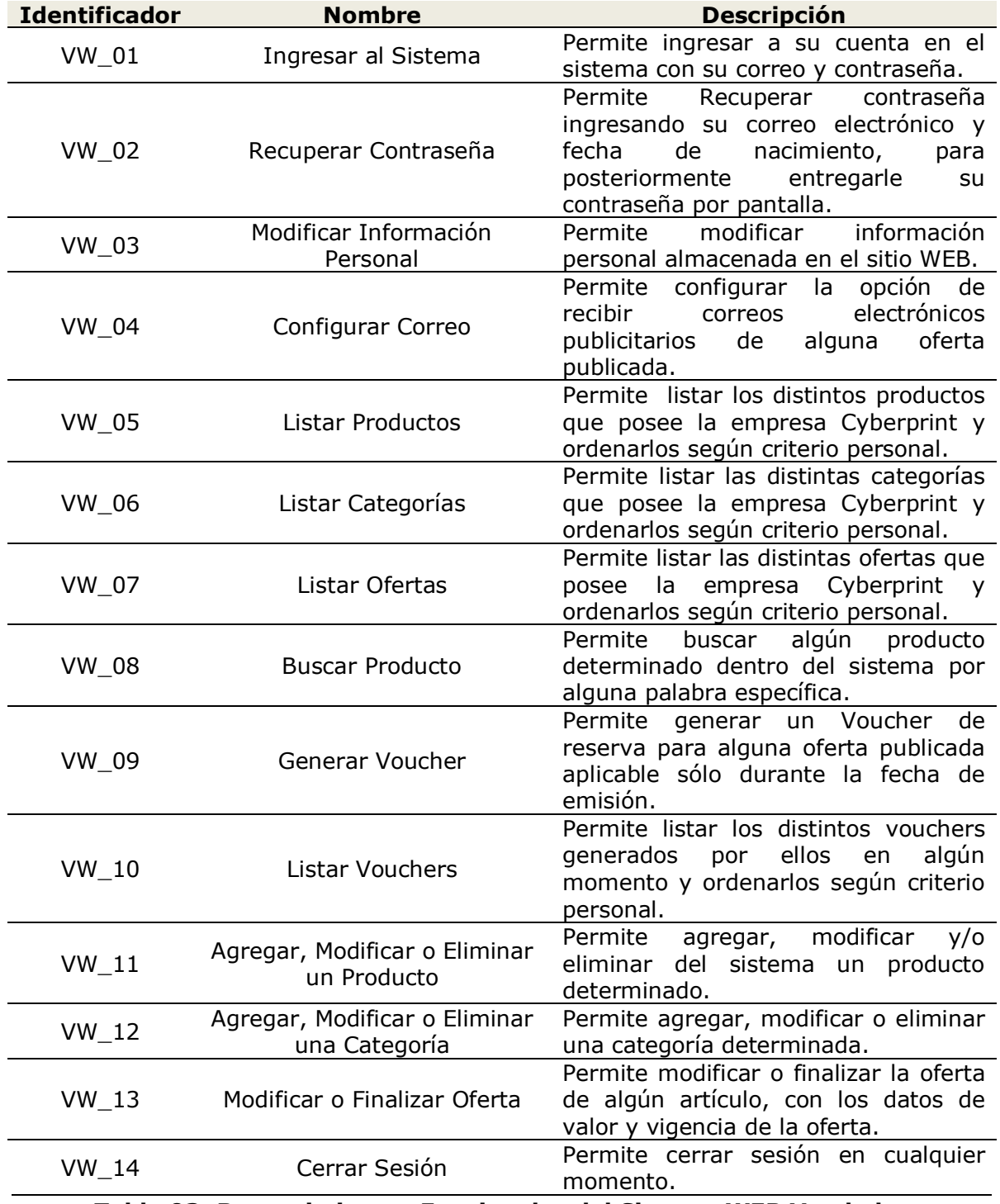

<span id="page-24-1"></span>**Tabla 03: Requerimientos Funcionales del Sistema WEB Vendedor**

#### <span id="page-25-0"></span>**2.8.4 Requerimientos Funcionales del Sistema WEB Administrador**

En la tabla 04 se aprecian los requerimientos funcionales del sistema WEB por parte del actor administrador. Los datos utilizados para cada una de las funcionalidades se especifican en la tabla 05.

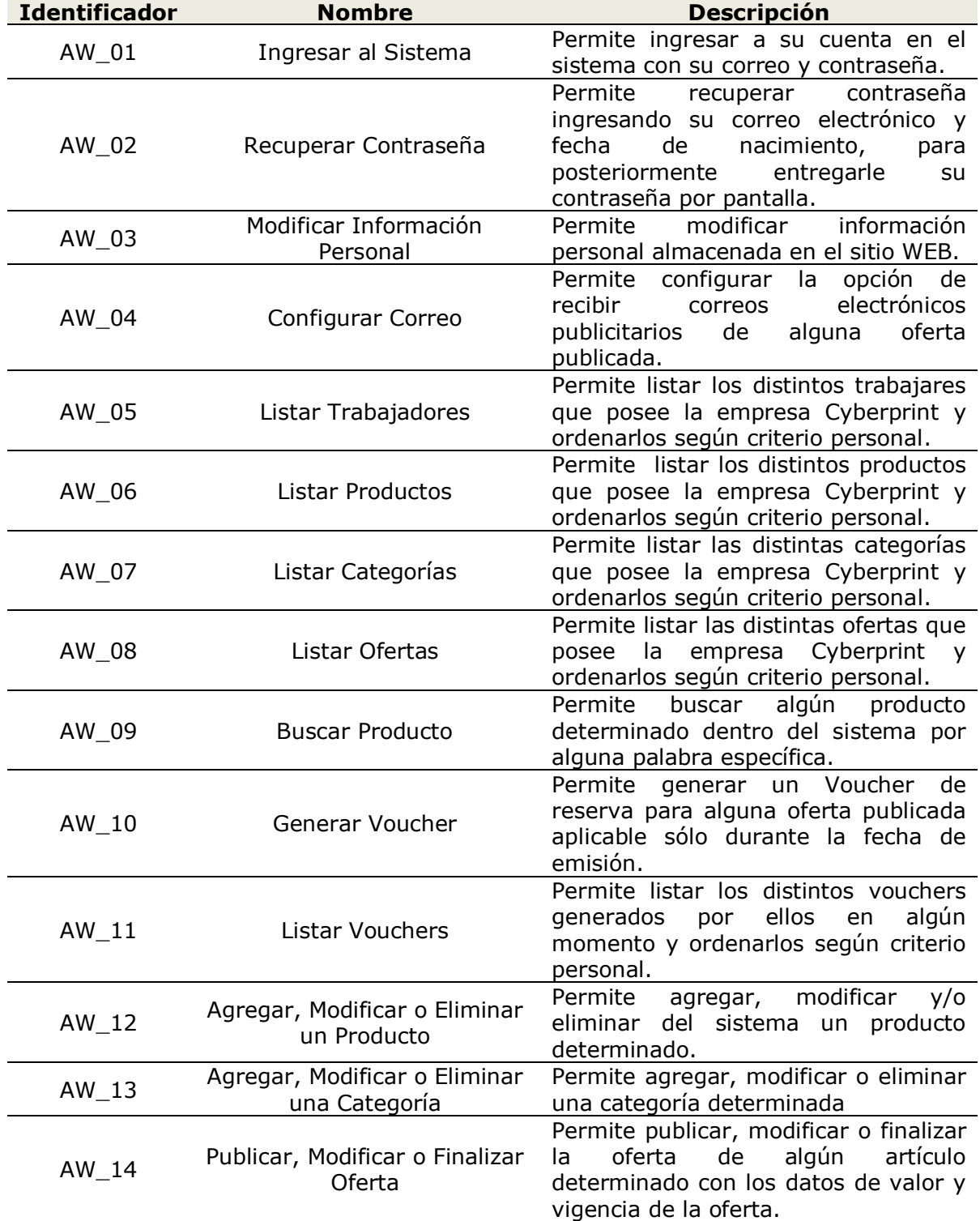

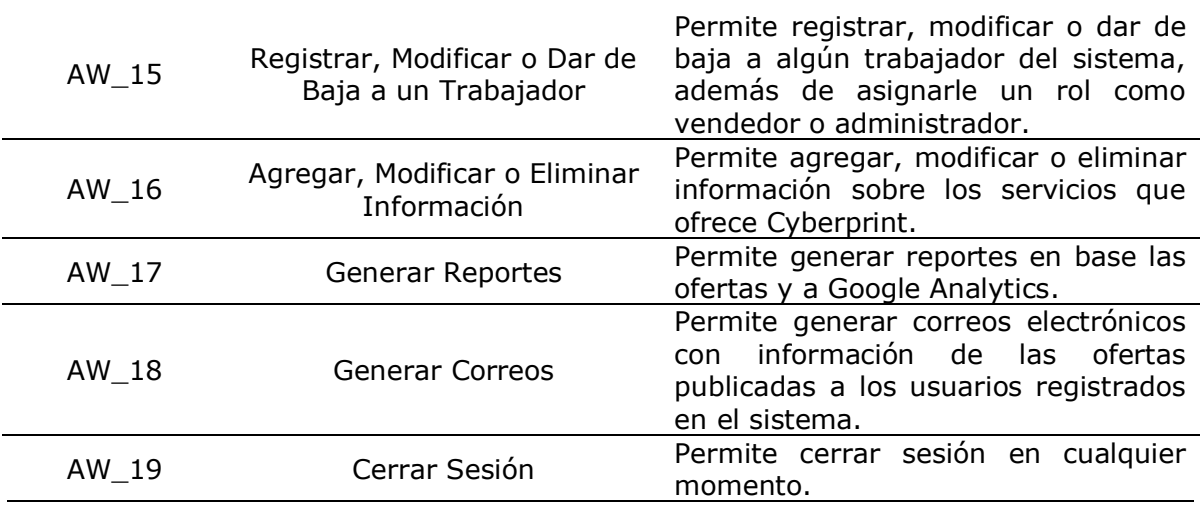

<span id="page-26-1"></span>**Tabla 04: Requerimientos Funcionales del Sistema WEB Administrador**

#### <span id="page-26-0"></span>**2.8.5 Interfaces Externas de Entrada**

En la tabla 05 cada interfaz de entrada indica todos los grupos de datos que serán ingresados al sistema por parte de los diferentes tipos de usuarios.

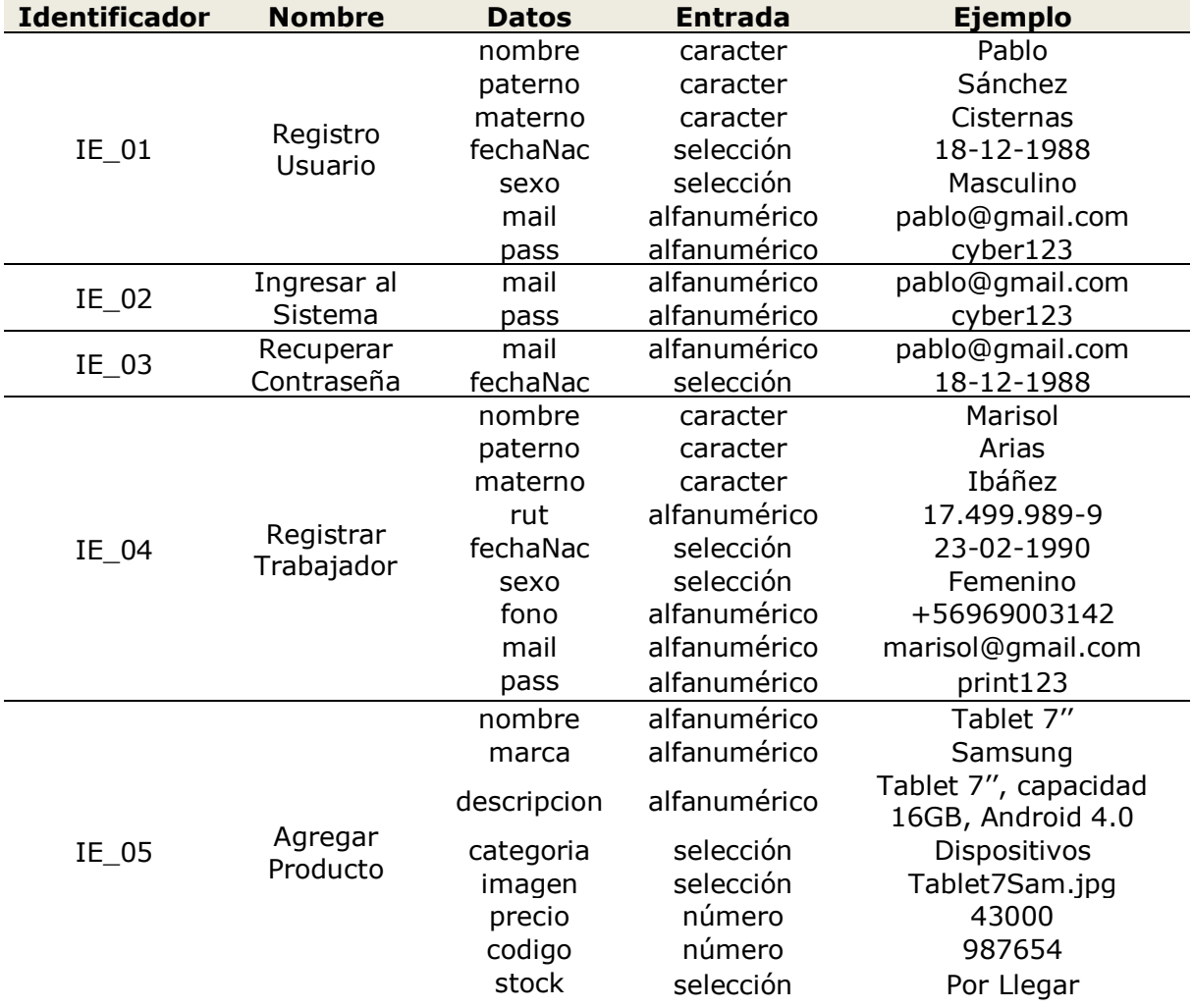

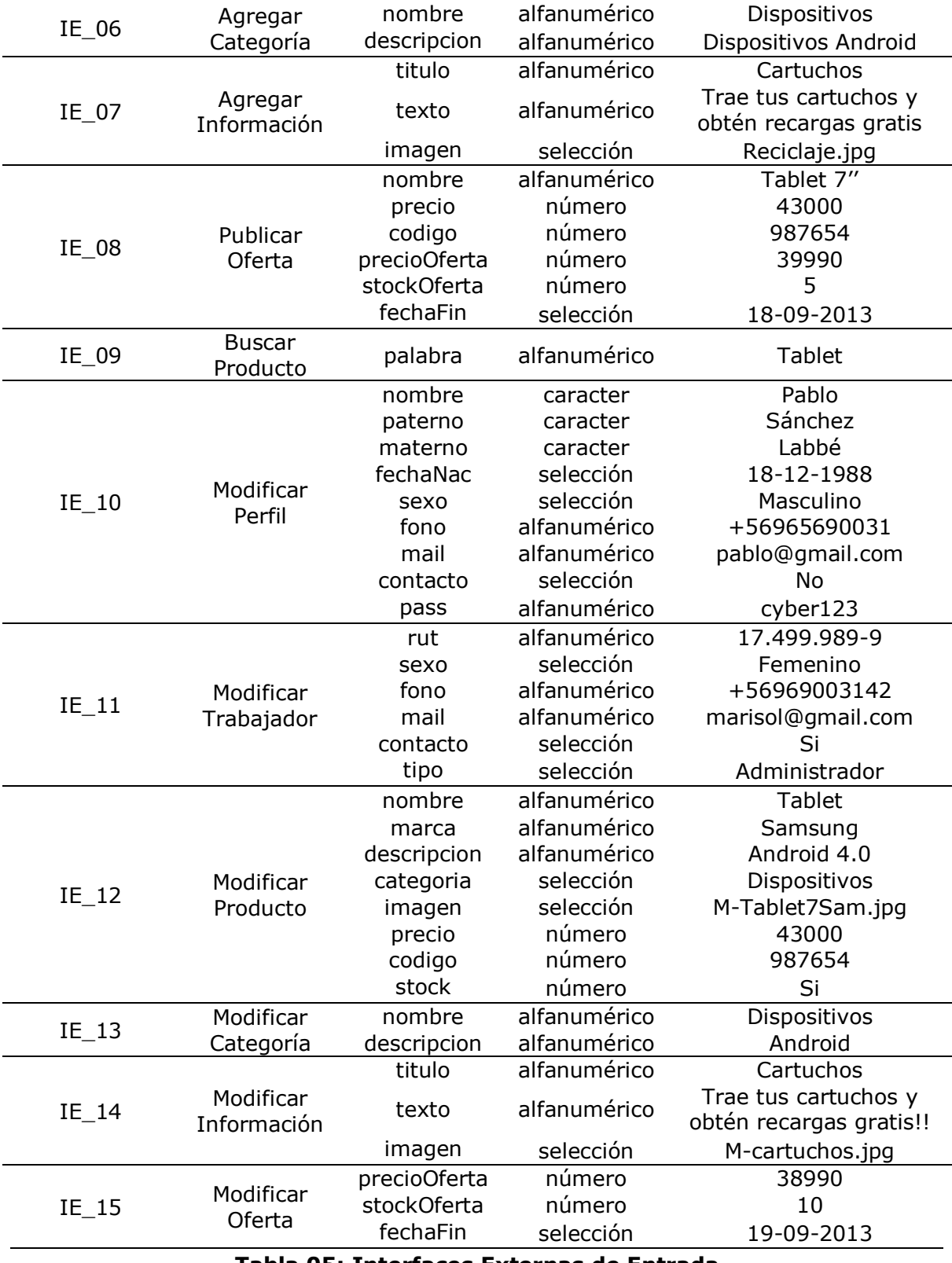

<span id="page-27-0"></span>**Tabla 05: Interfaces Externas de Entrada**

#### <span id="page-28-0"></span>**2.8.6 Interfaces Externas de Salida**

En la tabla 06 se especifica cada salida del sistema, indicando en cada caso el formato o medio de salida.

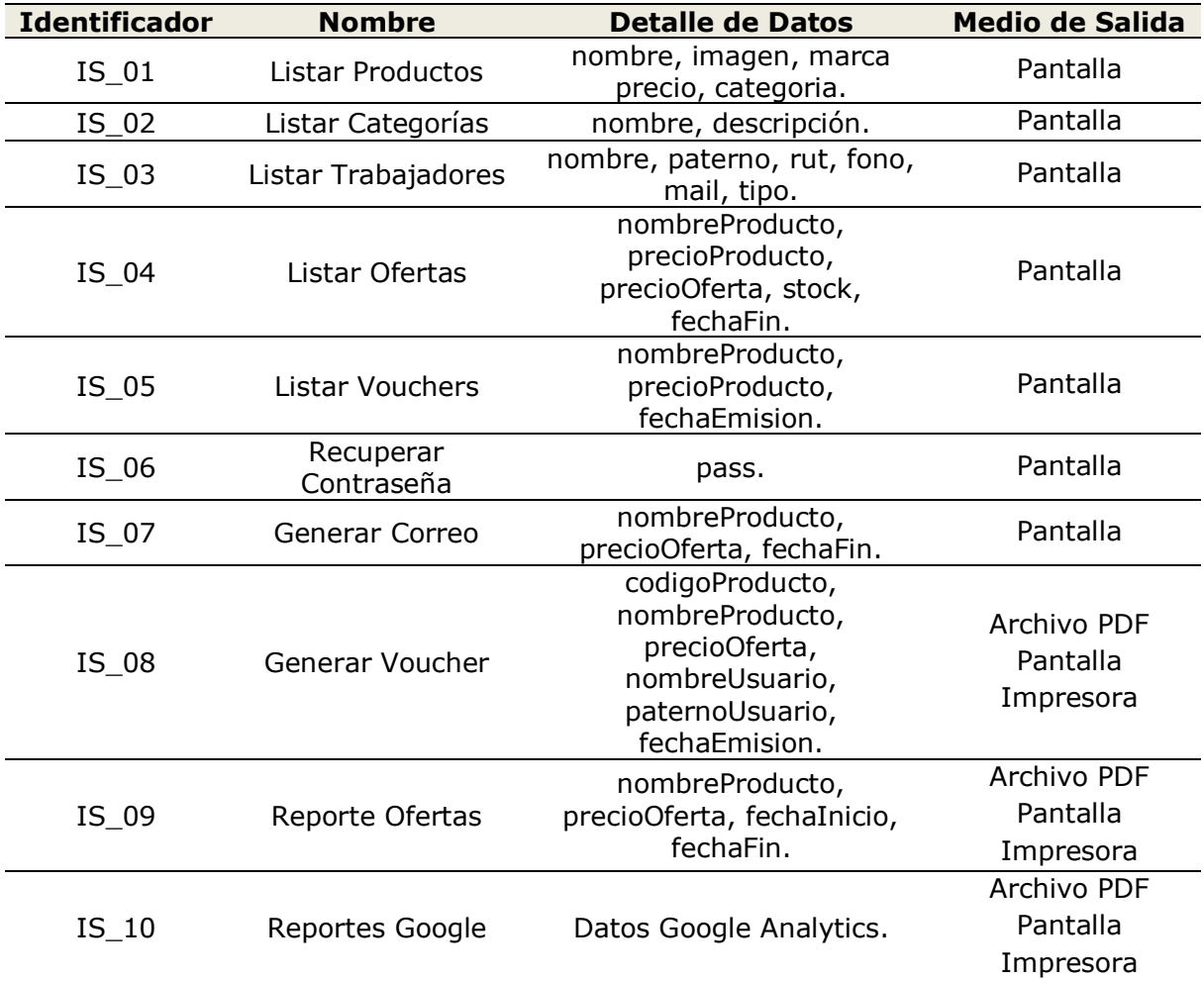

<span id="page-28-1"></span>**Tabla 06: Interfaces Externas de Salida**

## **CAPÍTULO III**

## <span id="page-29-1"></span><span id="page-29-0"></span>**3 FACTIBILIDAD**

## <span id="page-29-2"></span>**3.1 Factibilidad Técnica**

El estudio de factibilidad técnica se centra en la realización de un análisis, el cual, determina si el equipamiento que posee hoy en día la empresa "Cyberprint" cumple con los requerimientos básicos, o si es necesario implementar nuevo equipamiento para el uso y almacenamiento de la aplicación WEB.

En base al análisis realizado, se puede mencionar que la empresa "Cyberprint" posee los siguientes dispositivos:

- Equipo de escritorio.
- Conexión a internet de 6 Mbps.

Mencionado los dispositivos que posee la empresa, se hace necesario el arriendo de un servicio hosting que posea las siguientes características:

- Soporte para aplicaciones WEB basadas en PHP.
- Soporte para Base de Datos MySQL.
- Servidor WEB Apache Tomcat.
- Espacio 10 GB.

También se hace necesaria la compra del dominio, el cual debe ser representativo de la empresa y fácil de recordar para los distintos usuarios, ya que con este tendrán acceso a la aplicación WEB.

## <span id="page-29-3"></span>**3.2 Factibilidad Operativa**

El estudio de la factibilidad operativa se centra en determinar la probabilidad de que el sistema WEB será utilizado una vez que ha sido desarrollado, para determinar su operatividad se analizaran los siguientes aspectos:

- Complejidad del sistema.
- Mantención y administración del sistema.

Para ayudar al usuario y reducir la resistencia al cambio generada por la utilización de la aplicación WEB, ésta, se desarrolla con una interfaz de usuario intuitiva y amigable, otorgando al usuario un fácil entendimiento, conocimiento y

aprendizaje de la aplicación, con lo cual, solamente es necesario que el usuario se vea interesado a navegar en ella.

En cuanto a la mantención y administración del sistema, esto recae en el hosting que se arrienda para mantener la aplicación, siendo este servicio de gran importancia para velar por su buen funcionamiento, además, se requiere del compromiso y participación por parte de los funcionarios de la empresa, quienes se encargarán de mantener actualizados los datos de los productos y servicios que se ofrecen día a día a los clientes.

Durante las diversas reuniones con el administrador de la empresa, se logra determinar que existe un gran interés por los servicios que brinda la aplicación WEB, ya que esto les sirve para observar cuan interesados están los clientes por sus productos y servicios, pudiendo así influenciar la toma de decisiones gracias a los estudios de marketing basados por los datos fidedignos obtenidos a través de la aplicación, por lo que no hay resistencia a su implementación, conjunto a esto, se acordó un plan de capacitación y entrenamiento, cuyo objetivo es brindar las herramientas para que los distintos funcionarios de la organización sean competentes a la hora de utilizar la aplicación y lograr un funcionamiento óptimo y eficiente en todos los aspectos que esta comprende.

## <span id="page-30-0"></span>**3.3 Factibilidad Económica**

El estudio de la factibilidad económica determina si la realización del proyecto es viable o no, para lo cual se debe tomar en cuenta los costos de inversión y gastos de adquisición de nuevos recursos para el desarrollo y puesta en marcha de la aplicación.

#### <span id="page-30-1"></span>**3.3.1 Costo de Desarrollo e Implementación**

Para el desarrollo e implementación de la aplicación WEB, se necesita la contratación de un Ingeniero Civil Informático, experto en programación WEB y en lenguajes PHP, JavaScript, JQuery, CSS3 y HTML5 estimando así los siguientes valores:

- Ingeniero Civil Informático: 1 persona.
- Costo Hora/Hombre: \$5.500 pesos.
- Hora Trabajo/Día: 8 horas.
- Duración Proyecto: 4 Meses.

5.500[pesos/hora] x 8[hora/día] x 20[día/mes] x 4[mes] = **\$3.520.000**[pesos]

#### <span id="page-30-2"></span>**3.3.2 Costo de Operación y Mantención**

Para la operación y mantención de la aplicación WEB es necesario contratar un servicio hosting y adquirir un dominio por parte de la empresa para el funcionamiento de la aplicación por al menos un año.

- Arriendo Hosting: \$30.000 pesos.
- Adquirir Dominio: \$10.000 pesos.

30.000[pesos] + 10.000[pesos] x 1[año] = **\$40.000**[pesos]

#### <span id="page-31-0"></span>**3.3.3 Resumen de Gastos**

En la tabla 07 se aprecia el resumen de todos los gastos, indicando la cantidad total a gastar por el Costo de Desarrollo e Implementación y el Costo de Operación y Mantención de la aplicación WEB.

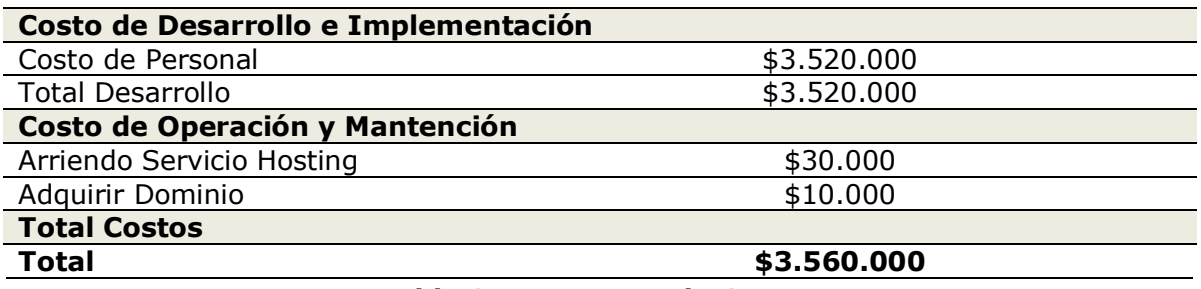

#### **Tabla 07: Resumen de Gastos**

#### <span id="page-31-3"></span><span id="page-31-1"></span>**3.3.4 Flujo de Caja Neto**

En la tabla 08 se aprecia el Flujo de Caja Neto a cinco años considerando que el desarrollo de la aplicación WEB se realiza por medio de un proyecto de título no se aplica cargo alguno a la empresa por costo de Desarrollo e Implementación.

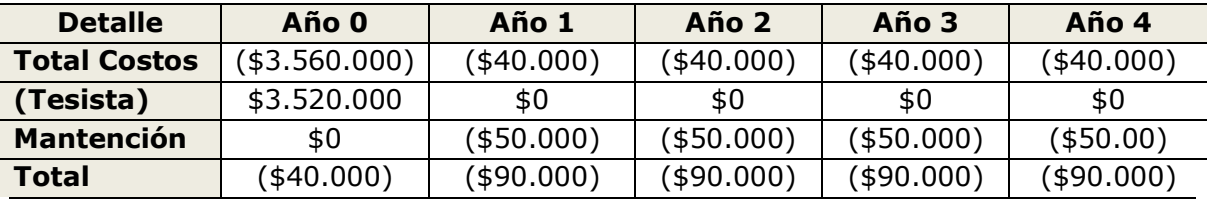

#### **Tabla 08: Flujo de Caja Neto**

<span id="page-31-4"></span>El Flujo de Caja siempre queda negativo, ya que este considera sólo los gastos de arriendo de servicio hosting, adquirir el dominio y el costo de la mantención de los equipos que posee la empresa, no es posible calcular ganancias aún, pero si consideramos la venta de una unidad de cada oferta realizada mediante reserva online durante los meses de puesta en marcha, se estima un aumento mínimo de un 10% para los primeros meses en la compra de ofertas.

#### <span id="page-31-2"></span>**3.3.5 Valor Actual Neto**

El cálculo del valor actual neto, VAN, permite calcula el valor presente de un determinado número de flujos de cajas futuros originados por una inversión, además, este es uno de los criterios económicos más utilizados en la evaluación de proyectos de inversión debido a su alta efectividad en los estudios.

En la figura 03 se aprecia la fórmula que nos permite calcular el VAN.

$$
VAN = \sum_{t=1}^{n} \frac{V_t}{(1+k)^t} - I_0
$$

#### **Figura 03: Fórmula del Valor Actual Neto**

<span id="page-32-1"></span>Dónde:

- $\bullet\quad$   $V_t$  Representa los flujos de caja en cada periodo t.
- $I_0$  Representa el valor del desembolso inicial de la inversión.
- $\cdot$   $n$  Representa el número de períodos considerado.
- $\cdot$   $k$  Representa el tipo de interés.

Aplicando la fórmula el VAN al 10% de interés anual, los resultados se darían de la siguiente forma:

VAN =  $-$ \$40.000 - \$90.000 - \$90.000 - \$90.000 - \$90.000  $(1+0,1)^1$   $(1+0,1)^2$   $(1+0,1)^3$   $(1+0,1)^4$ VAN =  $-$ \$40.000 - \$81.818 - \$74.380 - \$67.618 - \$61.471 VAN = **-\$325.287**[pesos]

#### <span id="page-32-0"></span>**3.3.6 Conclusión de la Factibilidad Económica**

Debido al VAN negativo, hay que tener en cuenta diversas condiciones a la cual se debe esto, en el estudio de factibilidad sólo se consideran los gastos de puesta en marcha y mantención para el funcionamiento de la aplicación WEB la cual tiene como fin realizar un estudio de marketing para una buena toma de decisiones que ayuden a la empresa a expandirse.

Considerando el aspecto anterior, se puede considerar que realizando una buena toma de decisiones en base a la aplicación WEB, se logra obtener un incremento en las ganancias de la empresa, el cual supera los gastos de puesta en marcha y mantención por parte de la aplicación, cumpliendo satisfactoriamente las expectativas de rentabilidad por parte del cliente.

# **CAPÍTULO IV**

## <span id="page-33-1"></span><span id="page-33-0"></span>**4 ANÁLISIS**

## <span id="page-33-2"></span>**4.1 Modelo de Negocio**

BPM o Business Process Model, es una notación gráfica estandarizada que permite el modelado de procesos de negocio en un formato de flujo de trabajo.

En la figura 04 se aprecia el diagrama del modelo de negocio actual que posee la empresa "Cyberprint".

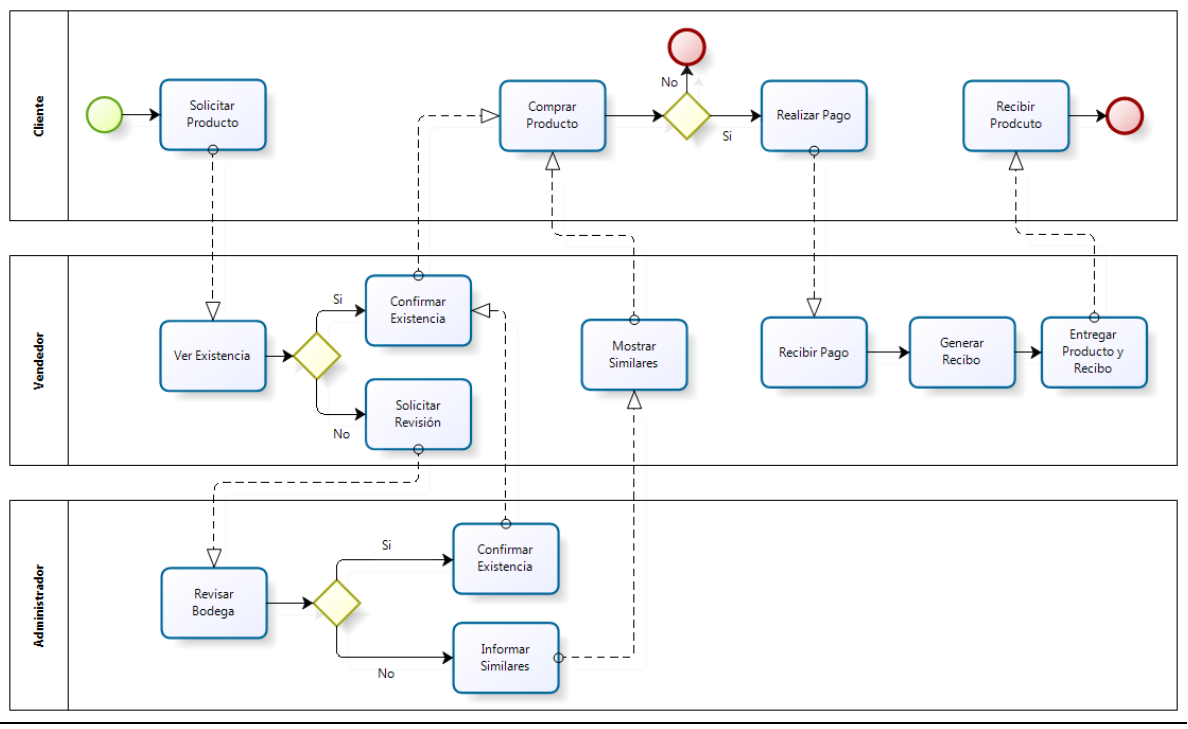

**Figura 04: Modelo de Negocio**

## <span id="page-33-4"></span><span id="page-33-3"></span>**4.2 Casos de Uso**

En el modelado de casos de uso propuesto para el funcionamiento de la aplicación WEB de la empresa "Cyberprint" se identifica cuatro módulos y cada uno por separado representa un caso de uso:

- Módulo de Usuario.
- Módulo de Cliente.
- Módulo de Vendedor.

Módulo de Administrador.

### <span id="page-34-0"></span>**4.2.1 Actores**

En la tabla 09 se especifica que existen cuatro tipos de actores dentro de la empresa, el rol que cumple cada uno, el nivel de conocimiento sobre la organización y las diversas funcionalidades que posee cada uno al interactuar con la aplicación WEB.

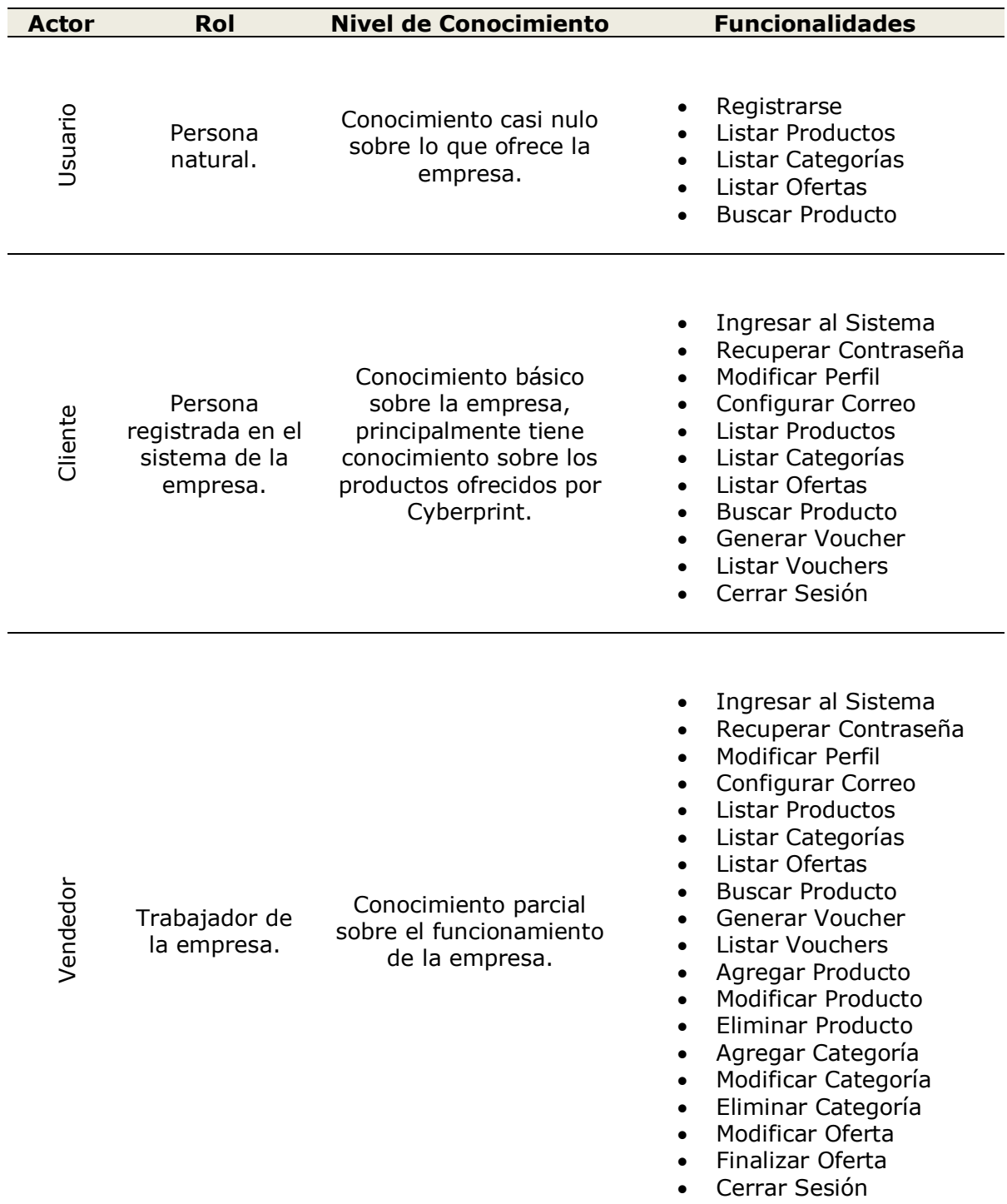

| Administrador | Representante<br>legal de la<br>empresa. | Conocimiento total sobre<br>el funcionamiento de la<br>empresa. | Ingresar al Sistema<br>Recuperar Contraseña<br>٠<br><b>Modificar Perfil</b><br>$\bullet$<br>Configurar Correo<br>$\bullet$<br>Listar Trabajadores<br>$\bullet$<br><b>Listar Productos</b><br>$\bullet$<br>Listar Categorías<br>$\bullet$<br>Listar Ofertas<br><b>Buscar Producto</b><br>$\bullet$<br>Generar Voucher<br>$\bullet$<br>Listar Vouchers<br>$\bullet$<br>Agregar Producto<br>٠<br>Modificar Producto<br>$\bullet$<br>Eliminar Producto<br>$\bullet$<br>Agregar Categoría<br>٠<br>Modificar Categoría<br>$\bullet$<br>Eliminar Categoría<br>$\bullet$<br>Publicar Oferta<br>$\bullet$<br>Modificar Oferta<br>Finalizar Oferta<br>$\bullet$<br>Registrar Trabajador<br>$\bullet$<br>Modificar Trabajador<br>٠<br>Dar de Baja Trabajador<br>$\bullet$<br>Agregar Información<br>٠<br>Modificar Información<br>٠<br>Eliminar Información<br>$\bullet$<br>Generar Reportes<br>٠<br>Generar Correo<br>Cerrar Sesión |
|---------------|------------------------------------------|-----------------------------------------------------------------|----------------------------------------------------------------------------------------------------|
|---------------|------------------------------------------|-----------------------------------------------------------------|----------------------------------------------------------------------------------------------------|

**Tabla 09: Actores**

## <span id="page-35-1"></span><span id="page-35-0"></span>**4.2.2 Diagrama de Casos de Uso Módulo Usuario**

En la figura 05 se aprecia el diagrama de casos de uso para el módulo usuario, el cual posee cinco funcionalidades.

<span id="page-35-2"></span>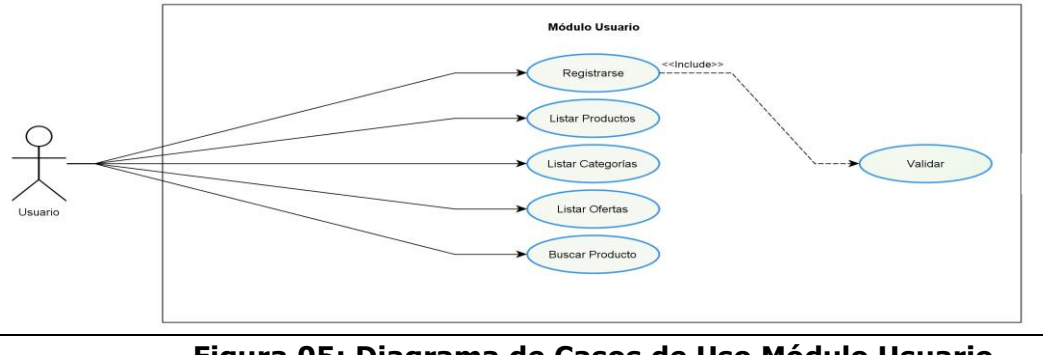
## **4.2.3 Diagrama de Casos de Uso Módulo Cliente**

En la figura 06 se aprecia el diagrama de casos de uso para el módulo cliente, el cual posee once funcionalidades.

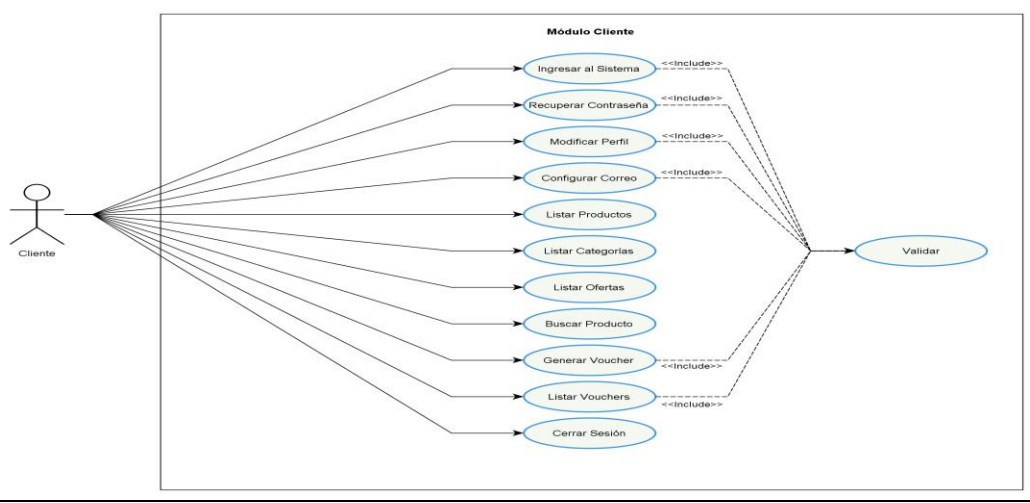

**Figura 06: Diagrama de Casos de Uso Módulo Cliente**

## **4.2.4 Diagrama de Casos de Uso Módulo Vendedor**

En la figura 07 se aprecia el diagrama de casos de uso para el módulo vendedor, el cual posee diecinueve funcionalidades.

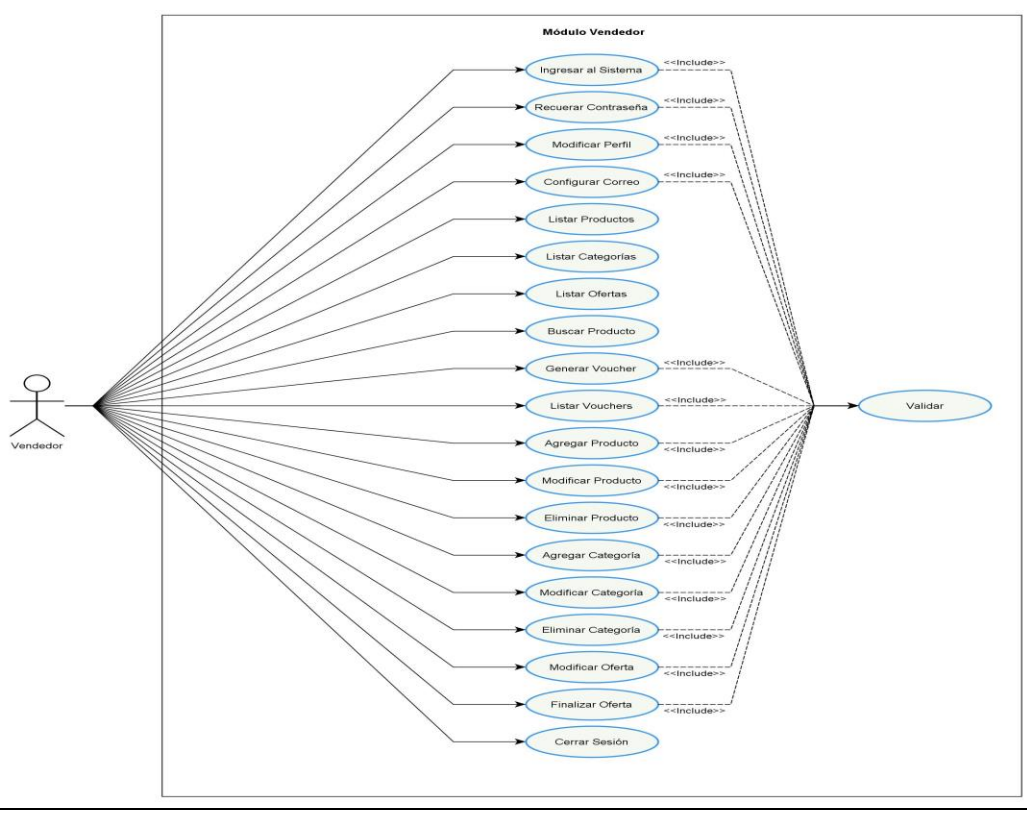

**Figura 07: Diagrama de Casos de Uso Módulo Vendedor**

## **4.2.5 Diagrama de Casos de Uso Módulo Administrador**

En la figura 08 se aprecia el diagrama de casos de uso para el módulo administrador, el cual posee veintinueve funcionalidades.

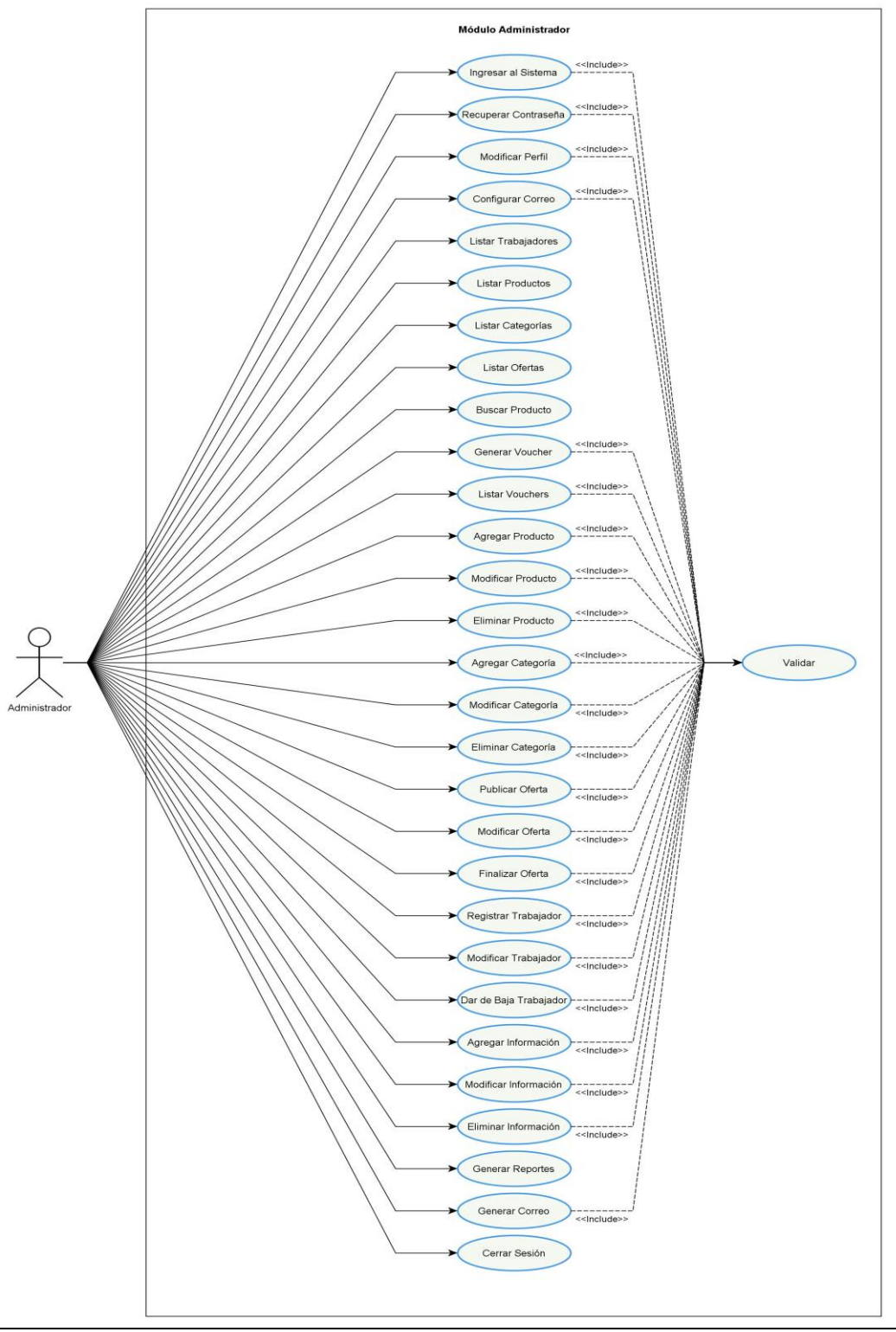

**Figura 08: Diagrama de Casos de Uso Módulo Administrador**

## **4.2.6 Especificación de los Casos de Uso**

A continuación se describen los casos de uso utilizados por los diversos actores en el sistema, lo cual nos da treinta diferentes casos de usos a describir.

En la tabla 10 se especifica el caso de uso registrarse, donde el actor ingresa su datos para acceder a opciones adicionales que ofrece la empresa.

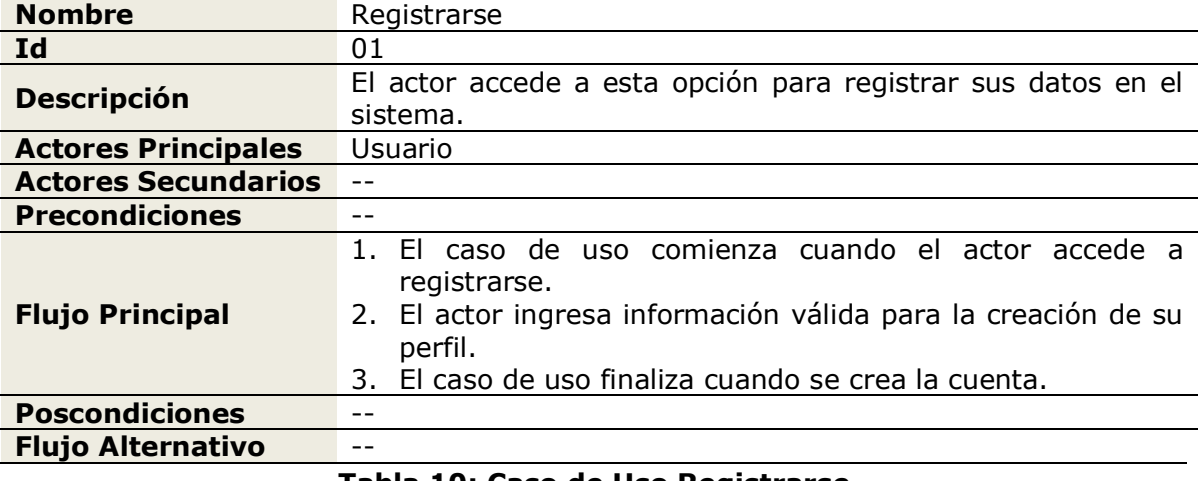

#### **Tabla 10: Caso de Uso Registrarse**

En la tabla 11 se especifica el caso de uso ingresar al sistema, donde el actor inicia sesión.

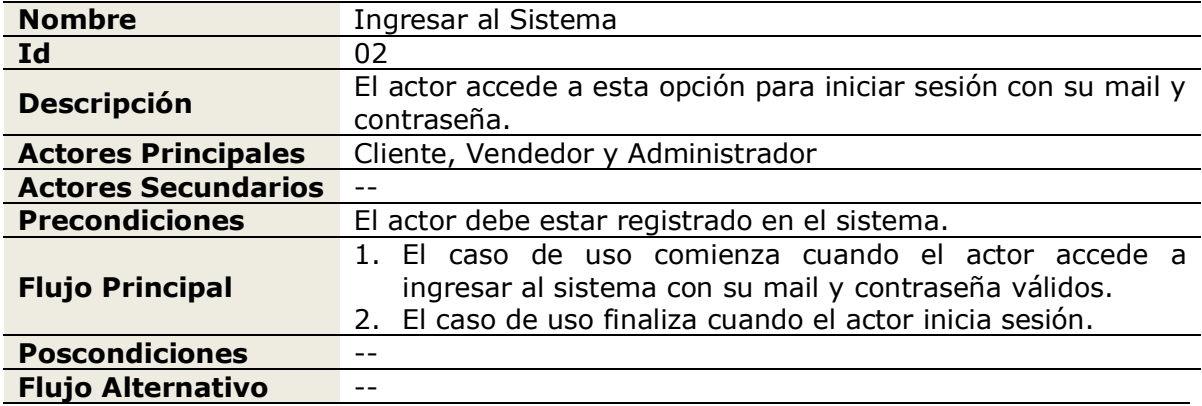

## **Tabla 11: Caso de Uso Ingresar al Sistema**

En la tabla 12 se especifica el caso de uso recuperar contraseña, donde el actor puede recuperar su contraseña por pantalla si no la recuerda.

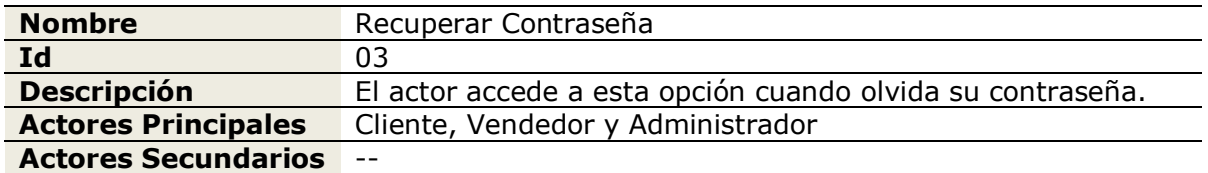

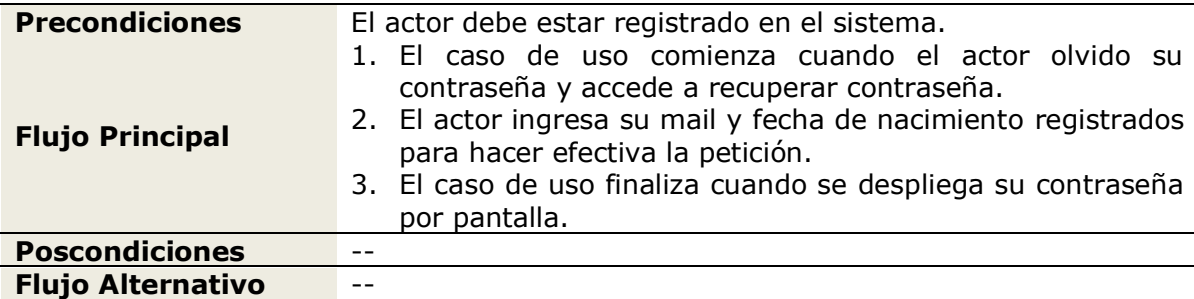

**Tabla 12: Caso de Uso Recuperar Contraseña**

En la tabla 13 se especifica el caso de uso modificar perfil, donde el actor puede modificar algún dato específico de su perfil.

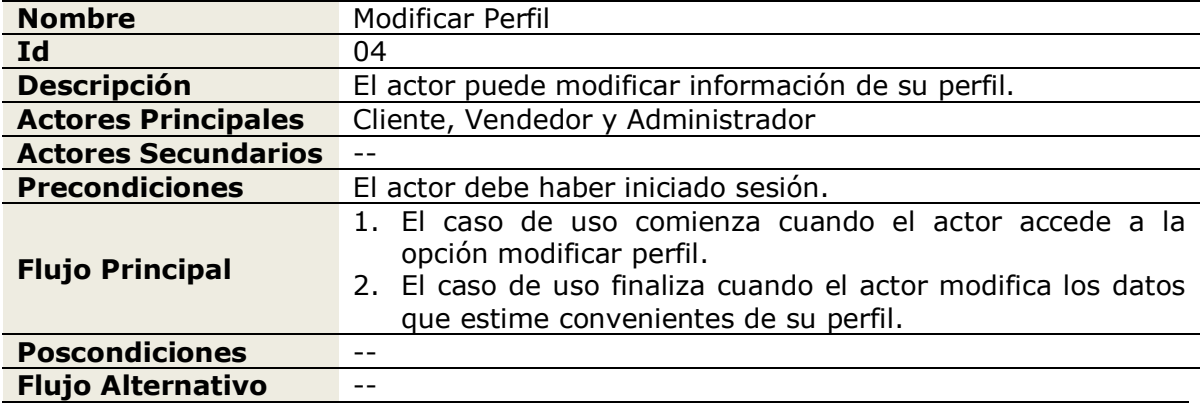

## **Tabla 13: Caso de Uso Modificar Perfil**

En la tabla 14 se especifica el caso de uso configurar correo, donde el actor puede configurar si desea recibir correos electrónicos por parte de la aplicación WEB con información sobre sus ofertas.

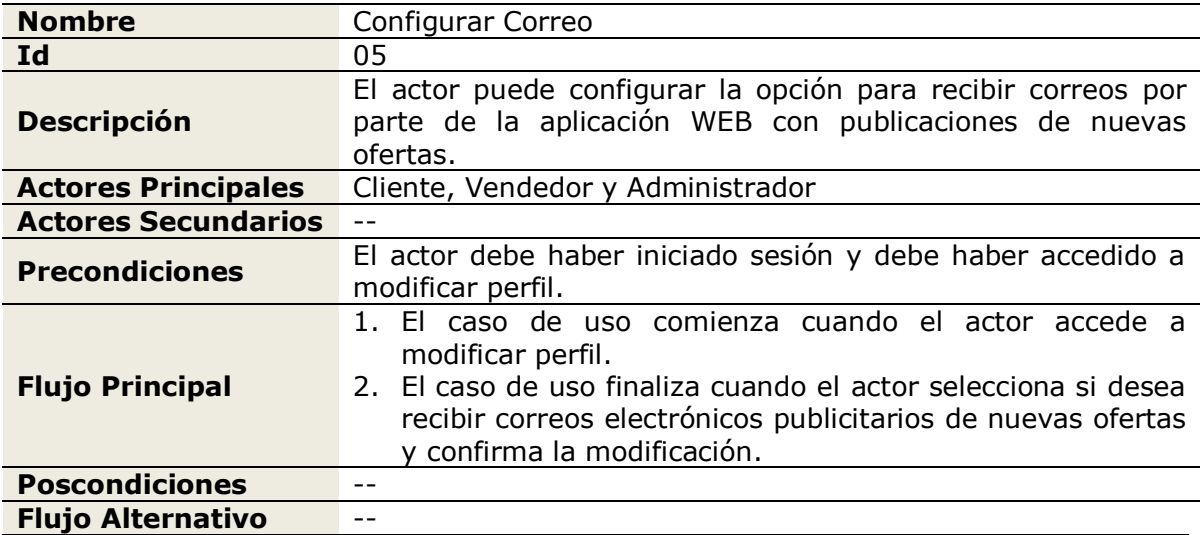

## **Tabla 14: Caso de Uso Configurar Correo**

En la tabla 15 se especifica el caso de uso listar trabajadores, donde el actor puede listar los trabajadores registrados en el sistema.

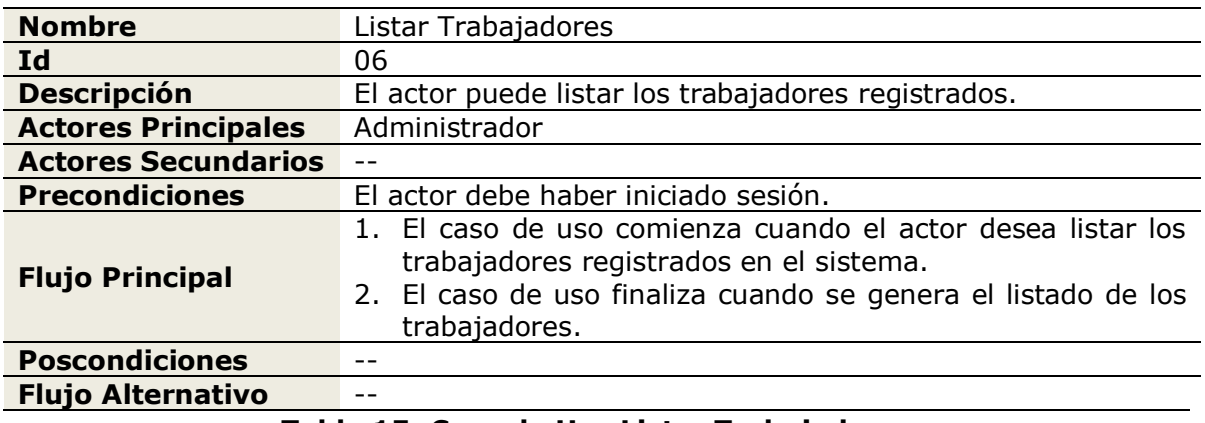

#### **Tabla 15: Caso de Uso Listar Trabajadores**

En la tabla 16 se especifica el caso de uso listar productos, donde el actor puede listar los productos que ofrece la empresa.

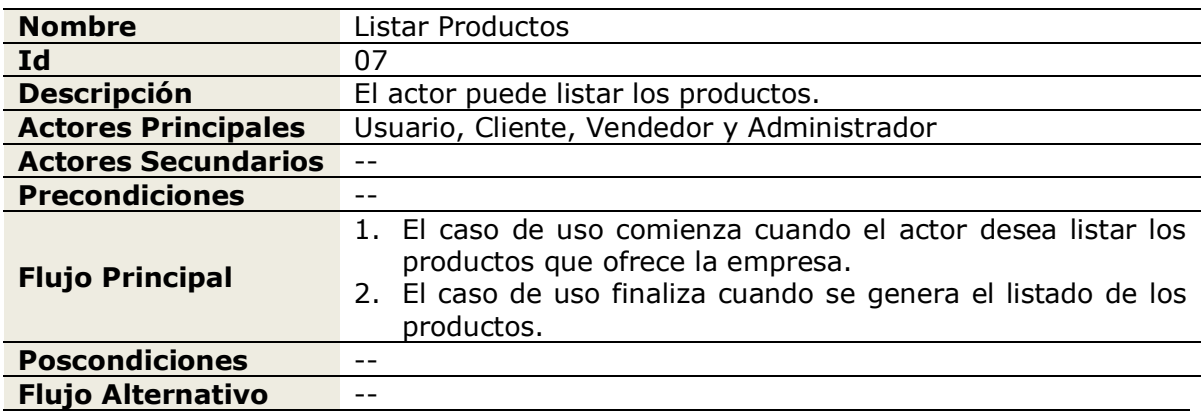

## **Tabla 16: Caso de Uso Listar Productos**

En la tabla 17 se especifica el caso de uso listar categorías, donde el actor puede listar las categorías registradas en el sistema.

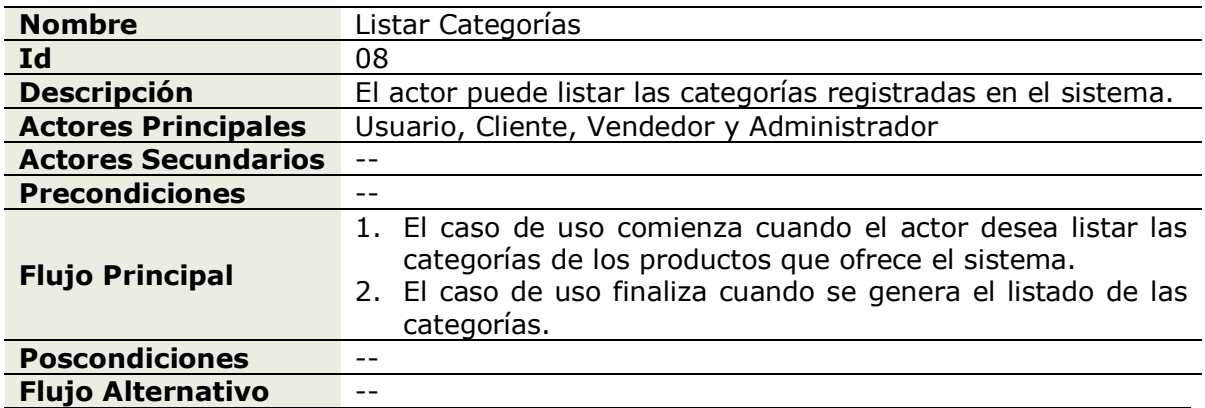

## **Tabla 17: Caso de Uso Listar Categorías**

En la tabla 18 se especifica el caso de uso listar ofertas, donde el actor puede listar las ofertas que se han registrado en el sistema.

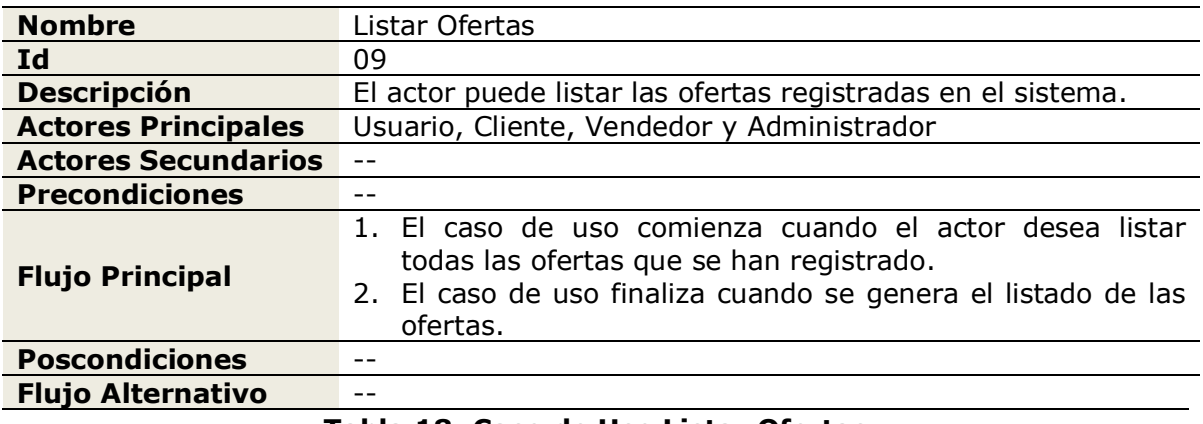

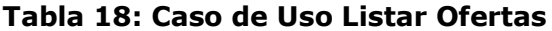

En la tabla 19 se especifica el caso de uso buscar producto, donde el actor puede buscar un producto por algún dato en específico.

| <b>Nombre</b>              | <b>Buscar Producto</b>                                                                                                    |  |  |  |
|----------------------------|----------------------------------------------------------------------------------------------------|--|--|--|
| Id                         | 10                                                                                                    |  |  |  |
| <b>Descripción</b>         | El actor puede buscar un producto determinado en un listado.                                                                                                    |  |  |  |
| <b>Actores Principales</b> | Usuario, Cliente, Vendedor y Administrador                                                                                                    |  |  |  |
| <b>Actores Secundarios</b> |                                                                                                    |  |  |  |
| <b>Precondiciones</b>      |                                                                                                    |  |  |  |
| <b>Flujo Principal</b>     | 1. El caso de uso comienza cuando el actor desea buscar un<br>producto determinado.<br>2. El actor selecciona un listado para realizar la búsqueda.<br>Se ingresa algún dato por el cual se desea buscar.<br>3.<br>4. El caso de uso finaliza cuando se genera un listado con<br>las coincidencias ingresadas por el actor. |  |  |  |
| <b>Poscondiciones</b>      |                                                                                                    |  |  |  |
| <b>Flujo Alternativo</b>   |                                                                                                    |  |  |  |

**Tabla 19: Caso de Uso Buscar Producto**

En la tabla 20 se especifica el caso de uso generar voucher, donde el actor puede generar un voucher de reserva para un producto en oferta.

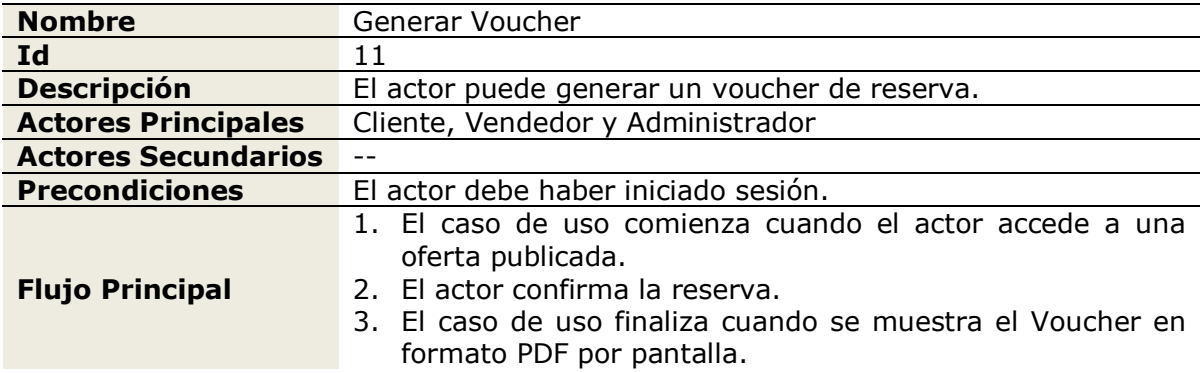

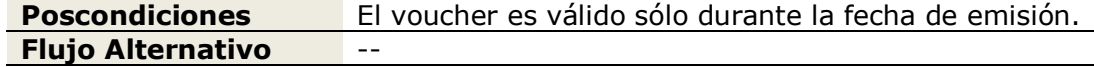

## **Tabla 20: Caso de Uso Generar Voucher**

En la tabla 21 se especifica el caso de uso listar vouchers, donde el actor puede listar los vouchers que ha emitido desde que se encuentra registrado.

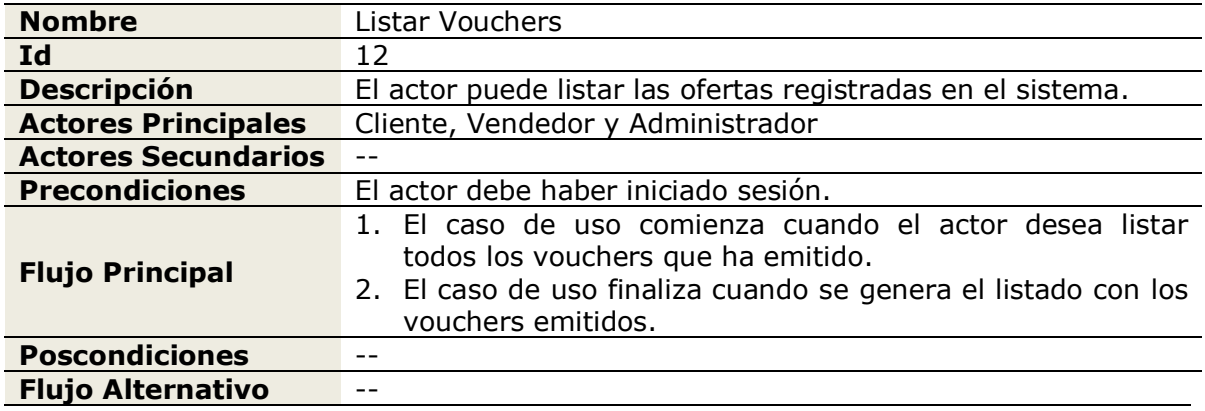

## **Tabla 21: Caso de Uso Listar Vouchers**

En la tabla 22 se especifica el caso de uso agregar producto, donde el actor puede agregar un nuevo producto en el sistema.

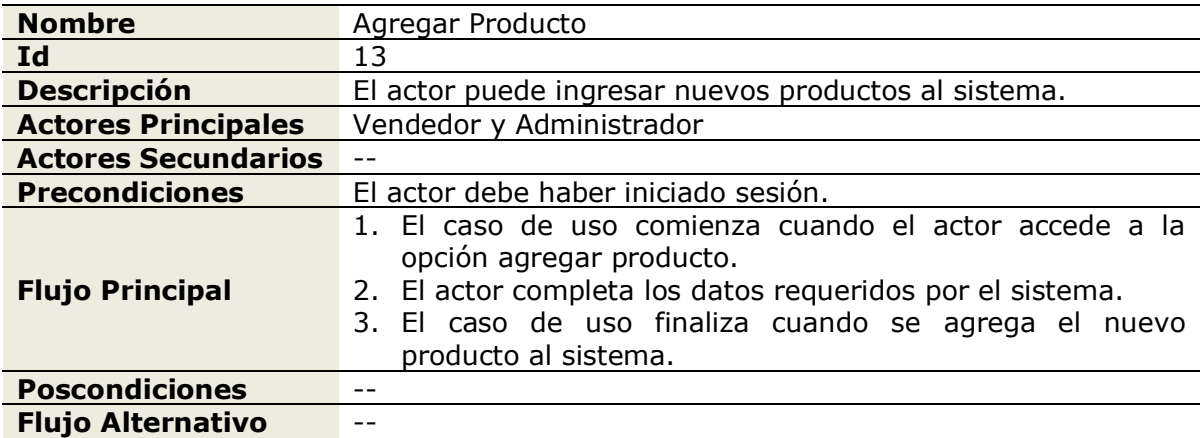

## **Tabla 22: Caso de Uso Agregar Producto**

En la tabla 23 se especifica el caso de uso modificar producto, donde el actor puede modificar un producto seleccionado.

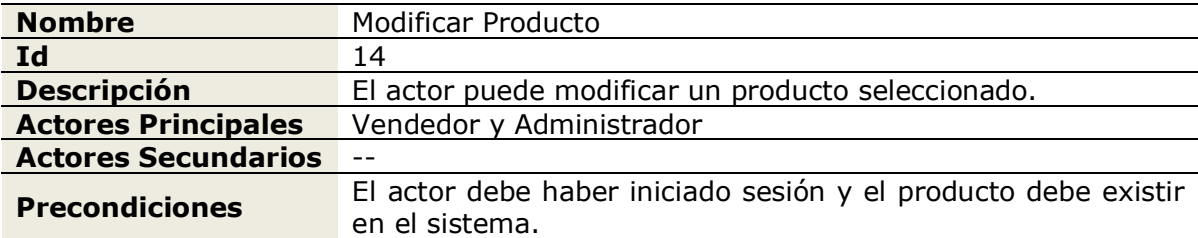

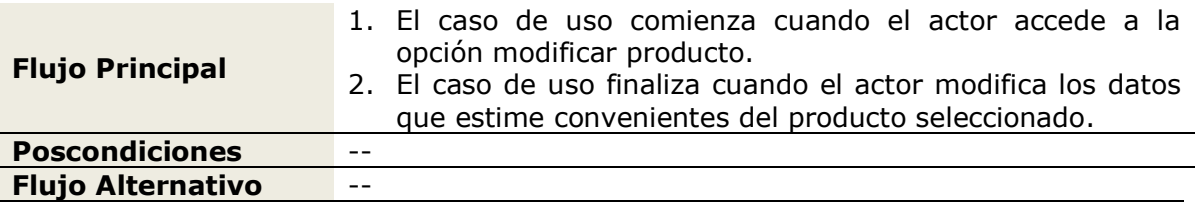

## **Tabla 23: Caso de Uso Modificar Producto**

En la tabla 24 se especifica el caso de uso eliminar producto, donde el actor puede eliminar un producto registrado en el sistema.

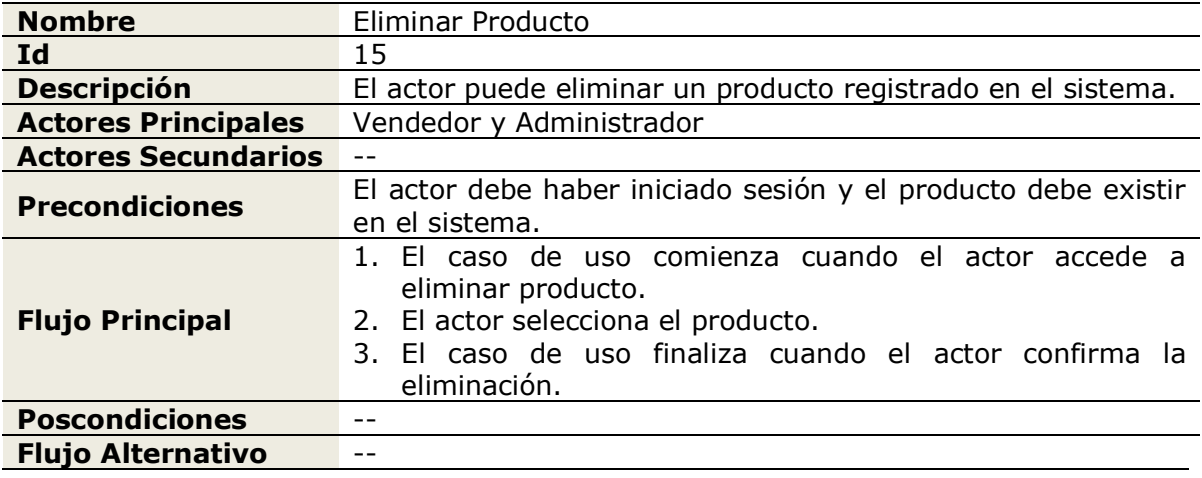

#### **Tabla 24: Caso de Uso Eliminar Producto**

En la tabla 25 se especifica el caso de uso agregar categoría, donde el actor puede agregar una nueva categoría en el sistema.

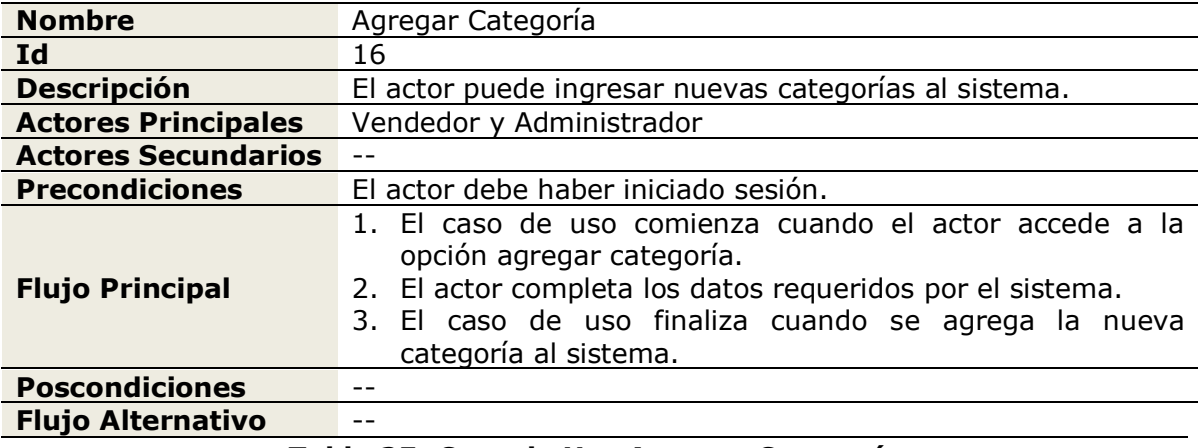

## **Tabla 25: Caso de Uso Agregar Categoría**

En la tabla 26 se especifica el caso de uso modificar categoría, donde el actor puede modificar una categoría seleccionada.

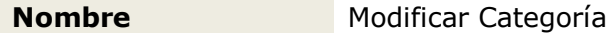

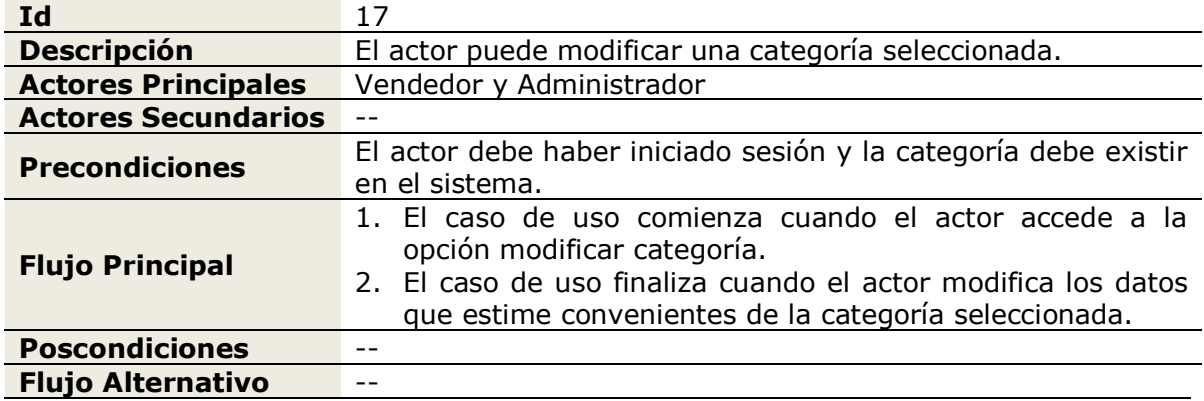

## **Tabla 26: Caso de Uso Modificar Categoría**

En la tabla 27 se especifica el caso de uso eliminar categoría, donde el actor puede eliminar una categoría registrada en el sistema.

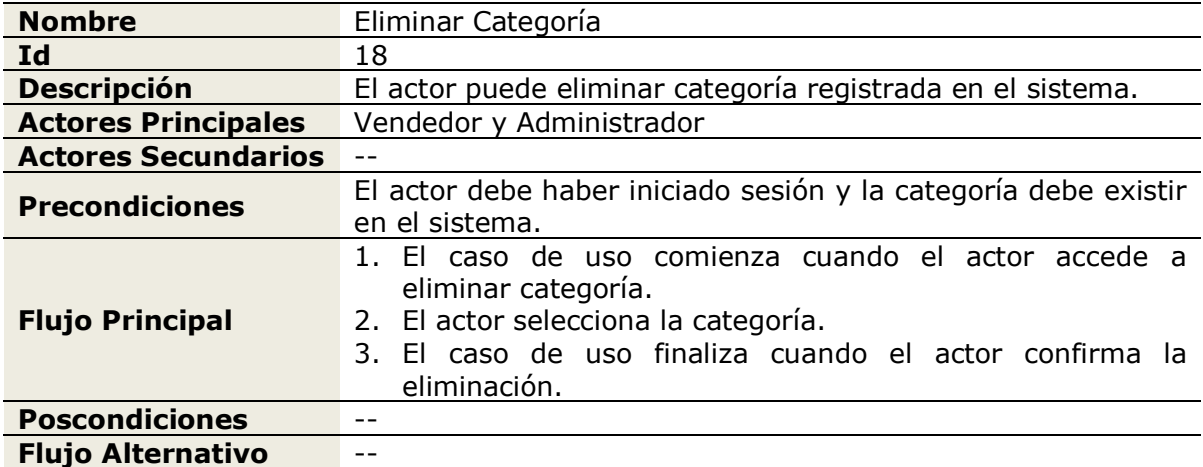

## **Tabla 27: Caso de Uso Eliminar Categoría**

En la tabla 28 se especifica el caso de uso publicar oferta, donde el actor puede publicar una nueva oferta.

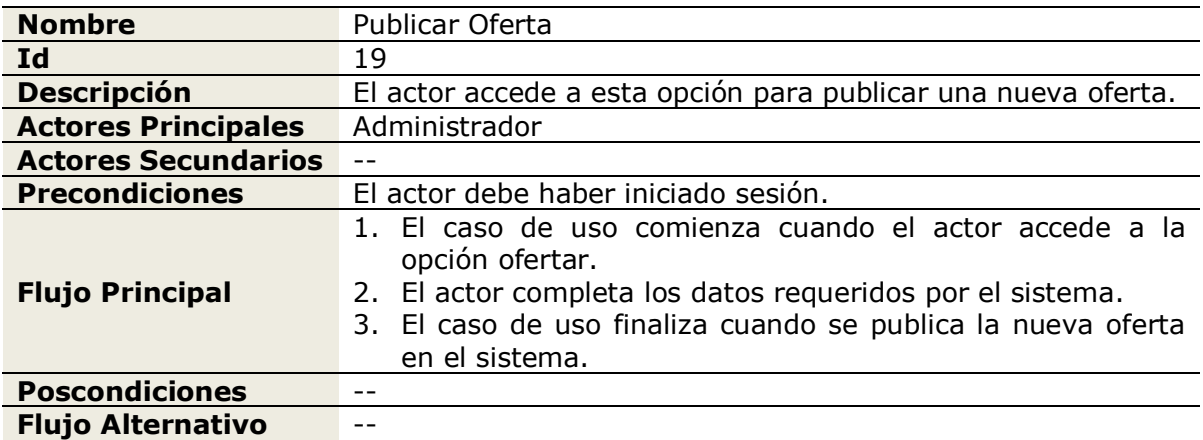

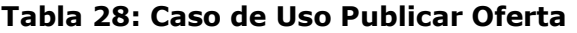

En la tabla 29 se especifica el caso de uso modificar oferta, donde el actor puede modificar una oferta ya existente en el sistema.

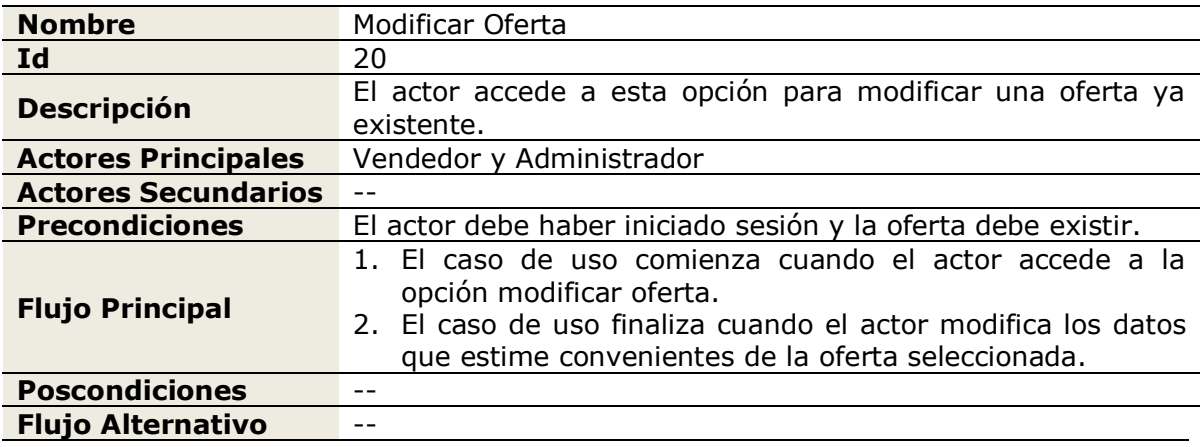

**Tabla 29: Caso de Uso Modificar Oferta**

En la tabla 30 se especifica el caso de uso finalizar oferta, donde el actor puede finalizar una oferta publicada en el sistema.

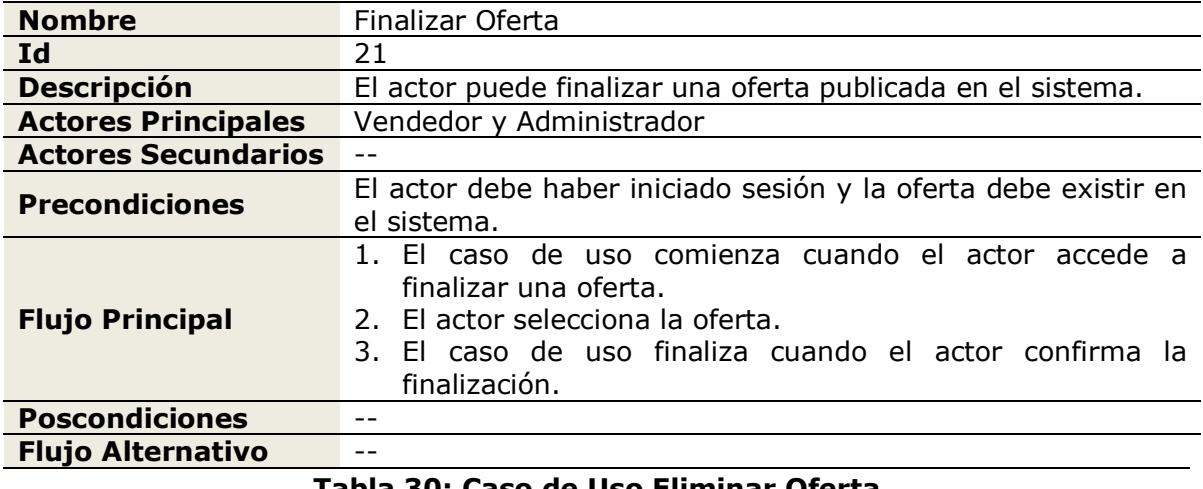

**Tabla 30: Caso de Uso Eliminar Oferta**

En la tabla 31 se especifica el caso de uso registrar trabajador, donde el actor puede registrar a un nuevo trabajador en el sistema.

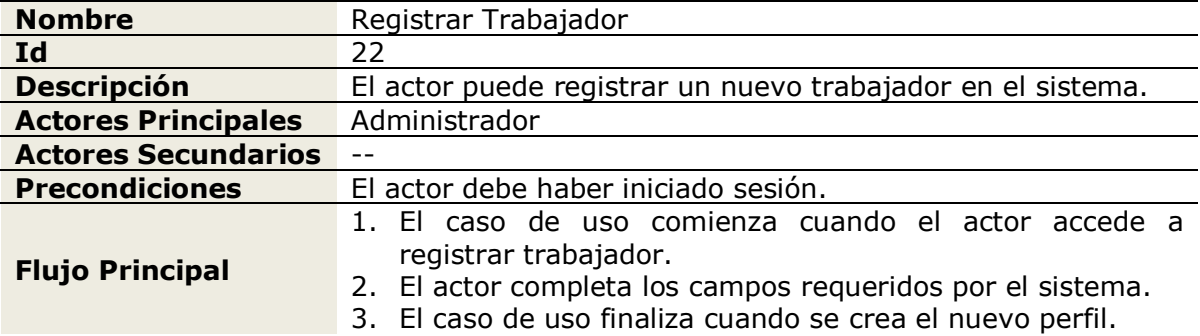

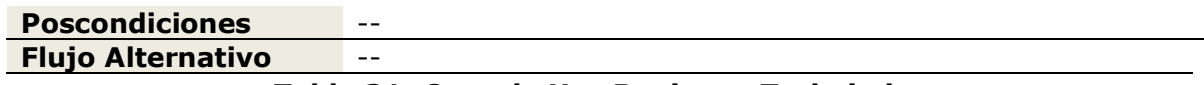

## **Tabla 31: Caso de Uso Registrar Trabajador**

En la tabla 32 se especifica el caso de uso modificar trabajador, donde el actor puede modificar datos del perfil de un trabajador y darle la opción para ser vendedor o administrador.

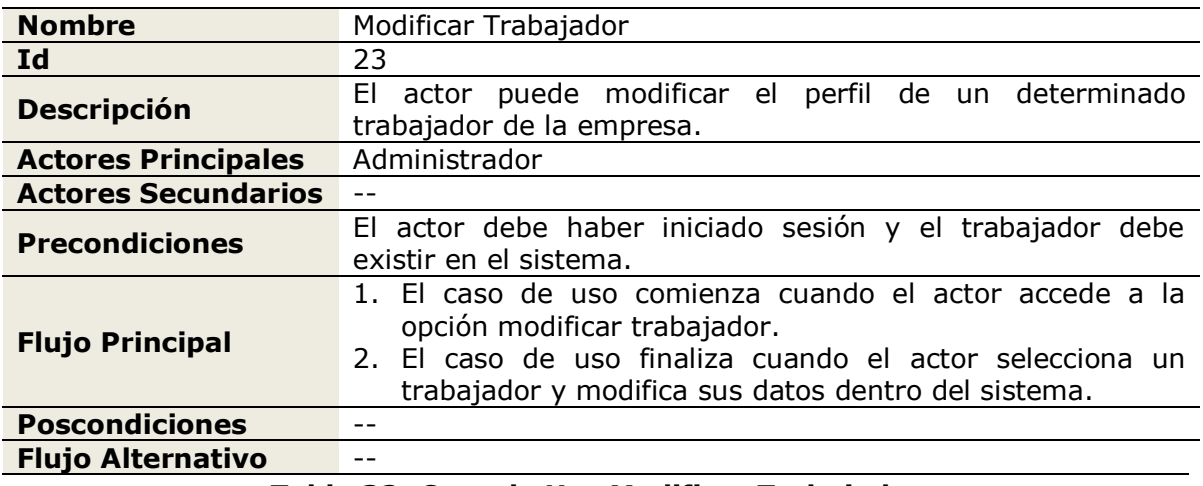

## **Tabla 32: Caso de Uso Modificar Trabajador**

En la tabla 33 se especifica el caso de uso dar de baja, donde el actor puede dar de baja a un trabajador en el sistema.

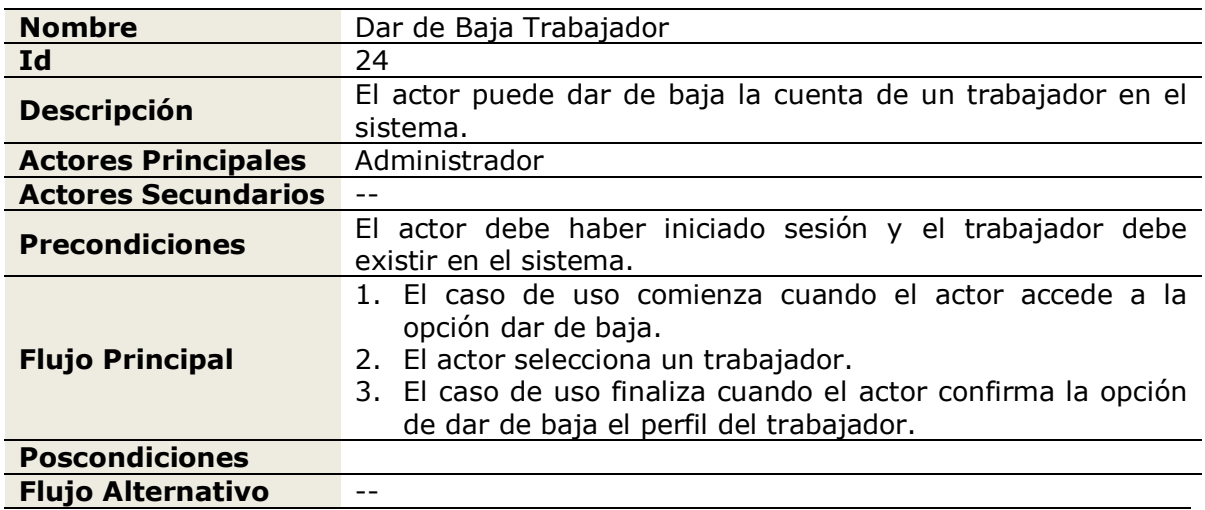

## **Tabla 33: Caso de Uso Dar de Baja Trabajador**

En la tabla 34 se especifica el caso de uso agregar información, donde el actor puede publicar información nueva en el sistema.

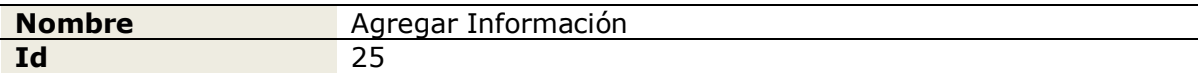

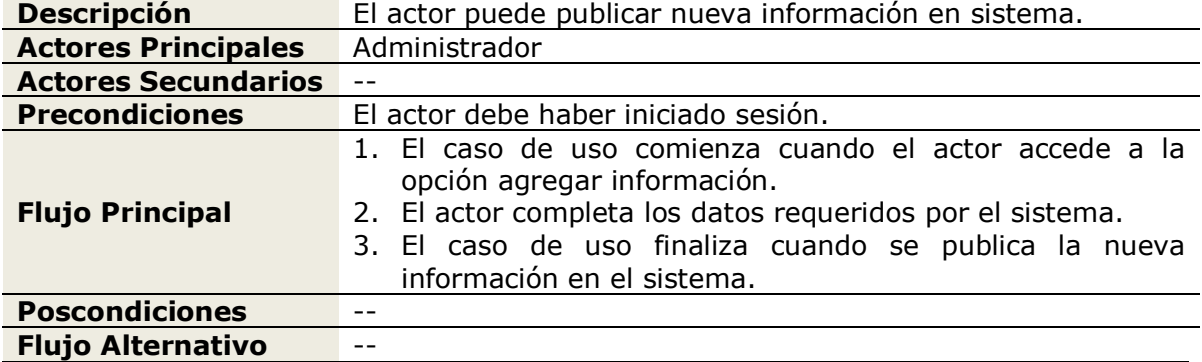

## **Tabla 34: Caso de Uso Agregar Información**

En la tabla 35 se especifica el caso de uso modificar información, donde el actor puede modificar la información de una publicación seleccionada.

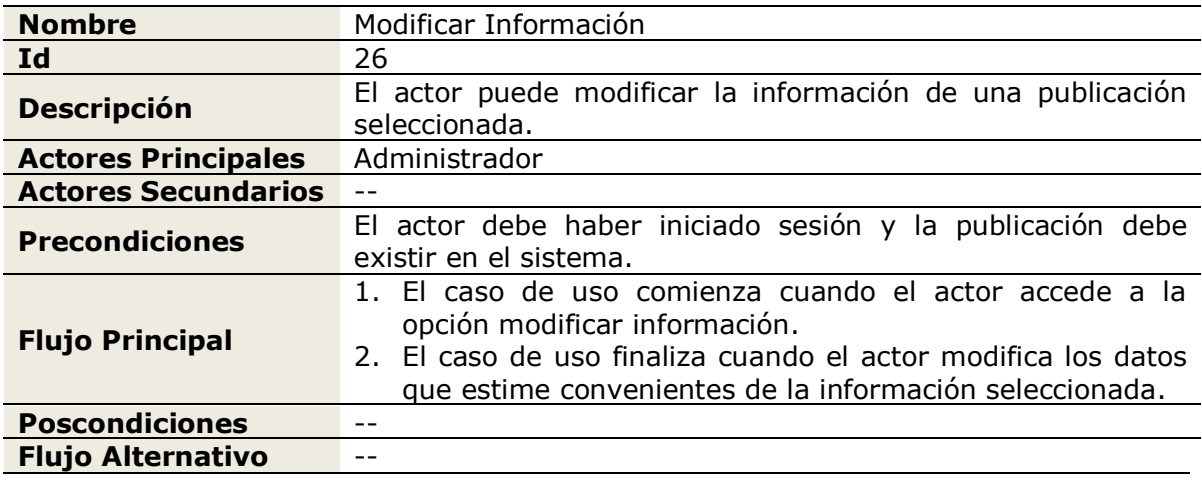

## **Tabla 35: Caso de Uso Modificar Información**

En la tabla 36 se especifica el caso de uso eliminar información, donde el actor puede eliminar información publicada en el sistema.

| <b>Nombre</b>              | Eliminar Información                                                                                                    |  |  |  |  |  |
|----------------------------|----------------------------------------------------------------------------------------------------|--|--|--|--|--|
| Id                         | 27                                                                                                    |  |  |  |  |  |
| <b>Descripción</b>         | El actor puede eliminar información de una publicación.                                                                                                    |  |  |  |  |  |
| <b>Actores Principales</b> | Administrador                                                                                                    |  |  |  |  |  |
| <b>Actores Secundarios</b> |                                                                                                    |  |  |  |  |  |
| <b>Precondiciones</b>      | El actor debe haber iniciado sesión y la publicación debe<br>existir en el sistema.                                                                                                    |  |  |  |  |  |
| <b>Flujo Principal</b>     | 1. El caso de uso comienza cuando el actor accede a<br>eliminar información.<br>2. El actor selecciona la información publicada.<br>3. El caso de uso finaliza cuando el actor confirma la<br>eliminación. |  |  |  |  |  |
| <b>Poscondiciones</b>      | $ -$                                                                                                    |  |  |  |  |  |
| <b>Flujo Alternativo</b>   |                                                                                                    |  |  |  |  |  |

**Tabla 36: Caso de Uso Eliminar Información**

En la tabla 37 se especifica el caso de uso generar reportes, donde actor puede generar reportes de las ofertas emitidas y estudios estadísticos en base a Google Analytics.

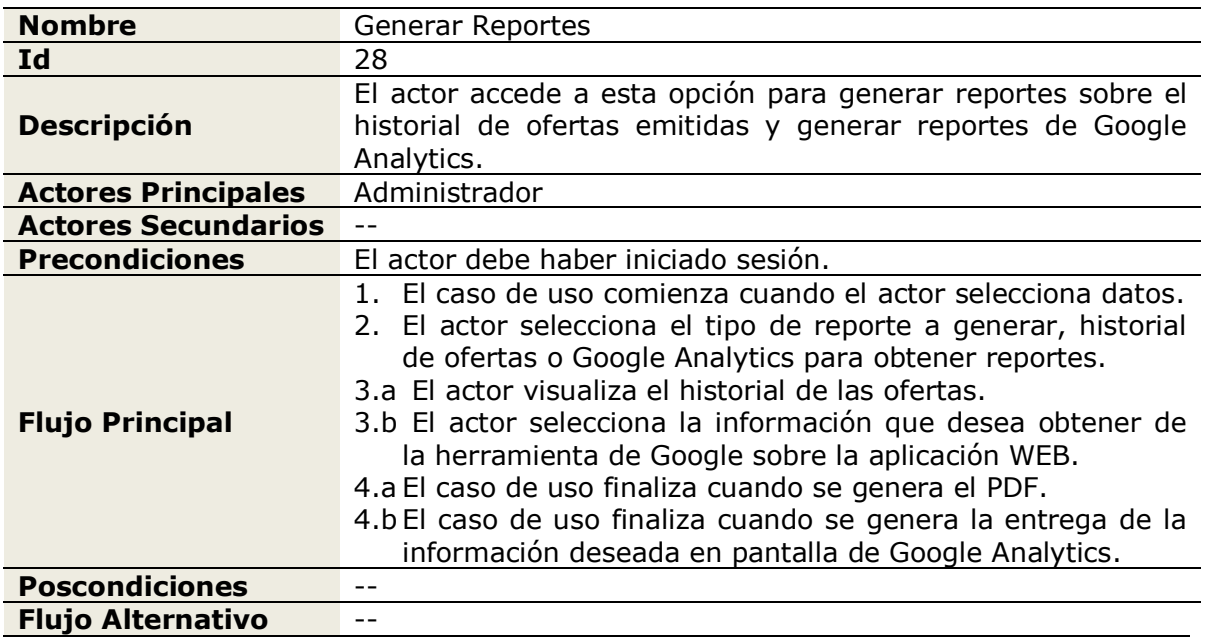

## **Tabla 37: Caso de Uso Generar Reportes**

En la tabla 38 se especifica el caso de uso generar correo, donde actor puede generar un correo masivo con la publicación de una nueva oferta a los distintos actores registrados en el sistema.

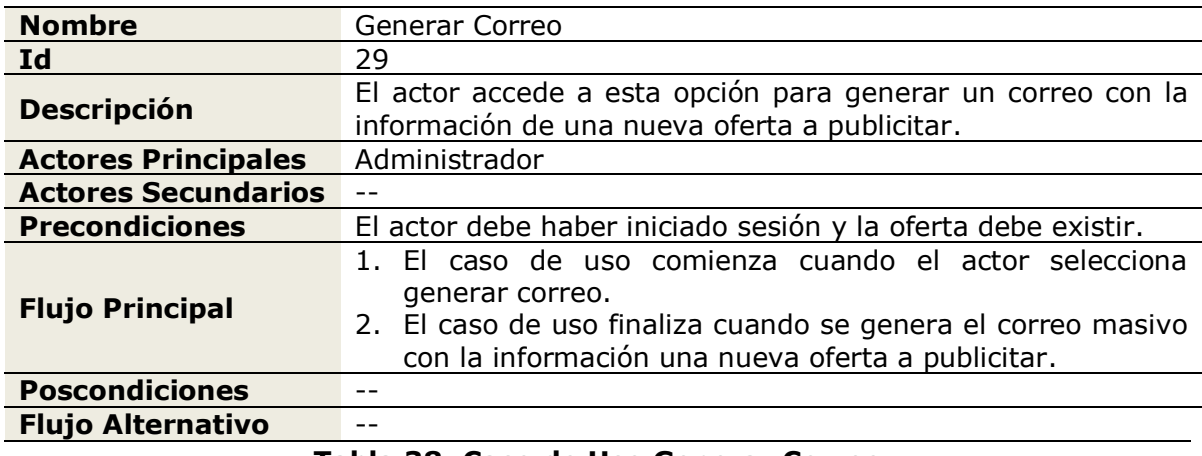

## **Tabla 38: Caso de Uso Generar Correo**

En la tabla 39 se especifica el caso de uso cerrar sesión, donde el actor puede cerrar su sesión en el sitio WEB.

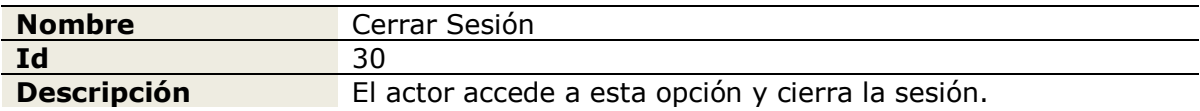

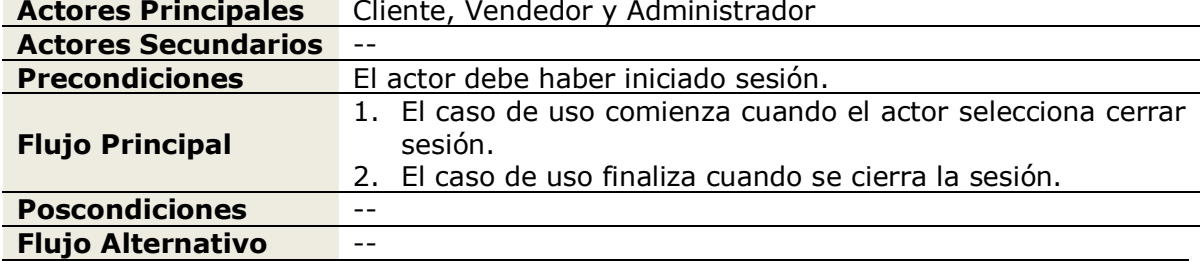

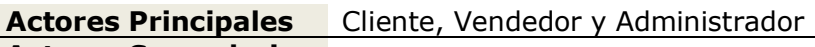

**Tabla 39: Caso de Uso Cerrar Sesión**

# **4.3 Modelamiento de Datos**

## **4.3.1 Modelo Entidad Relación**

Para el Proyecto se utiliza un modelo de entidad relación para tener una percepción de cómo se construirá la base de datos.

En la figura 09 se aprecia el modelo de entidad relación para la empresa "Cyberprint".

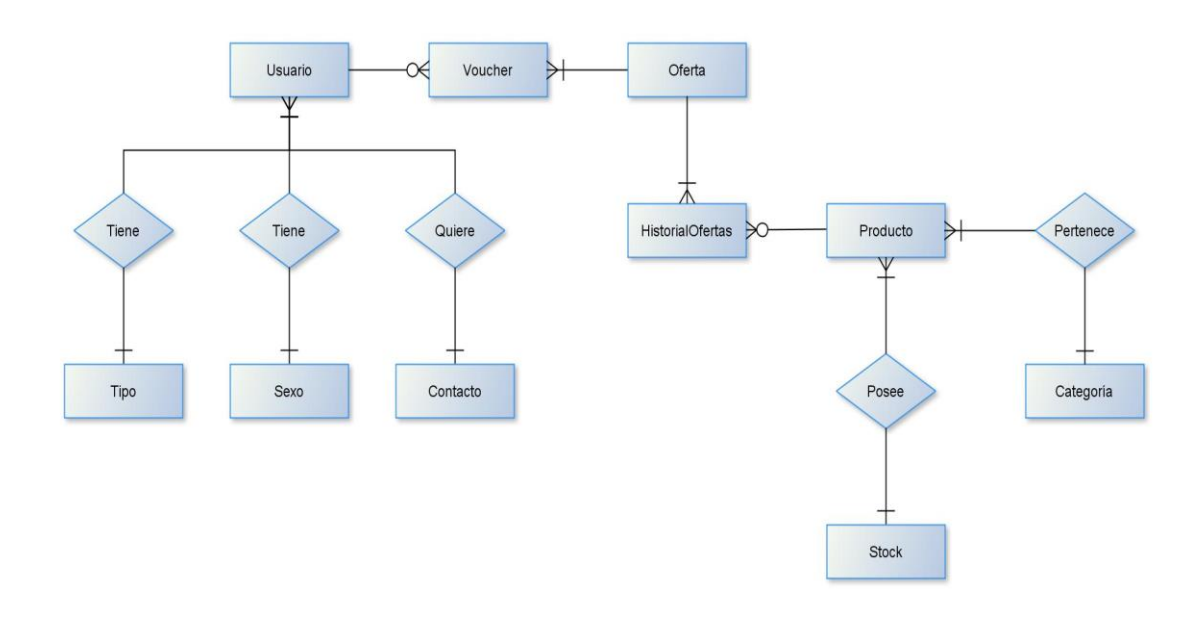

**Figura 09: Modelo Entidad Relación**

## **4.3.2 Descripción de Entidades**

A continuación se describen las entidades del modelo de entidad relación.

## **Usuario**

Entidad que registra información sobre los diversos actores que utilizan el sistema.

## **Tipo**

Entidad que registra información sobre los diferentes tipos de actores que tiene registrado el sistema, asignados como Cliente, Vendedor o Administrador.

## **Sexo**

Entidad que registra información sobre los géneros de los actores registrados en el sistema, asignados como Femenino o Masculino.

## **Contacto**

Entidad que registra si el actor desea recibir correos publicitarios con las nuevas ofertas publicadas en el sistema, asignado como Si o No.

## **Oferta**

Entidad que registra la información específica de los productos en oferta dentro del sistema.

## **Producto**

Entidad que registra información de los productos publicados dentro del sistema.

## **Categoría**

Entidad que registra las diversas categorías por las cuales se clasifican los productos en el sistema.

## **Stock**

Entidad que registra las diversos tipos de existencias de los productos que se tiene dentro del local, asignados como Si, Por Llegar o Descontinuado.

## **Voucher**

Entidad generada que registra información específica sobre la reserva de un producto.

## **HistorialOfertas**

Entidad generada que registra información específica sobre el historial de ofertas que ha tenido un producto.

# **CAPÍTULO V**

# **5 DISEÑO**

# **5.1 Diseño Físico de la Base de Datos**

En la figura 10 se aprecia el diseño físico de la base de datos, la cual es una especificación detallada creada para la aplicación WEB de la empresa "Cyberprint".

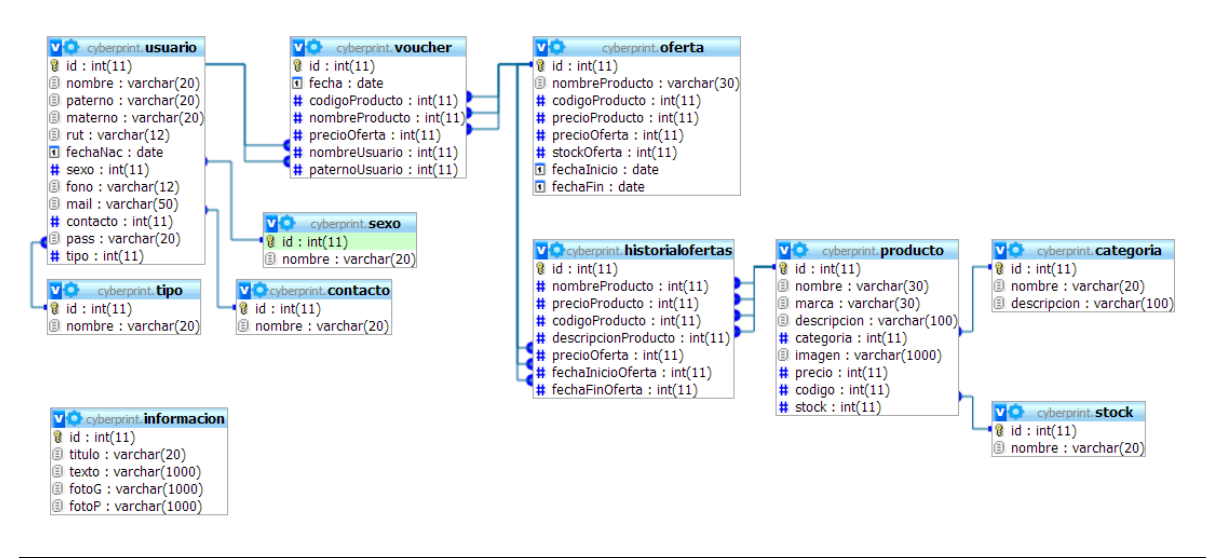

**Figura 10: Diseño Físico de la Base de Datos**

# **5.2 Diseño de Interfaz de Navegación**

## **5.2.1 Interfaz Estándar**

La aplicación WEB de la empresa "Cyberprint" presenta una estructura de interfaz estándar, compuesta de cuatro áreas descritas a continuación:

## **Área Encabezado**

En la figura 11 se aprecia la interfaz del área encabezado, correspondiente a un actor no registrado en el sistema, una vez iniciada la sesión, se aprecia el nombre del actor en la zona superior y la opción de cerrar sesión.

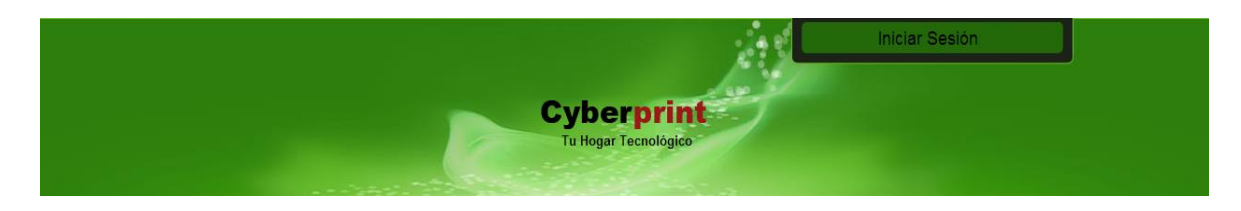

## **Figura 11: Área Encabezado**

#### **Área Menú**

En la figura 12 se aprecia la interfaz del área menú, correspondiente a un actor registrado con su sesión iniciada en el sistema, el área menú es variable dependiendo del rol del actor que inicia sesión.

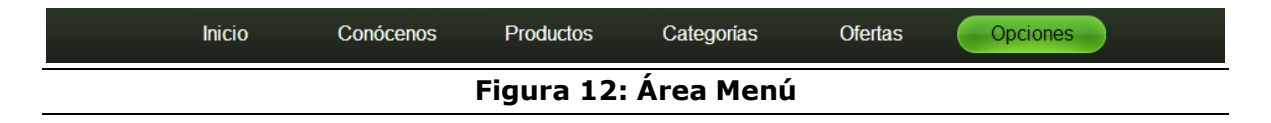

## **Área Contenido**

En la figura 13 se aprecia la interfaz del área contenido, correspondiente a un actor no registrado navegando una de las páginas del sitio, el área contenido es variable dependiendo del rol del actor que inicia sesión y de lo que desee visualizar dentro de las opciones que tenga habilitadas.

#### Cyberprint

Empresa dedicada al rubro de insumos computacionales, buscando satisfacer necesidades de innovación tecnológica y de insumos reciclados dentro de la ciudad.

#### **Misión**

Ser una empresa que aporte a la sociedad a través del reciclaje de insumos con proyección tecnológica en el área de la informática.

#### Visión

Ser una empresa que otorgue un servicio eficiente, eficaz y vanguardista, dando énfasis en una atención personalizada al cliente

#### **Encuentranos**

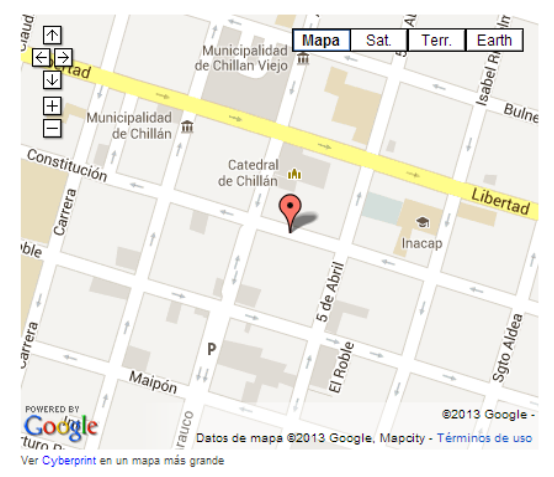

**Figura 13: Área Contenido**

## **Área Pie de Página**

En la figura 14 se aprecia la interfaz del área pie de página, que identifica políticas de la empresa, marcas relacionadas y forma de contacto, el área pie de página es estándar para los distintos actores que puedan navegar el sitio.

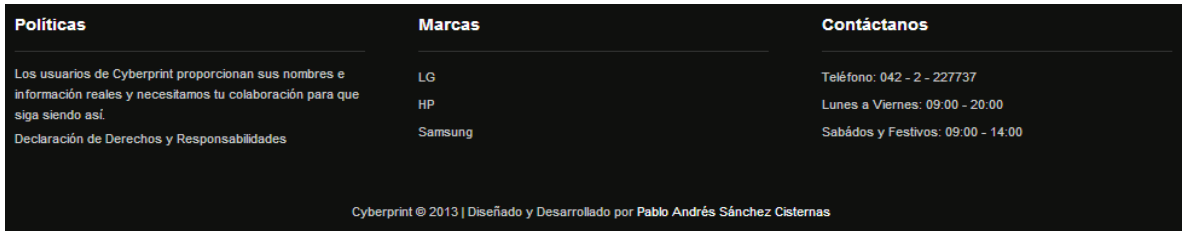

## **Figura 14: Área Pie de Página**

#### **5.2.2 Interfaz de Acciones**

La aplicación WEB de la empresa "Cyberprint" presenta una estructura de interfaz de acción estándar, la cual varía según el tipo acción que se desee realizar, dichas acciones son descritas a continuación:

## **Iniciar Sesión**

En la figura 15 se aprecia la interfaz de acción inicio de sesión.

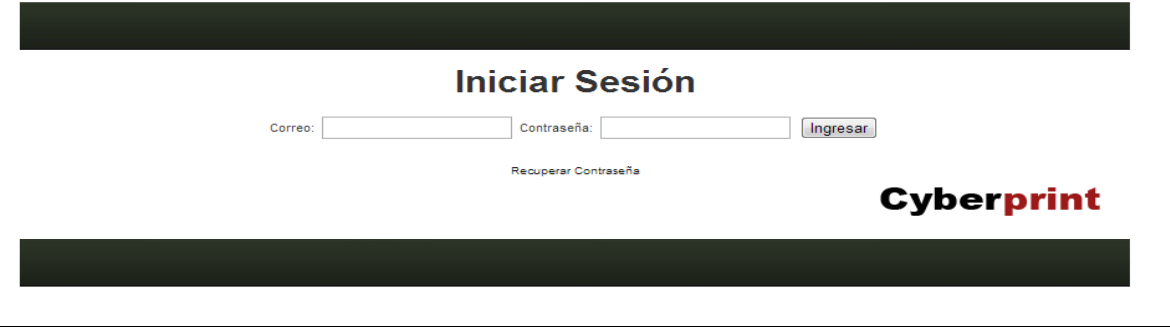

## **Figura 15: Acción Iniciar Sesión**

## **Formularios**

En la figura 16 se aprecia la interfaz de acción llenar formularios.

## **Publicar Categoría**

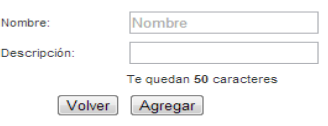

## **Cyberprint**

**Figura 16: Acción Formularios**

#### **Listar**

En la figura 17 se aprecia la interfaz de acción listar.

#### **Ofertas**

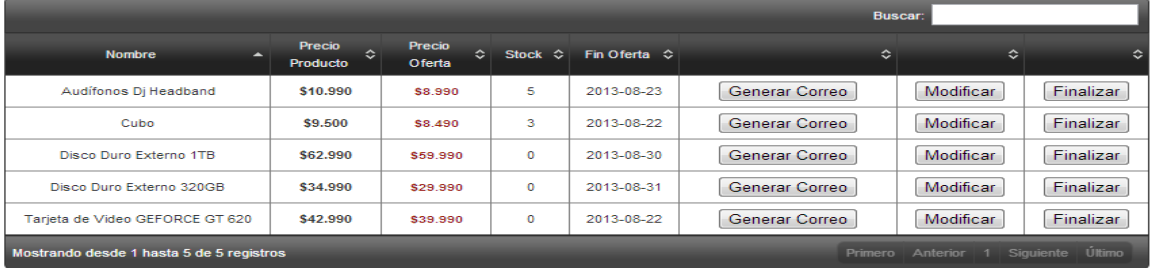

## **Figura 17: Acción Listar**

# **5.3 Jerarquía de Menú**

En la figura 18 se aprecia el diagrama de jerarquía de menú, el cual refleja la cantidad de ítems contenidos al escoger una determinada opción con sus sub-menús.

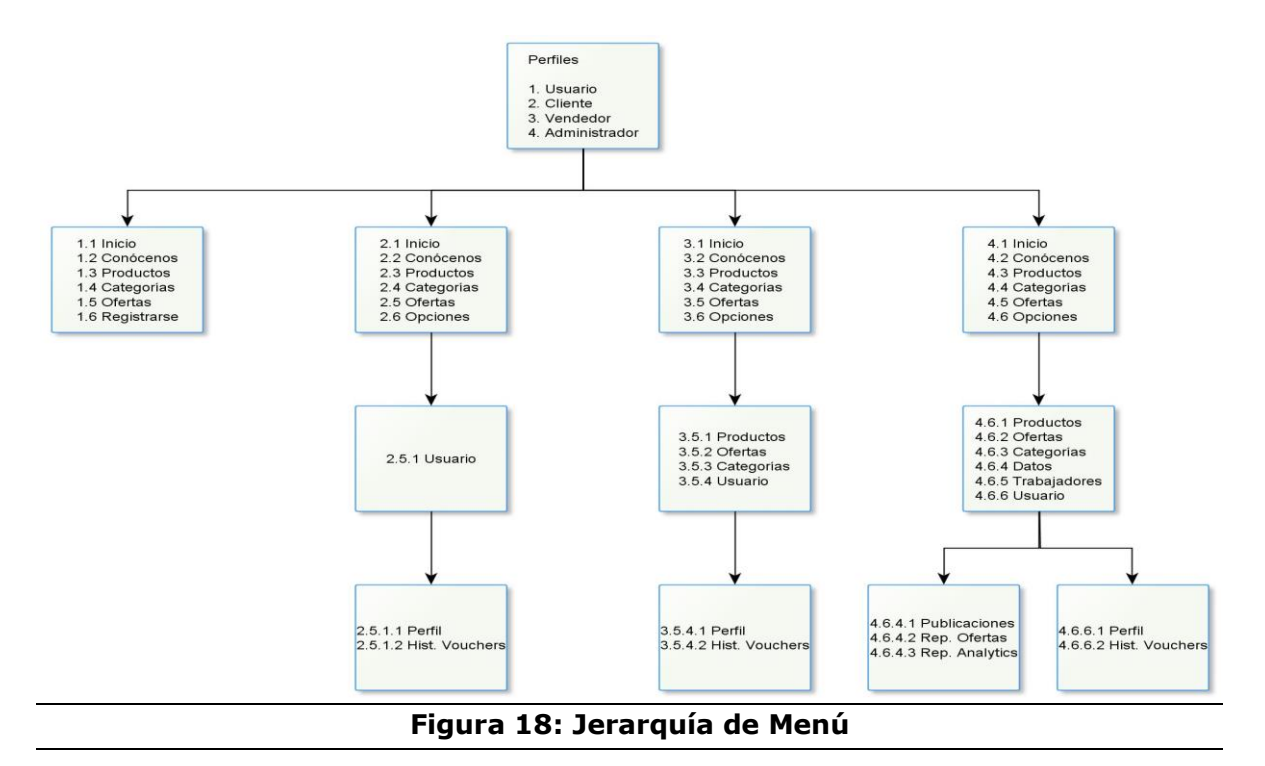

# **5.4 Esquema de Navegación**

En la figura 19 se aprecia el esquema de navegación, el cual refleja los ítems comunes que existen entre los distintos perfiles.

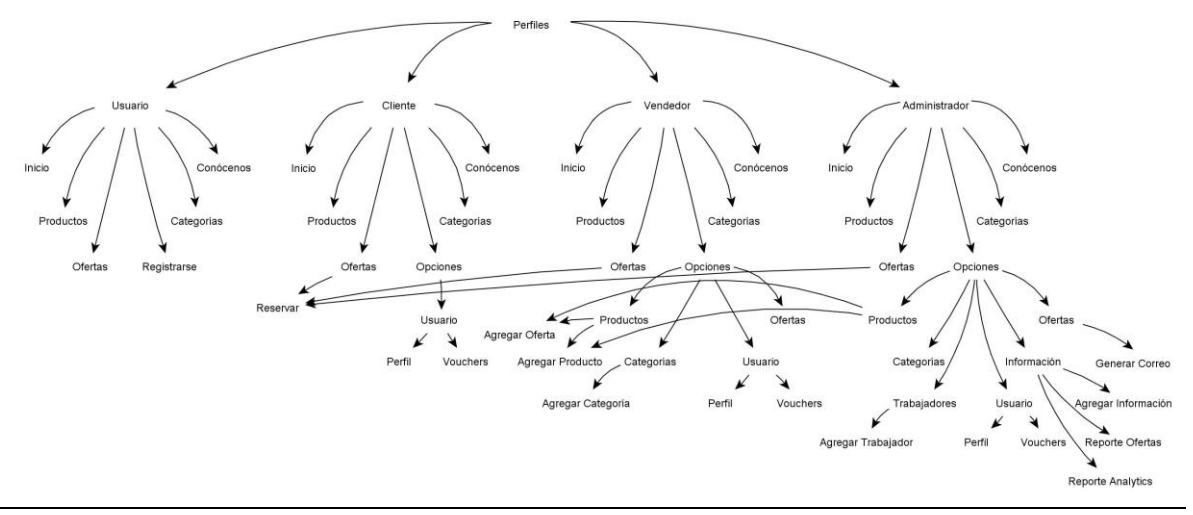

**Figura 19: Esquema de Navegación**

# **CAPÍTULO VI**

## **6 PRUEBAS**

A continuación se presenta una serie de pruebas realizadas exhaustivamente al Sistema de Administración de Promoción WEB para la Empresa "Cyberprint", con la finalidad de detectar fallas o errores que se generaron a lo largo del desarrollo de la aplicación y en su momento se pasaron por alto o no fueron detectados para su corrección.

## **6.1 Elementos de Prueba**

Adaptación basada en el Estándar IEEE 829 – 1998 de Software y el Sistema de Documentación de Prueba.

Para efectos de prueba, los elementos que se abordaran serán las funcionalidades de los cuatro módulos que posee la aplicación WEB.

## **Módulo Usuario**

Registrarse, Listar Productos, Listar Categorías, Listar Ofertas y Buscar Producto.

## **Módulo Cliente**

Ingresar al Sistema, Recuperar Contraseña, Modificar Perfil, Configurar Correo, Listar Productos, Listar Categorías, Listar Ofertas, Buscar Producto, Generar Voucher, Listar Vouchers y Cerrar Sesión.

## **Módulo Vendedor**

Ingresar al Sistema, Recuperar Contraseña, Modificar Perfil, Configurar Correo, Listar Productos, Listar Categorías, Listar Ofertas, Buscar Producto, Generar Voucher, Listar Vouchers, Agregar Producto, Modificar Producto, Eliminar Producto, Agregar Categoría, Modificar Categoría, Eliminar Categoría, Modificar Oferta, Finalizar Oferta y Cerrar Sesión.

## **Módulo Administrador**

Ingresar al Sistema, Recuperar Contraseña, Modificar Perfil, Configurar Correo, Listar Trabajadores, Listar Productos, Listar Categorías, Listar Ofertas, Buscar Producto, Generar Voucher, Listar Vouchers, Agregar Producto, Modificar Producto, Eliminar Producto, Agregar Categoría, Modificar Categoría, Eliminar Categoría, Publicar Oferta, Modificar Oferta, Finalizar Oferta, Registrar Trabajador, Modificar Trabajador, Dar de Baja Trabajador, Agregar Información, Modificar Información, Eliminar Información, Generar Reportes, Generar Correos y Cerrar Sesión.

# **6.2 Especificación de las Pruebas**

En la tabla 40 se especifica la prueba de la funcionalidad registrarse para el módulo usuario.

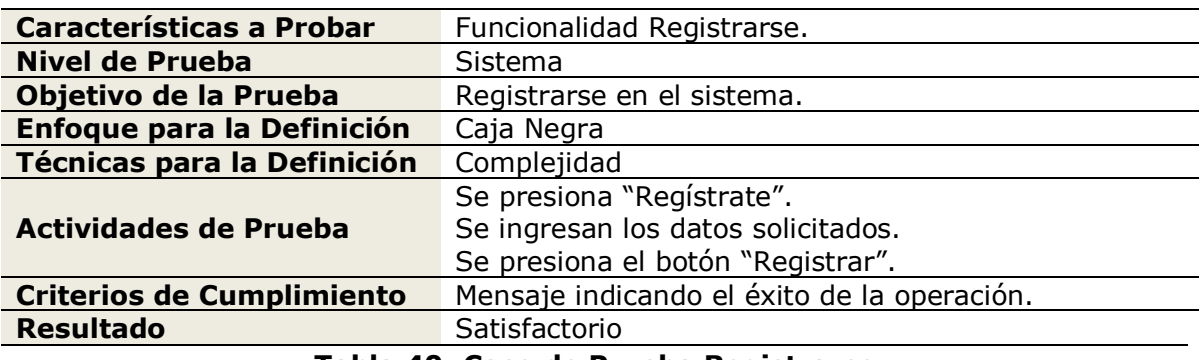

**Tabla 40: Caso de Prueba Registrarse**

En la tabla 41 se especifica la prueba de la funcionalidad ingresar al sistema para los módulos cliente, vendedor y administrador.

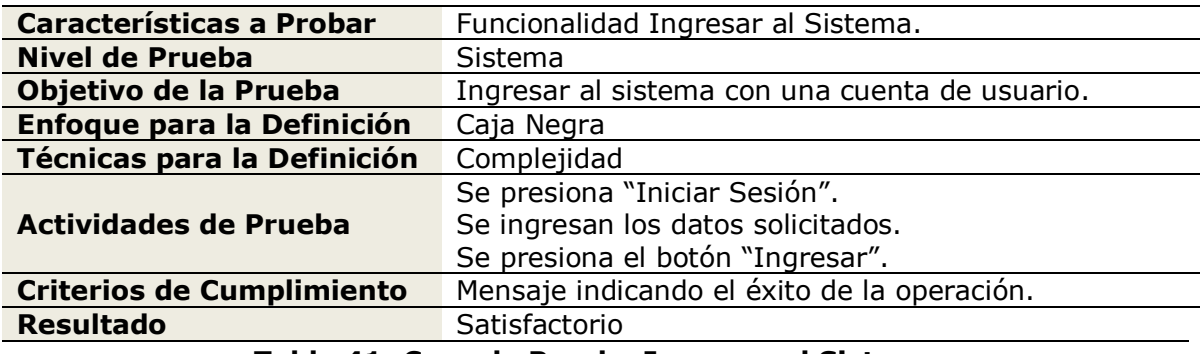

## **Tabla 41: Caso de Prueba Ingresar al Sistema**

En la tabla 42 se especifica la prueba de la funcionalidad recuperar contraseña para los módulos cliente, vendedor y administrador.

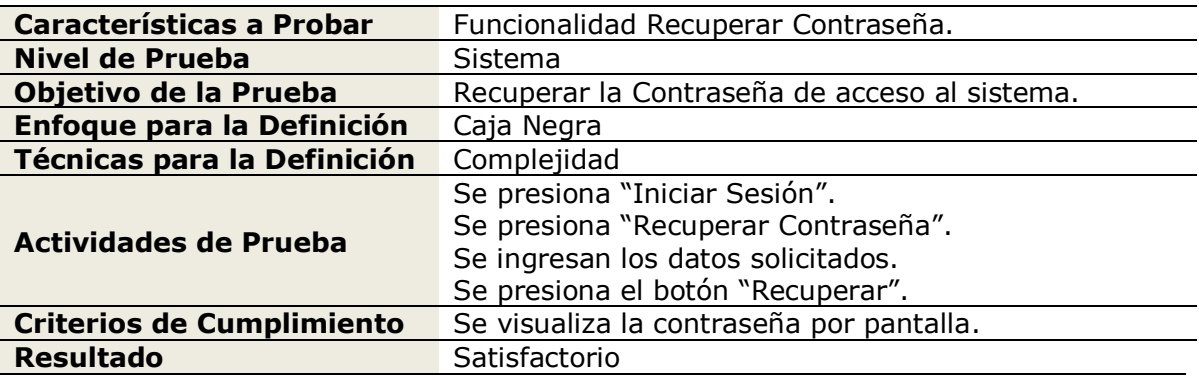

## **Tabla 42: Caso de Prueba Recuperar Contraseña**

En la tabla 43 se especifica la prueba de la funcionalidad modificar perfil para los módulos cliente, vendedor y administrador.

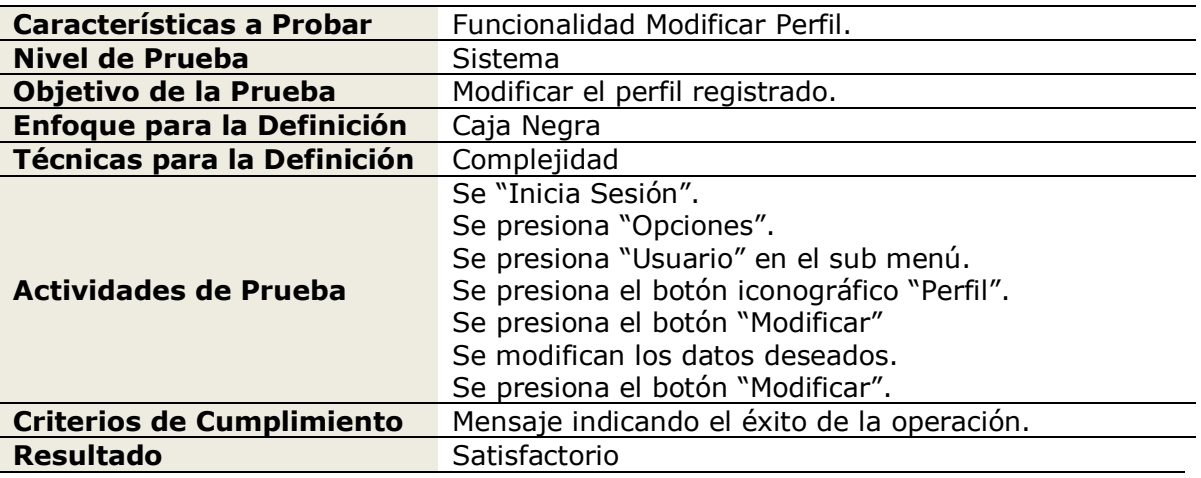

**Tabla 43: Caso de Prueba Modificar Perfil**

En la tabla 44 se especifica la prueba de la funcionalidad configurar correo para los módulos cliente, vendedor y administrador.

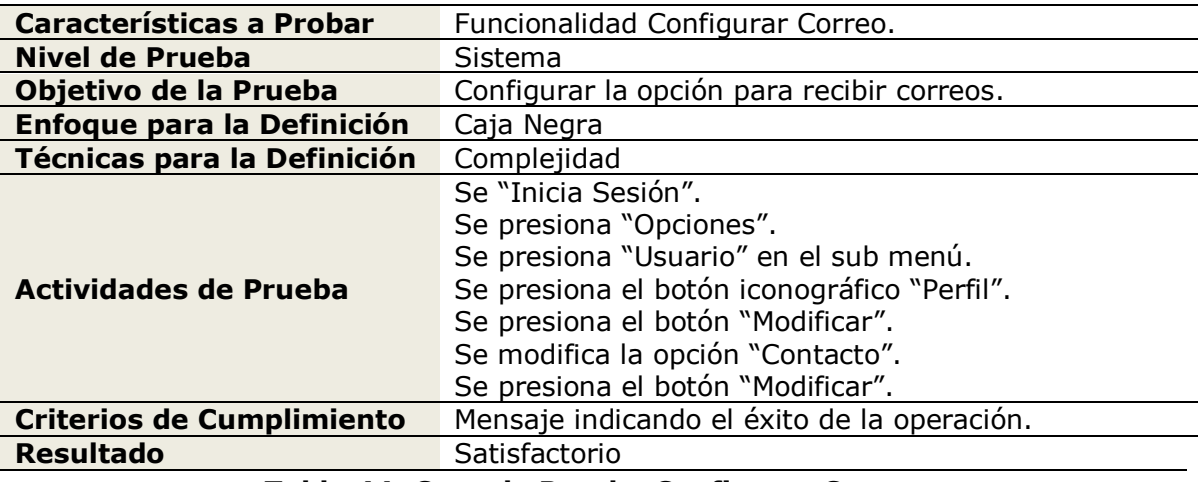

**Tabla 44: Caso de Prueba Configurar Correo**

En la tabla 45 se especifica la prueba de la funcionalidad listar trabajadores para el módulo administrador.

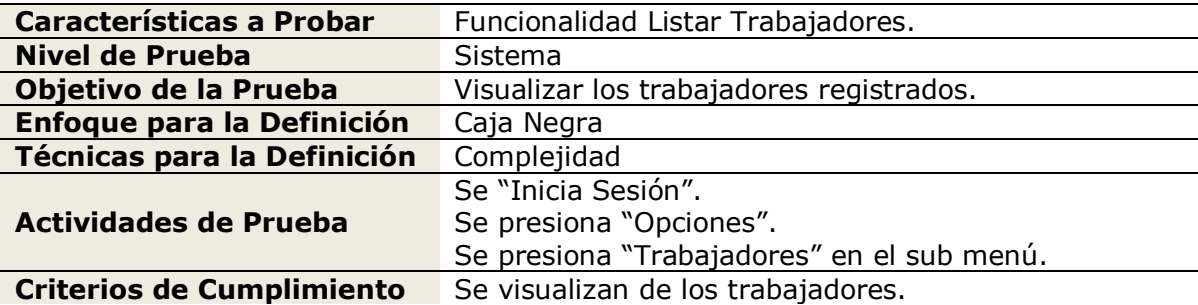

## **Resultado** Satisfactorio **Tabla 45: Caso de Prueba Listar Trabajadores**

En la tabla 46 se especifica la prueba de la funcionalidad listar productos para los módulos usuario, cliente, vendedor y administrador.

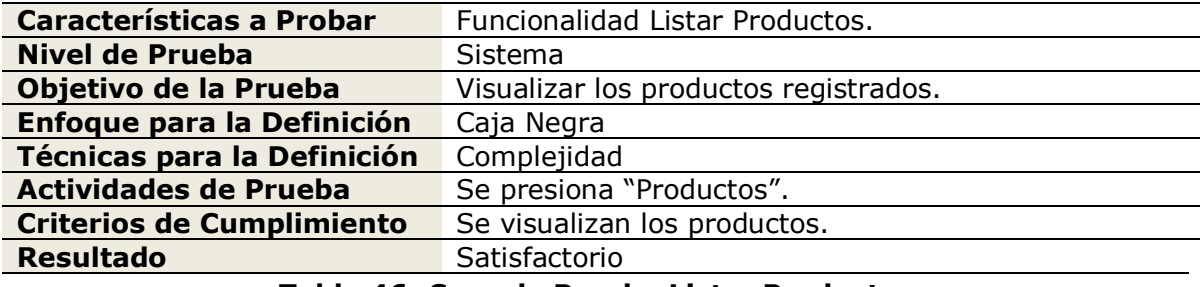

**Tabla 46: Caso de Prueba Listar Productos**

En la tabla 47 se especifica la prueba de la funcionalidad listar categorías para los módulos usuario, cliente, vendedor y administrador.

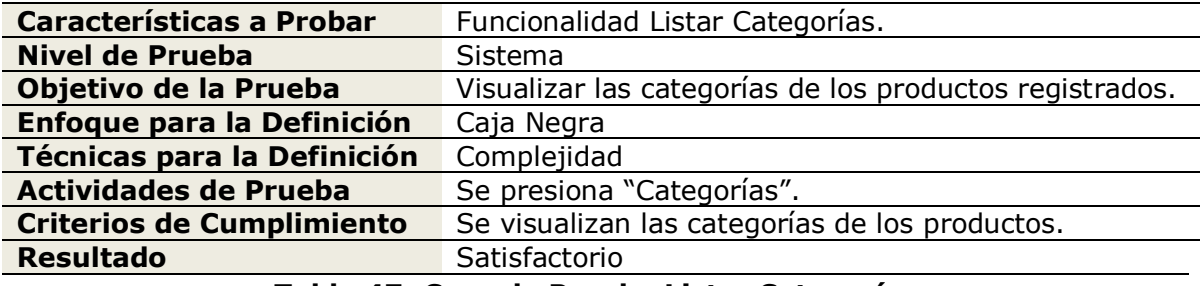

## **Tabla 47: Caso de Prueba Listar Categorías**

En la tabla 48 se especifica la prueba de la funcionalidad listar ofertas para los módulos usuario, cliente, vendedor y administrador.

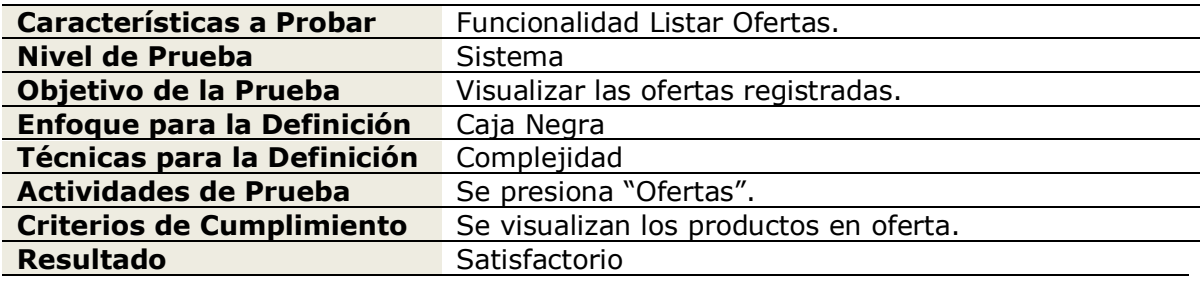

## **Tabla 48: Caso de Prueba Listar Ofertas**

En la tabla 49 se especifica la prueba de la funcionalidad buscar producto para los módulos usuario, cliente, vendedor y administrador.

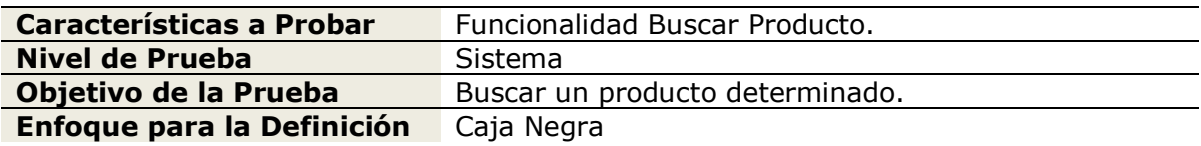

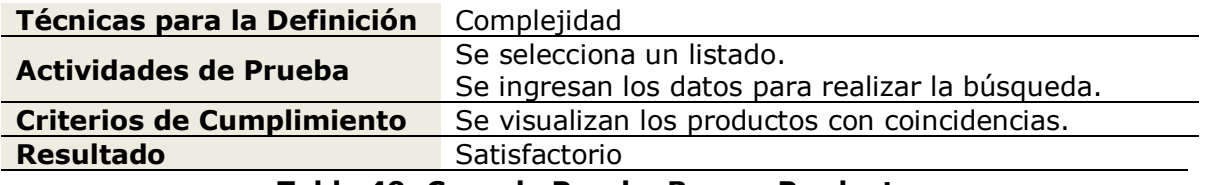

#### **Tabla 49: Caso de Prueba Buscar Producto**

En la tabla 50 se especifica la prueba de la funcionalidad generar voucher para los módulos cliente, vendedor y administrador.

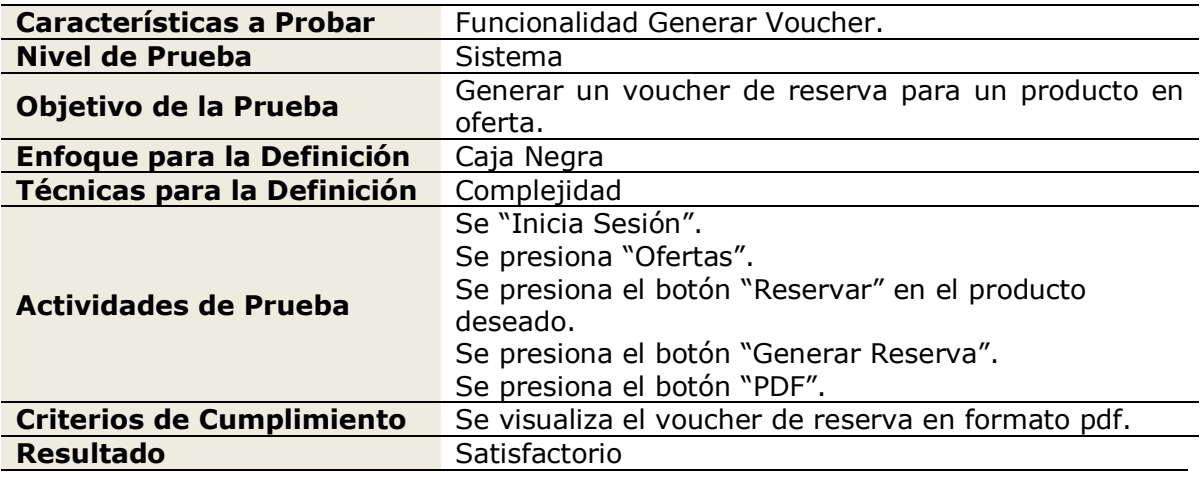

## **Tabla 50: Caso de Prueba Generar Voucher**

En la tabla 51 se especifica la prueba de la funcionalidad listar vouchers para los módulos cliente, vendedor y administrador.

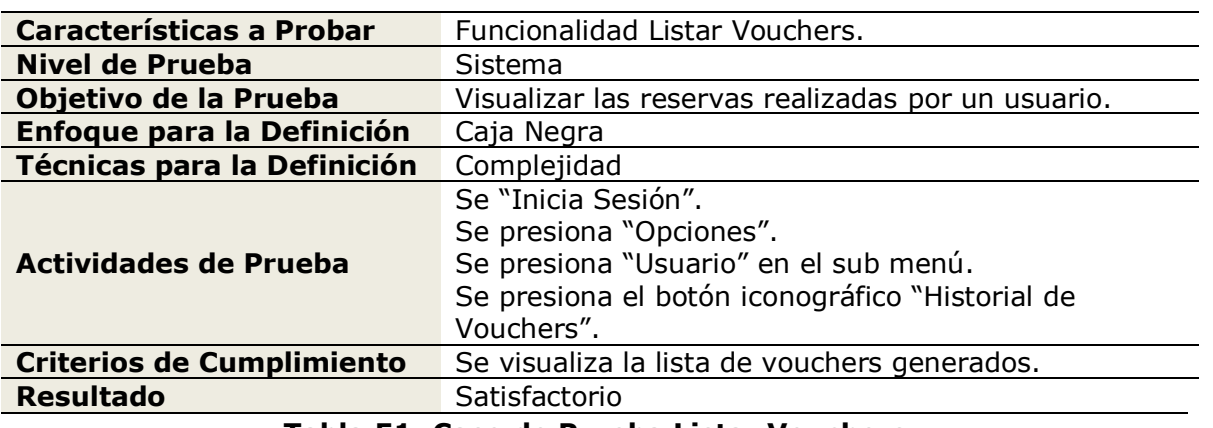

## **Tabla 51: Caso de Prueba Listar Vouchers**

En la tabla 52 se especifica la prueba de la funcionalidad agregar producto para los módulos vendedor y administrador.

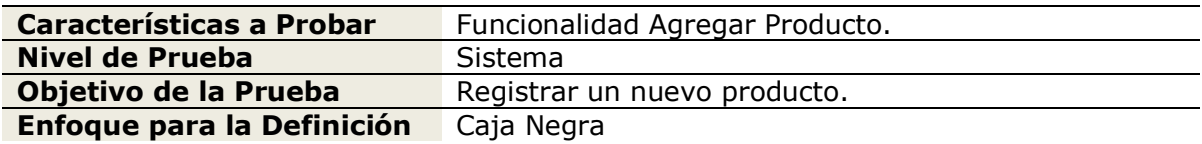

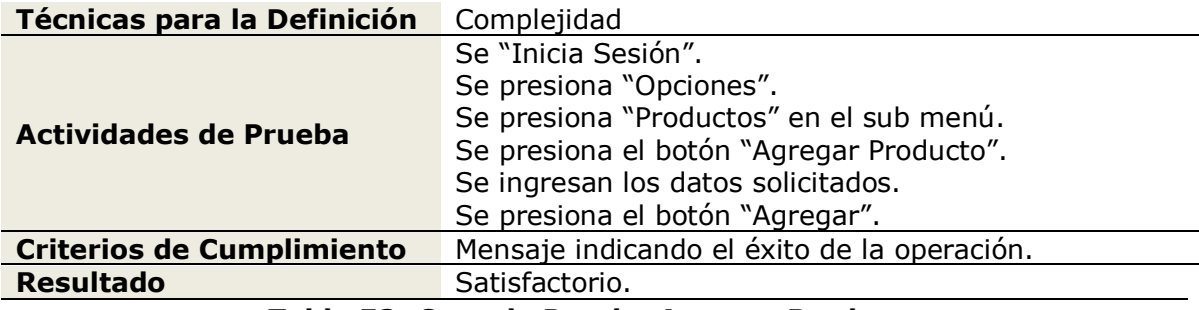

**Tabla 52: Caso de Prueba Agregar Producto**

En la tabla 53 se especifica la prueba de la funcionalidad modificar producto para los módulos vendedor y administrador.

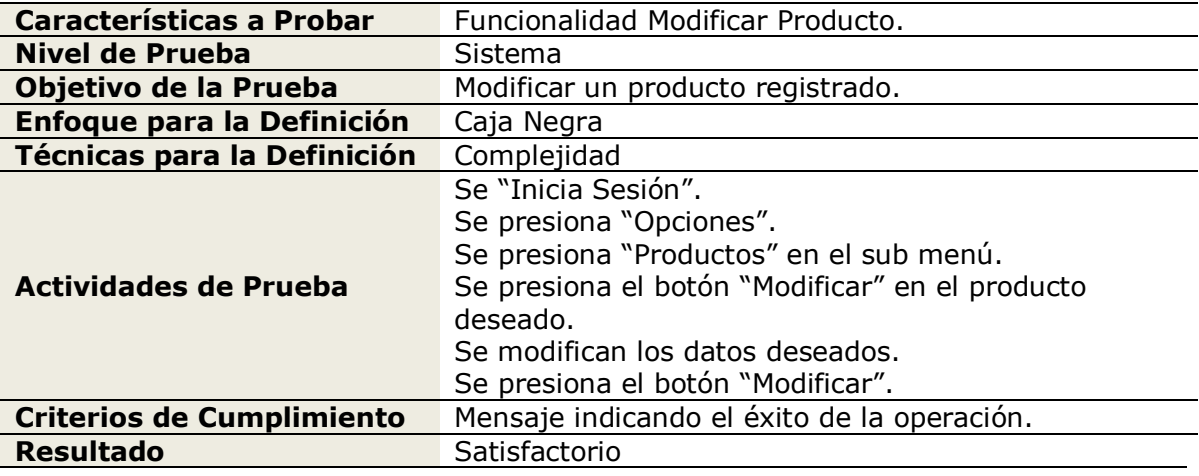

## **Tabla 53: Caso de Prueba Modificar Producto**

En la tabla 54 se especifica la prueba de la funcionalidad eliminar producto para los módulos vendedor y administrador.

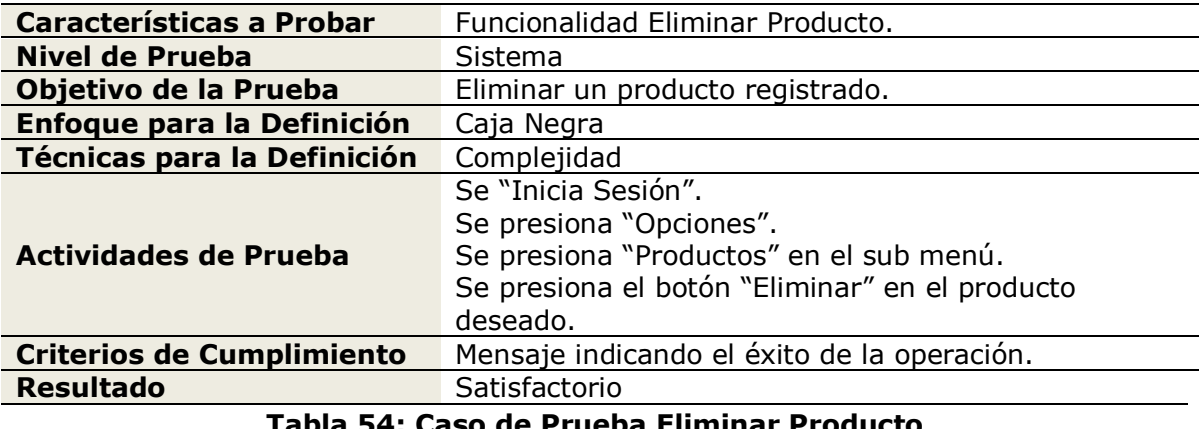

#### **Tabla 54: Caso de Prueba Eliminar Producto**

En la tabla 55 se especifica la prueba de la funcionalidad agregar categoría para los módulos vendedor y administrador.

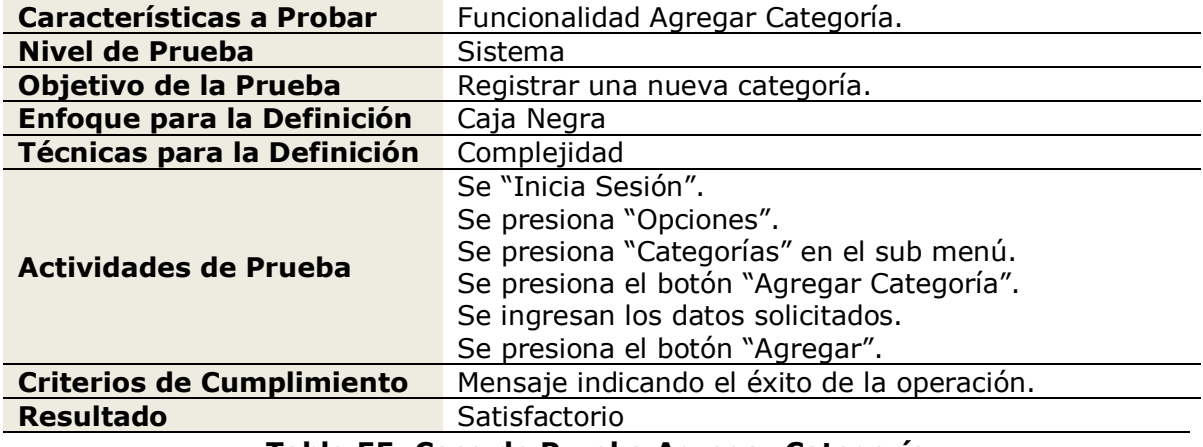

#### **Tabla 55: Caso de Prueba Agregar Categoría**

En la tabla 56 se especifica la prueba de la funcionalidad modificar categoría para los módulos vendedor y administrador.

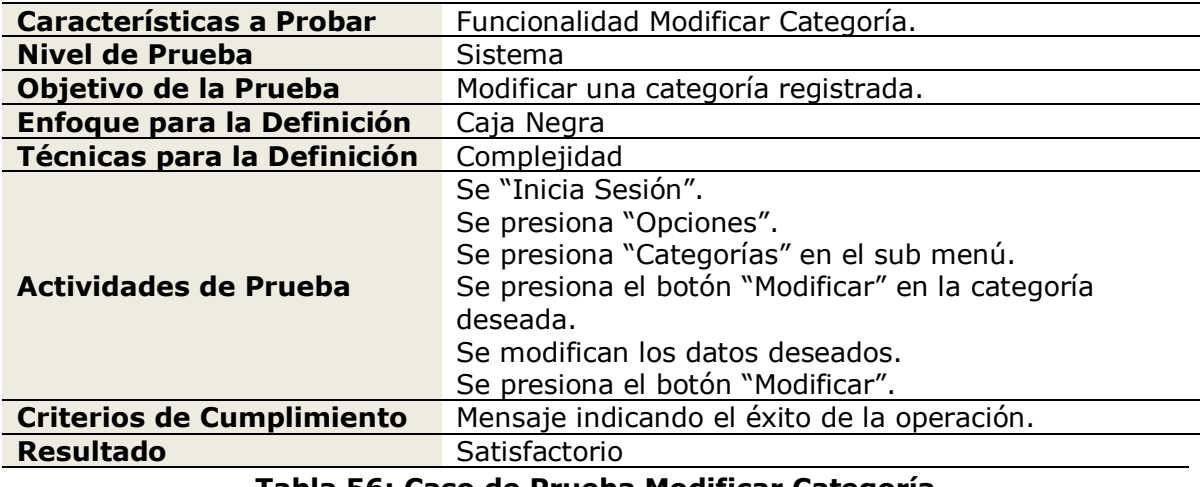

## **Tabla 56: Caso de Prueba Modificar Categoría**

En la tabla 57 se especifica la prueba de la funcionalidad eliminar categoría para los módulos vendedor y administrador.

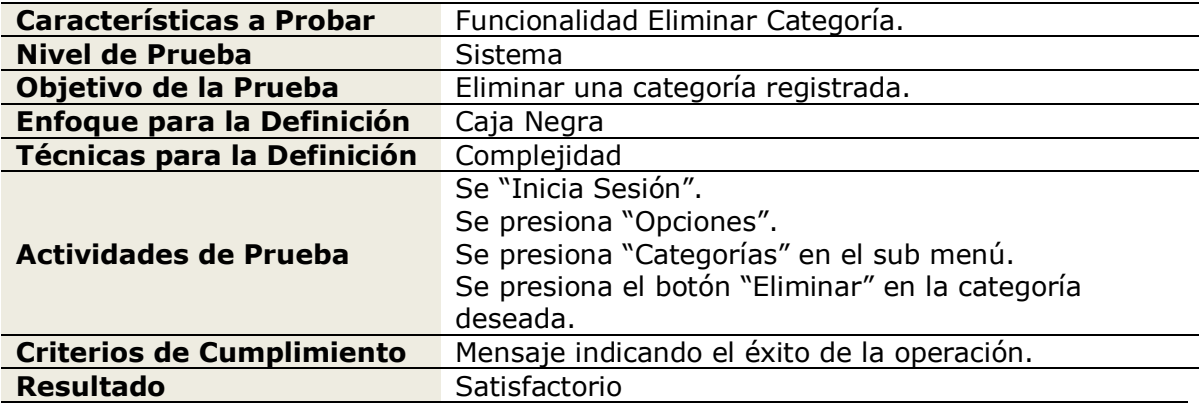

## **Tabla 57: Caso de Prueba Eliminar Categoría**

En la tabla 58 se especifica la prueba de la funcionalidad publicar oferta para el módulo administrador.

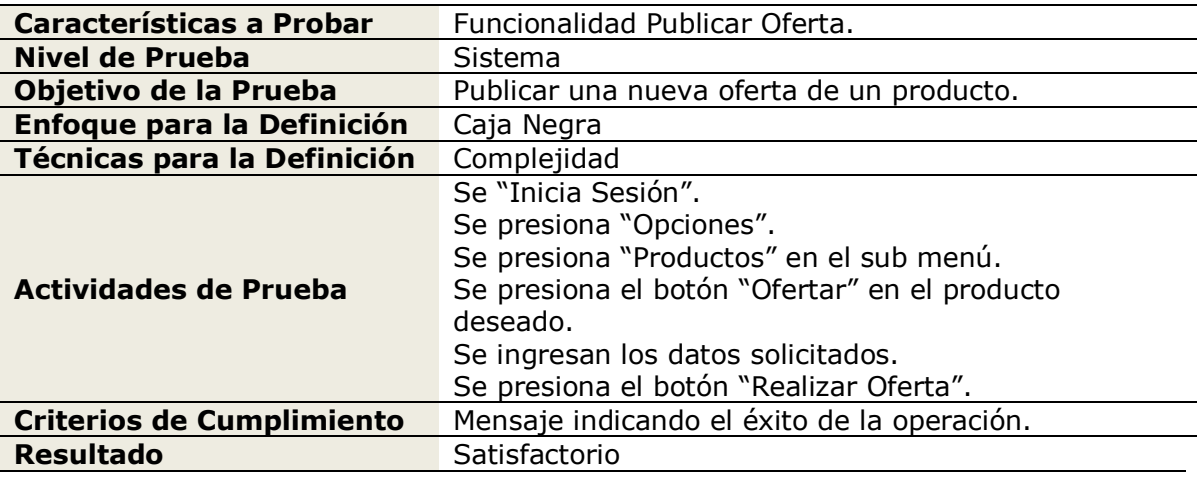

**Tabla 58: Caso de Prueba Publicar Oferta**

En la tabla 59 se especifica la prueba de la funcionalidad modificar oferta para los módulos vendedor y administrador.

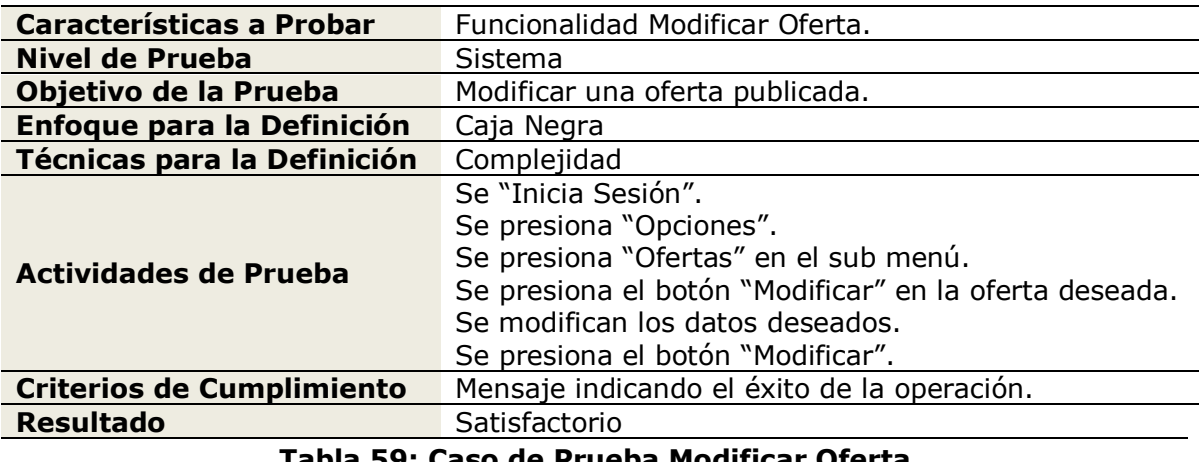

**Tabla 59: Caso de Prueba Modificar Oferta**

En la tabla 60 se especifica la prueba de la funcionalidad finalizar oferta para los módulos vendedor y administrador.

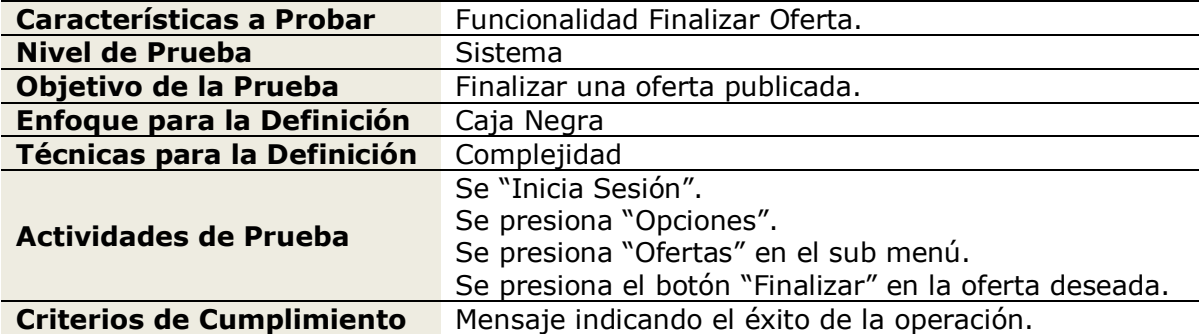

## Resultado **Satisfactorio Tabla 60: Caso de Prueba Finalizar Oferta**

En la tabla 61 se especifica la prueba de la funcionalidad registrar trabajador para el módulo administrador.

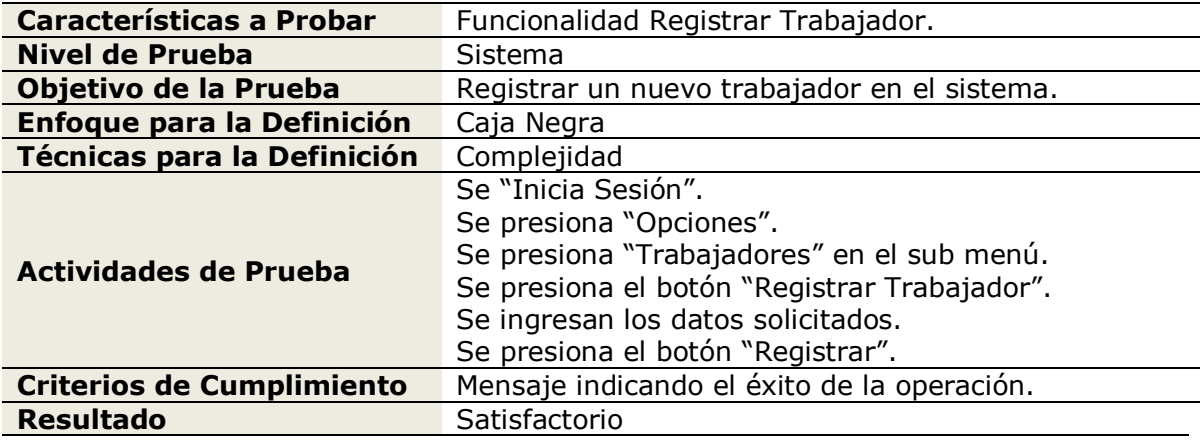

**Tabla 61: Caso de Prueba Registrar Trabajador**

En la tabla 62 se especifica la prueba de la funcionalidad modificar trabajador para el módulo administrador.

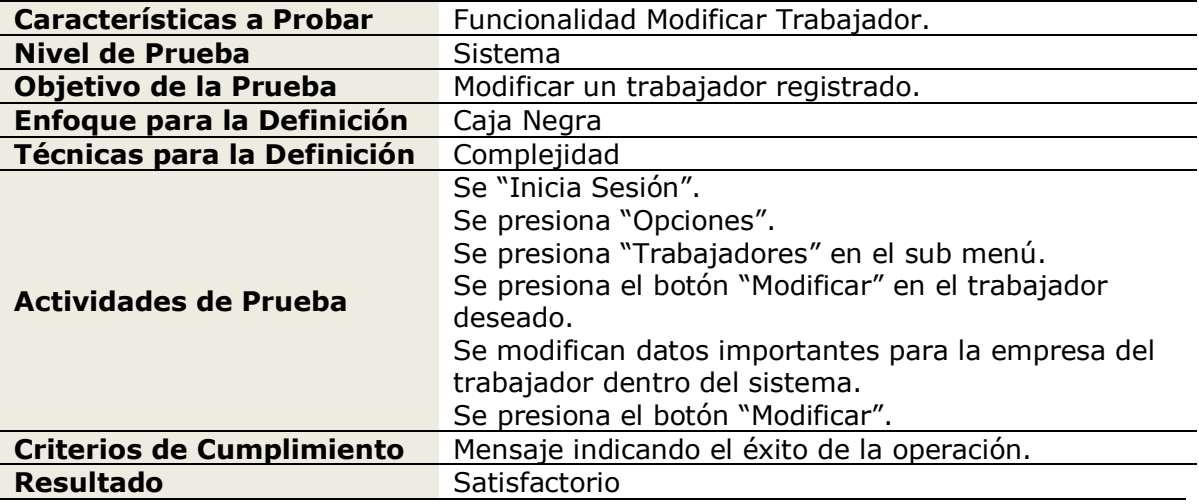

## **Tabla 62: Caso de Prueba Modificar Trabajador**

En la tabla 63 se especifica la prueba de la funcionalidad dar de baja trabajador para el módulo administrador.

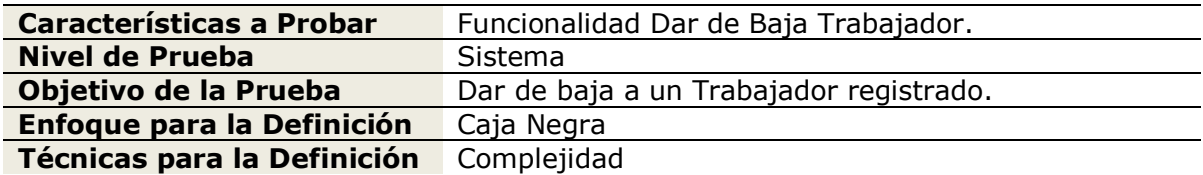

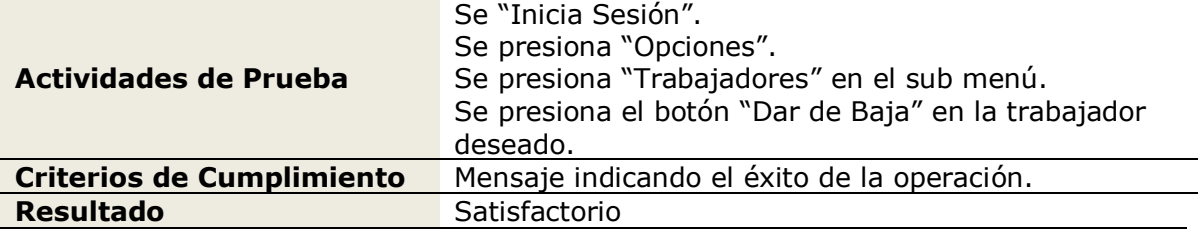

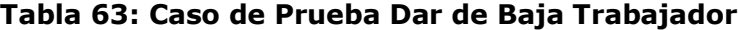

En la tabla 64 se especifica la prueba de la funcionalidad agregar información para el módulo administrador.

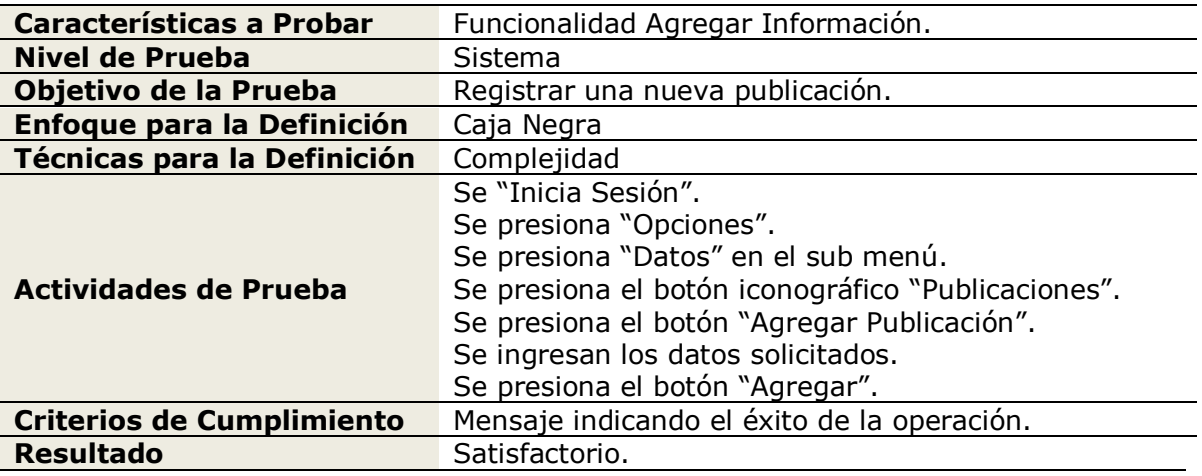

**Tabla 64: Caso de Prueba Agregar Información**

En la tabla 65 se especifica la prueba de la funcionalidad modificar información para el módulo administrador.

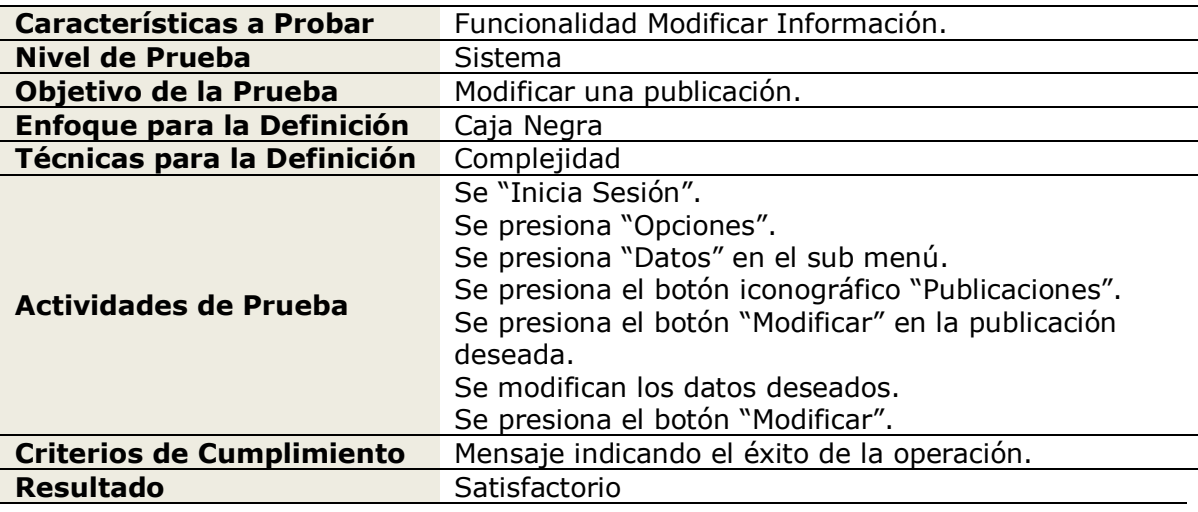

## **Tabla 65: Caso de Prueba Modificar Información**

En la tabla 66 se especifica la prueba de la funcionalidad eliminar información para el módulo administrador.

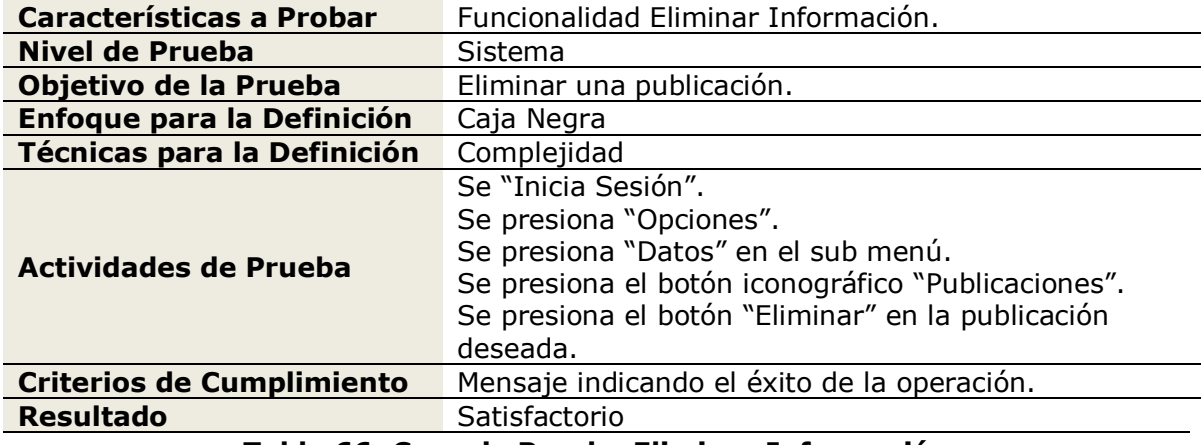

#### **Tabla 66: Caso de Prueba Eliminar Información**

En la tabla 67 se especifica la prueba de la funcionalidad generar reportes para el módulo administrador.

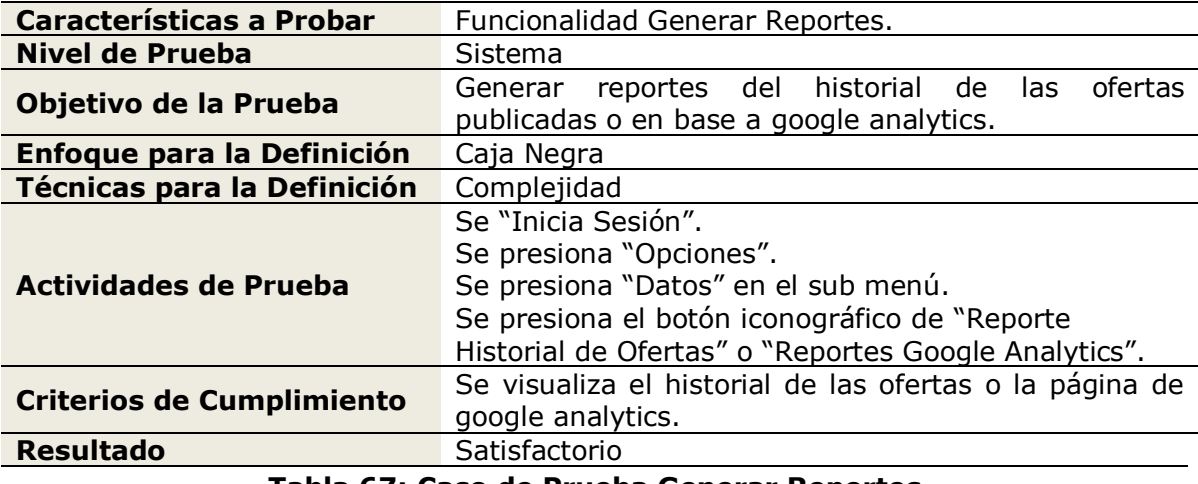

## **Tabla 67: Caso de Prueba Generar Reportes**

En la tabla 68 se especifica la prueba de la funcionalidad generar correo para el módulo administrador.

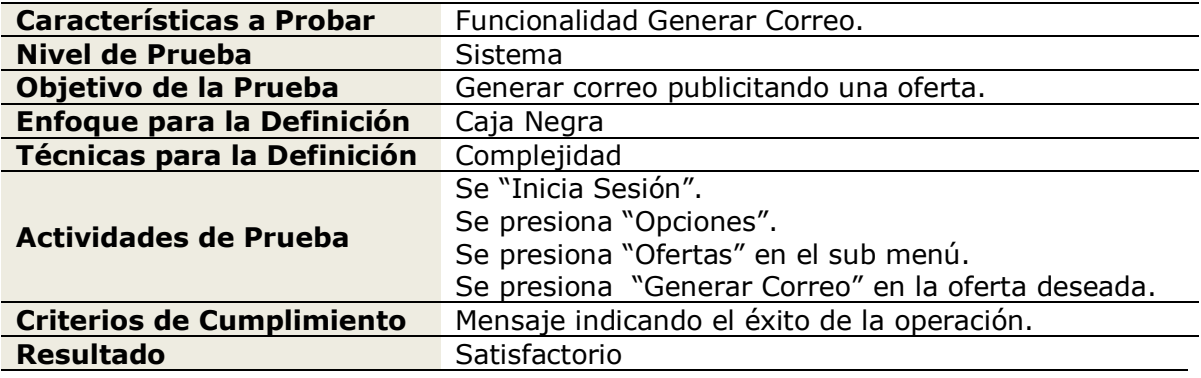

## **Tabla 68: Caso de Prueba Generar Correo**

En la tabla 69 se especifica la prueba de la funcionalidad cerrar sesión para los módulos cliente, vendedor y administrador.

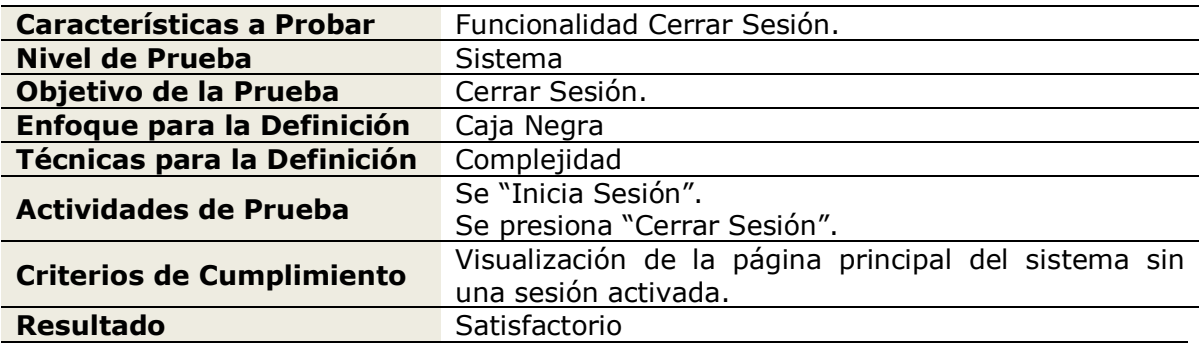

**Tabla 69: Caso de Prueba Cerrar Sesión**

# **6.3 Pruebas de Unidad**

A continuación son detalladas las pruebas de unidad para los módulos usuario, cliente, vendedor y administrador. Estas pruebas son realizadas el día 21 de Agosto de 2013 y es necesario estar conectado a internet para su realización.

En la tabla 70 se detalla la prueba de unidad para el módulo usuario.

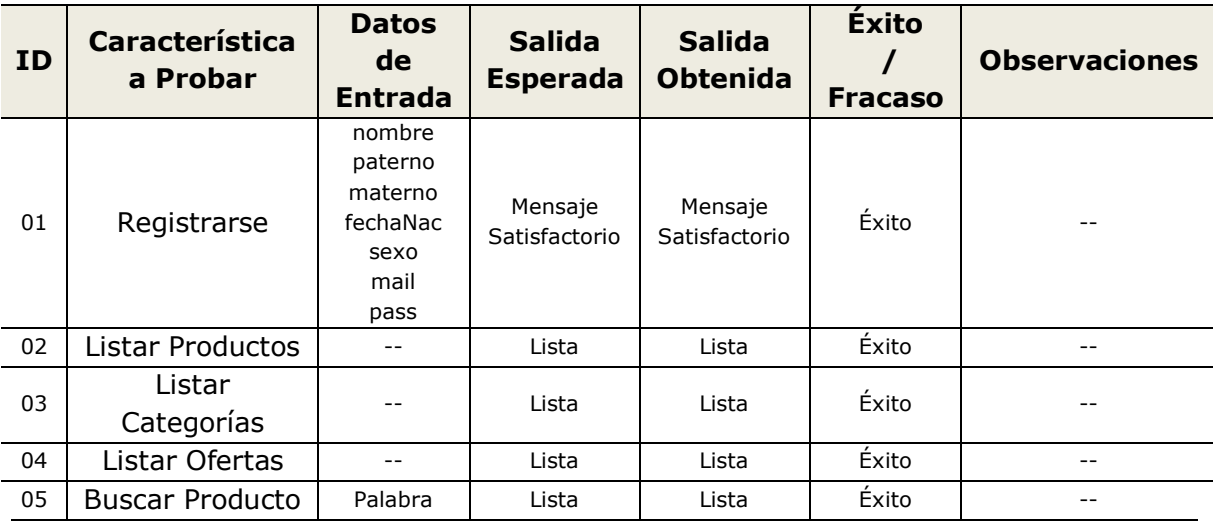

## **Tabla 70: Prueba de Unidad Módulo Usuario**

En la tabla 71 se detalla la prueba de unidad para el módulo cliente.

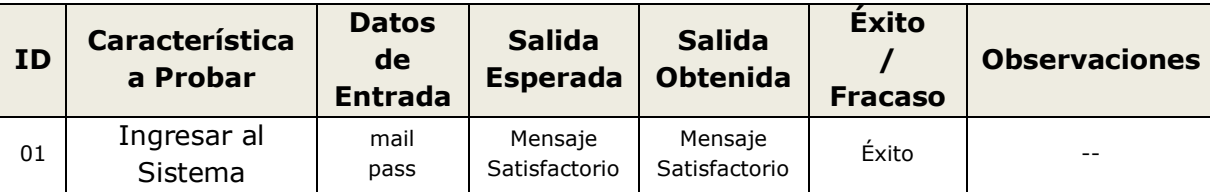

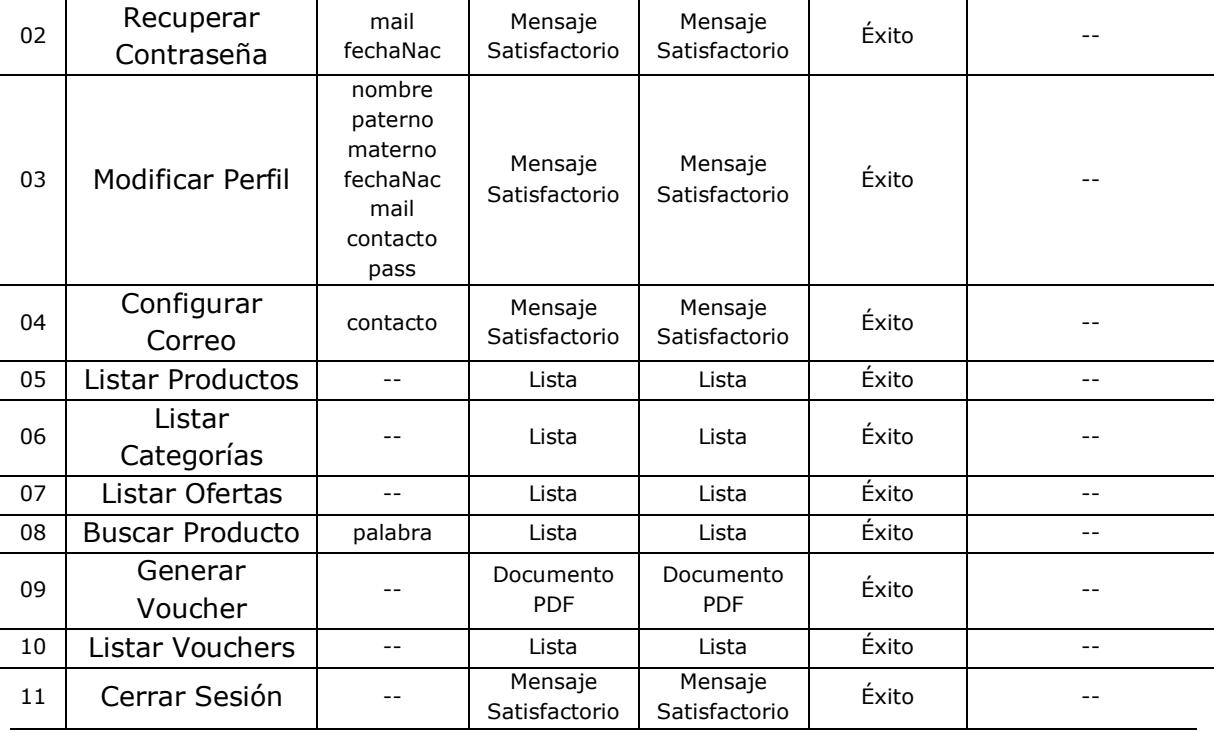

## **Tabla 71: Prueba de Unidad Módulo Cliente**

En la tabla 72 se detalla la prueba de unidad para el módulo vendedor.

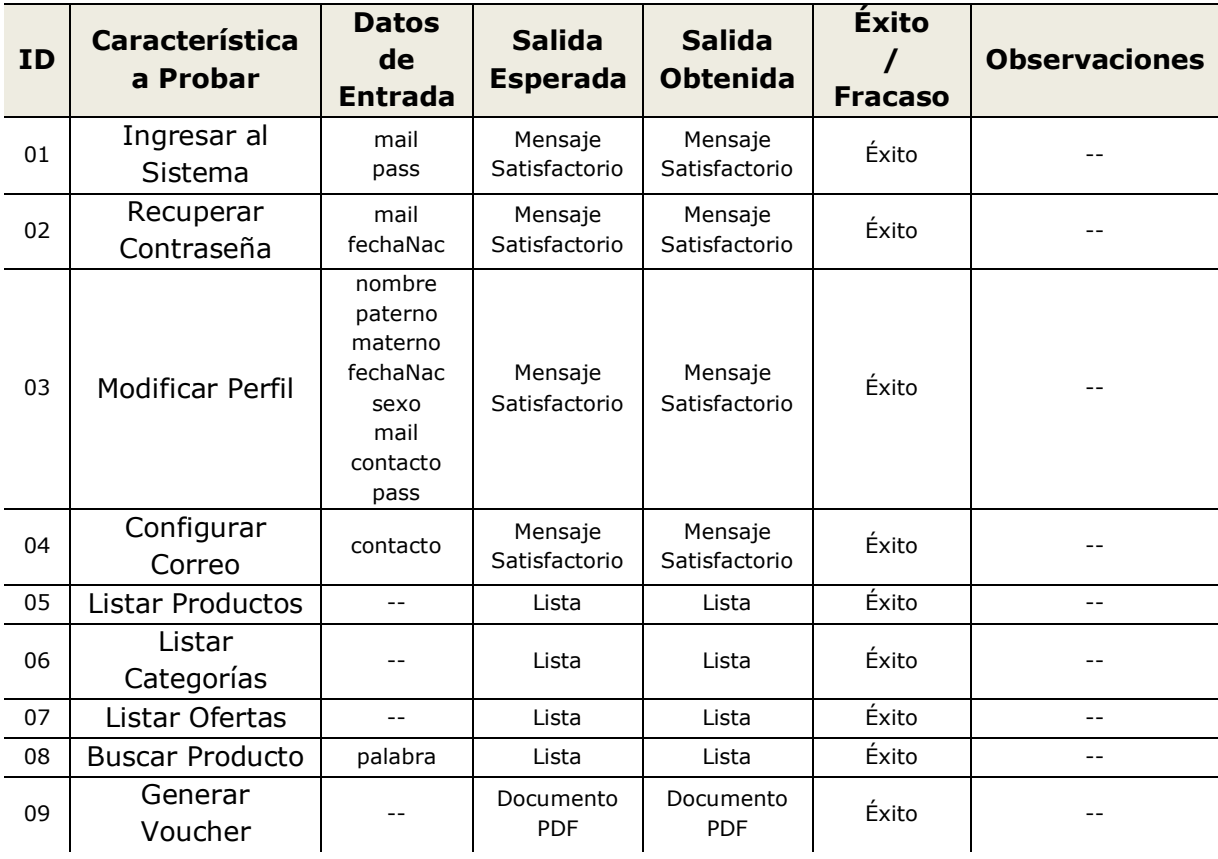

| 10 | Listar Vouchers        |                                                                                    | Lista                    | Lista                    | Éxito | $-1$  |
|----|------------------------|------------------------------------------------------------------------------------|--------------------------|--------------------------|-------|-------|
| 11 | Agregar<br>Producto    | nombre<br>marca<br>descripcion<br>categoria<br>imagen<br>precio<br>codigo<br>stock | Mensaje<br>Satisfactorio | Mensaje<br>Satisfactorio | Éxito | --    |
| 12 | Modificar<br>Producto  | nombre<br>marca<br>descripcion<br>categoria<br>imagen<br>precio<br>codigo<br>stock | Mensaje<br>Satisfactorio | Mensaje<br>Satisfactorio | Éxito | Obs   |
| 13 | Eliminar<br>Producto   |                                                                                    | Mensaje<br>Satisfactorio | Mensaje<br>Satisfactorio | Éxito | $-$   |
| 14 | Agregar<br>Categoría   | nombre<br>descripcion                                                              | Mensaje<br>Satisfactorio | Mensaje<br>Satisfactorio | Éxito |       |
| 15 | Modificar<br>Categoría | nombre<br>descripcion                                                              | Mensaje<br>Satisfactorio | Mensaje<br>Satisfactorio | Éxito | $-$   |
| 16 | Eliminar<br>Categoría  |                                                                                    | Mensaje<br>Satisfactorio | Mensaje<br>Satisfactorio | Éxito |       |
| 17 | Modificar Oferta       | preciOferta<br>stock<br>fechaFin                                                   | Mensaje<br>Satisfactorio | Mensaje<br>Satisfactorio | Éxito |       |
| 18 | Finalizar Oferta       | --                                                                                 | Mensaje<br>Satisfactorio | Mensaje<br>Satisfactorio | Éxito | $- -$ |
| 19 | Cerrar Sesión          |                                                                                    | Mensaje<br>Satisfactorio | Mensaje<br>Satisfactorio | Éxito |       |

**Tabla 72: Prueba de Unidad Módulo Vendedor**

En la tabla 73 se detalla la prueba de unidad para el módulo administrador.

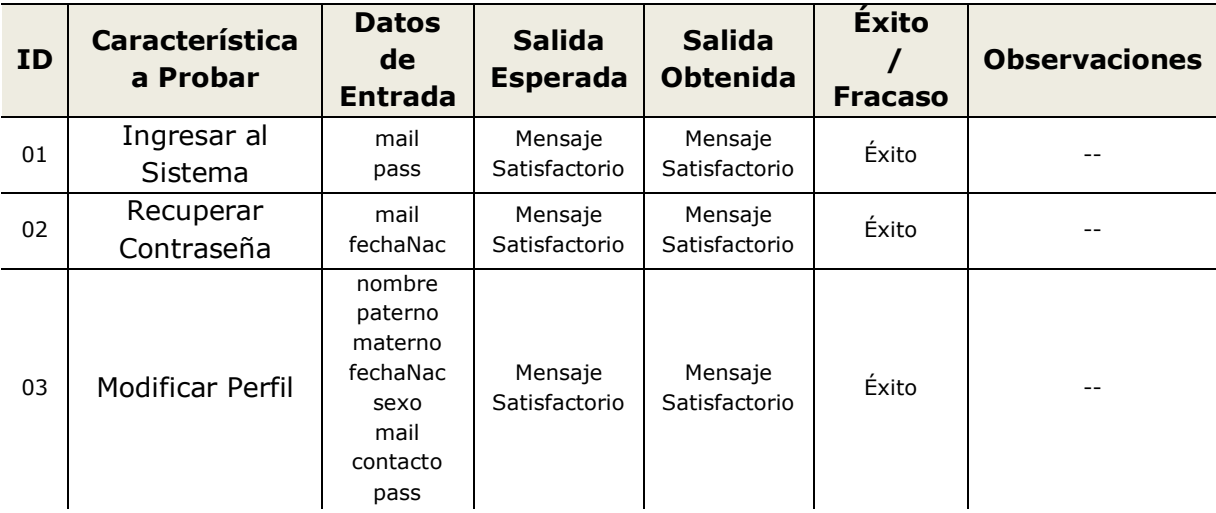

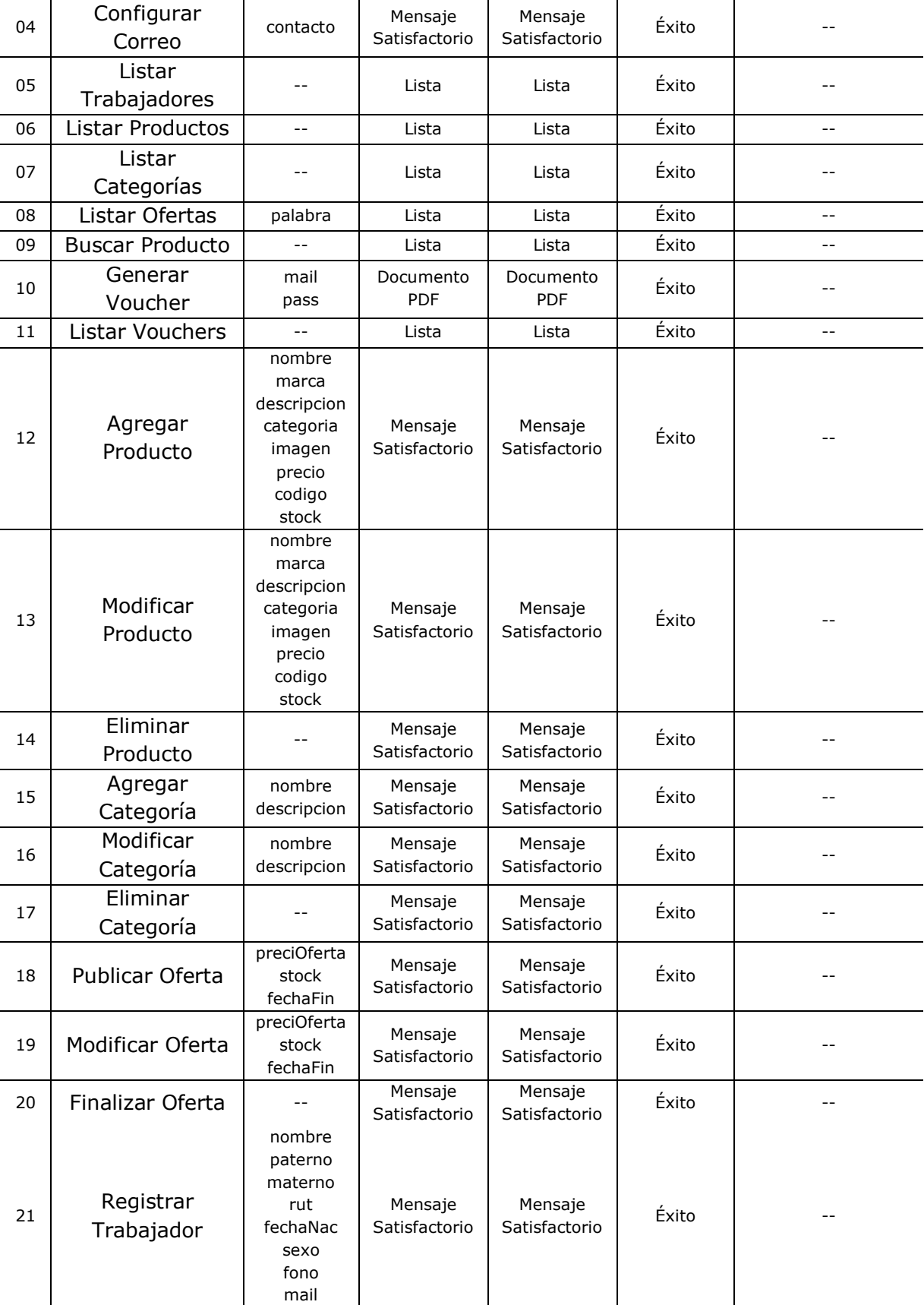

|    |                           | pass                        |                                                |                                                |       |  |
|----|---------------------------|-----------------------------|------------------------------------------------|------------------------------------------------|-------|--|
| 22 | Modificar<br>Trabajador   | rut<br>fono<br>mail<br>tipo | Mensaje<br>Satisfactorio                       | Mensaje<br>Satisfactorio                       | Éxito |  |
| 23 | Dar de Baja<br>Trabajador |                             | Mensaje<br>Satisfactorio                       | Mensaje<br>Satisfactorio                       | Éxito |  |
| 24 | Agregar<br>Información    | titulo<br>texto<br>imagen   | Mensaje<br>Satisfactorio                       | Mensaje<br>Satisfactorio                       | Éxito |  |
| 25 | Modificar<br>Información  | titulo<br>texto<br>imagen   | Mensaje<br>Satisfactorio                       | Mensaje<br>Satisfactorio                       | Éxito |  |
| 26 | Eliminar<br>Información   |                             | Mensaje<br>Satisfactorio                       | Mensaje<br>Satisfactorio                       | Éxito |  |
| 27 | Generar<br>Reportes       |                             | Documento<br><b>PDF</b><br>Google<br>Analytics | Documento<br><b>PDF</b><br>Google<br>Analytics | Éxito |  |
| 28 | Generar Correo            |                             | Mensaje<br>Satisfactorio                       | Mensaje<br>Satisfactorio                       | Éxito |  |
| 29 | Cerrar Sesión             |                             | Mensaje<br>Satisfactorio                       | Mensaje<br>Satisfactorio                       | Éxito |  |

**Tabla 73: Prueba de Unidad Módulo Administrador**

# **6.4 Conclusiones de Prueba**

Tras el desarrollo de las pruebas anteriormente realizadas, es posible mencionar que se cumple con el objetivo general de estas, el cual consiste en encontrar algún posible error durante el periodo de desarrollo del sistema, para así poder corregir y mejorar la calidad del mismo.

Al momento de desarrollar la especificación de las pruebas no se logró encontrar error alguno, debido a esto, se dio paso al desarrollo de las pruebas de unidad, de tal forma, poder probar todas las funcionalidades en cada uno de los tipos de perfil de usuario, logrando descartar la existencia de errores no antes vistos.

Basado en lo anteriormente mencionado y en las pruebas realizadas no se logró encontrar error alguno, pero se puede visualizar que la complejidad principal se radica al momento de subir imágenes al servidor de la aplicación, por lo tanto, se deben abordar dichas complejidades para darles solución y aumentar la calidad del sistema.
# **CAPÍTULO VII**

## **7 CAPACITACIÓN Y ENTRENAMIENTO**

Con el fin de obtener el funcionamiento óptimo de la aplicación WEB, se establece un calendario de capacitación y entrenamiento para los distintos integrantes de la organización.

En la tabla 74 se presenta el calendario de capacitación y entrenamiento.

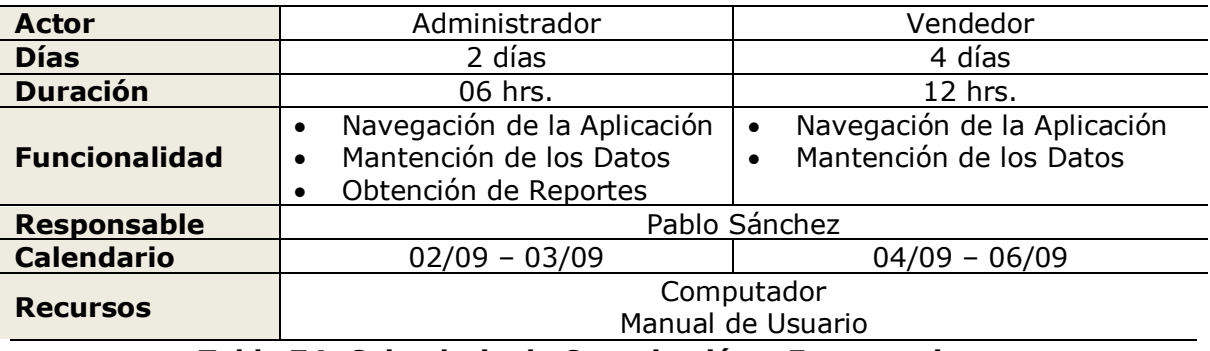

**Tabla 74: Calendario de Capacitación y Entrenamiento**

### **CONCLUSIONES**

Durante el transcurso del desarrollo de la memoria para optar al título, se ha demostrado cómo es posible aplicar el aprendizaje adquirido durante los años de estudio de la carrera de ingeniería civil en informática, junto a esto y debido a las diversas dificultades para alcanzar este logro, se evidenció gran esfuerzo y dedicación para sacar el objetivo adelante.

Realizar el proyecto con una metodología que ayudara a la modificación de requerimientos y errores en tiempos tempranos fue fundamental, ya que permitió llevar a cabo este proyecto WEB determinando la utilización de diversas tecnologías de carácter universal, las cuales finalmente dan mayor rapidez, solidez y dinamismo al sistema.

Para lograr llevar a término los requerimientos previstos con el cliente, los conocimientos adquiridos como también la búsqueda de ellos para solucionar cada una de las dificultades generadas en el proceso fue fundamental, logrando ayudar tanto a un crecimiento personal, como alumno y profesional.

Hoy en día, cabe destacar que contar con una vitrina virtual es vital para cualquier organización, pero más allá de eso, lo importante es poder rescatar información con respecto a la navegación que los diversos usuarios posean con la aplicación, y es donde ahí encontramos esta gran herramienta que es Google Analytics, la cual, en su implementación, causó un efectivo resultado de puesta en marcha, y gracias a esto es posible conocer de dónde se realiza la mayor cantidad de visitas al sitio, cuales son las páginas más visitadas, por ende, lograr poner énfasis sobre qué información visitan los diversos actores en el sistema ayudando a una eficiente toma de decisiones.

Durante el desarrollo del proyecto, surgieron varias ideas complementarias por parte de la empresa, algunas más concretas que otras, como poder instaurar foros abiertos, donde los usuarios puedan comentar entre sí los artículos adquiridos, además de poder valorizar los artículos mediante un algún sistema de puntuación donde se pueda apreciar el promedio de puntos asociados a los diversos productos y cuantas personas participan de esa valorización, lo cual, causaría una repercusión estratégica mejorando el servicio al cliente y aumentando la competitividad en el entorno. Otra idea tentativa es poder realizar transacciones de dinero mediante la misma aplicación, generando mayores beneficios, ya que incluirían un modelo de ingreso por ventas al sitio WEB, otorgando mayor acercamiento a los distintos usuarios con la empresa.

A pesar de la gran cantidad de dificultades que fueron surgiendo con el desarrollo del proyecto, se logró alcanzar el objetivo planteado, cumpliendo con las expectativas propuestas tanto por parte de la empresa como del informático.

*Universidad del Bío-Bío. Red de Bibliotecas - Chile*

## **BIBLIOGRAFÍA**

ADOBE. Utilización de Dreamweaver [en línea] [<http://www.adobe.com/support/documentation/es/dreamweaver/>](http://www.adobe.com/support/documentation/es/dreamweaver/) [consulta: 05 mayo 2013]

ARNTZEN. S.B. Grupo PHP [en línea] <http://es2.php.net/history> [consulta: 22 marzo de 2013]

ELMASRI, Ramez*.* Sistemas De Bases de Datos: Conceptos Fundamentales. Buenos Aires, Addison-Wesley Iberoamericana, 1997. 887p

FPDF. Manual de Librerías FPDF, que permite crear archivos PDF desde scripts PHP [en línea] [<http://www.desarrolloweb.com/manuales/manual-fpdf.html>](http://www.desarrolloweb.com/manuales/manual-fpdf.html) [consulta: 10 junio 2013]

GONZÁLEZ. A. Ingeniería de Software: Metodología [en línea] <http://www.slideshare.net/noriver/desarrollo-iterativo-e-incremental> [consulta: 20 marzo 2013]

GOOGLE ANALYTICS**.** Herramienta de Análisis [en línea] [<https://www.google.com/intl/es\\_ALL/analytics/features/analysis-tools.html>](https://www.google.com/intl/es_ALL/analytics/features/analysis-tools.html) [consulta: 09 agosto 2013]

JQUERY. Implementación de códigos JQuery [en línea] [<http://www.ajaxshake.com/es/JS.html>](http://www.ajaxshake.com/es/JS.html) [consulta: 10 abril 2013 y de forma constante]

PFLEEGER, Shari Lawrence. *Ingeniería de Software*: Teoría y Práctica. Argentina, Prentice-Hall, 2002. 259p.

PRESSMAN, Roger. *Ingeniería del Software*: Un Enfoque Práctico. Madrid, McGraw-Hill, 2002. 601p.

RODRÍGUEZ, J. A. Tutorial de PHP y MySql, 2000

SENN, James. Análisis y Diseño de Sistemas de Información. 2ª Ed. México, McGraw-Hill, 1992. 942p.

SOMMERVILLE, Ian. Ingeniería del Software. 7<sup>ª</sup> Ed. Madrid, Pearson-Addison Wesley, 2005. 687p.

VIDEO2BRAIN. PHP5 Creación de Aplicaciones WEB 2.0 [en línea] [<http://www.identi.li/index.php?topic=102043>](http://www.identi.li/index.php?topic=102043) [consulta: 24 marzo 2013]

## **ANEXO 01: DEFINICIONES DEL SISTEMA**

#### *Software*

Soporte lógico de un sistema informático, el cual comprende un conjunto de componentes necesarios que hacen posible la realización de tareas específicas.

#### *Seguridad*

Métodos y técnicas destinadas a conseguir un sistema de información seguro y confiable.

#### *Políticas de Seguridad*

Reglas y procedimientos para cada servicio que ofrece la organización, ligados al tipo de usuario que ingrese al sistema.

#### *Sistema de Gestión de Base de Datos*

Tipo de software específico que sirve de interfaz entre la Base de Datos, Usuarios y las aplicaciones que utiliza.

#### *Aplicación*

Software específico diseñado para realizar una tarea específica.

## **ANEXO 02: DOCUMENTOS DE SALIDA**

#### *Voucher*

En la figura 20 se aprecia el documento de salida voucher, el cual garantiza la reserva de un determinado producto a un valor específico durante la fecha de emisión.

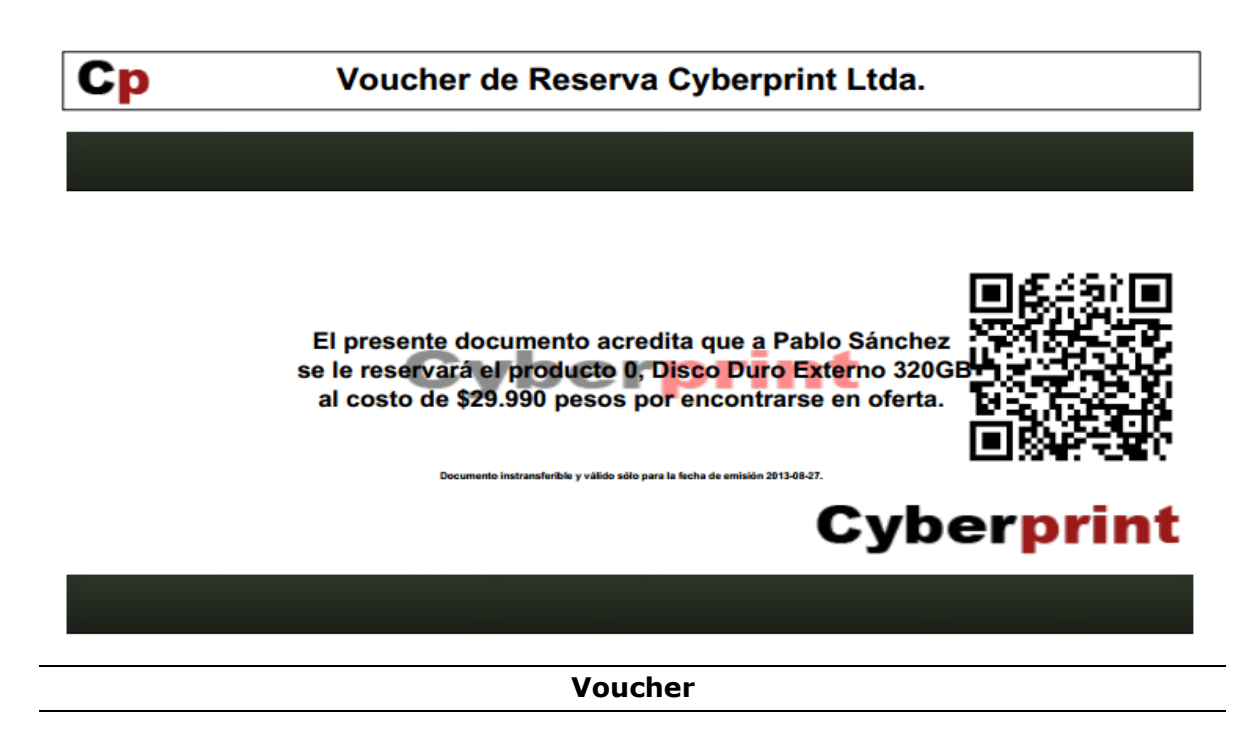

#### *Historial Ofertas*

En la figura 21 se aprecia el documento de salida historial de ofertas, el cual muestra un registro de todas las ofertas publicadas por el administrador.

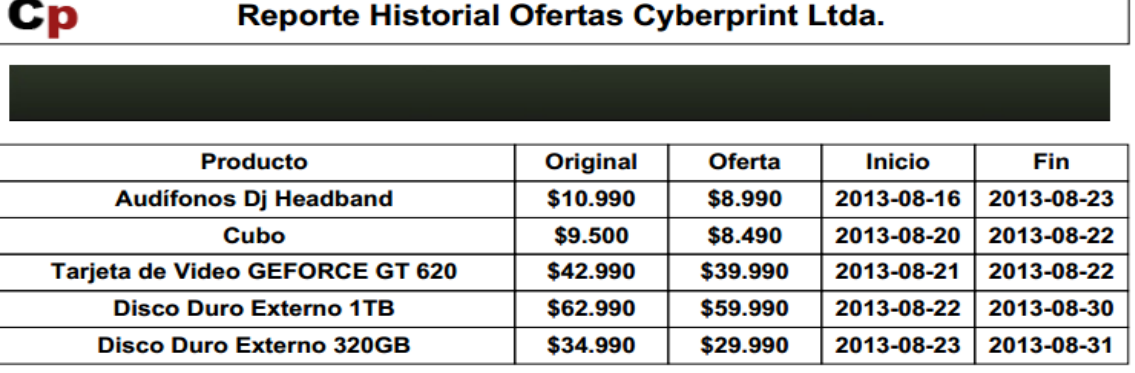

#### **Historial Ofertas**

#### *Google Analytics*

En la figura 22 se aprecia través de Google Analytics, Tiempo Real, el cual refleja información general de las visitas durante los últimos minutos en el sitio.

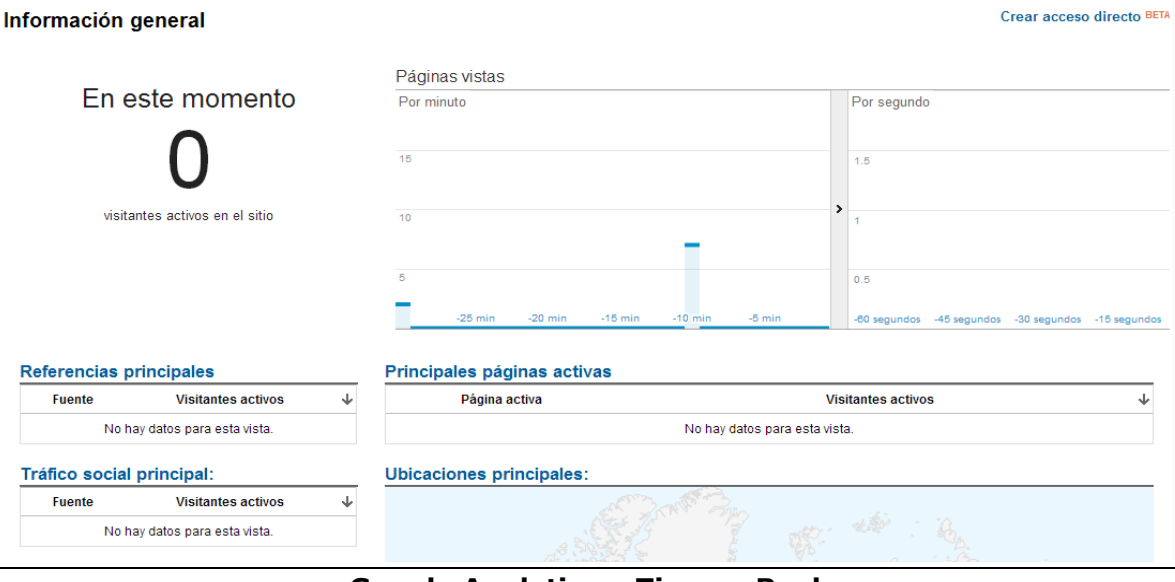

#### **Google Analytics – Tiempo Real**

En la figura 23 se aprecia el documento de salida obtenido a través de Google Analytics, Visión General de Público, el cual refleja si los visitantes son nuevos o se mantienen durante el tiempo, con sus respectivos datos demográficos, desde la localidad en que se encuentran hasta indicar que sistema operativo utilizaron en el momento de la visita.

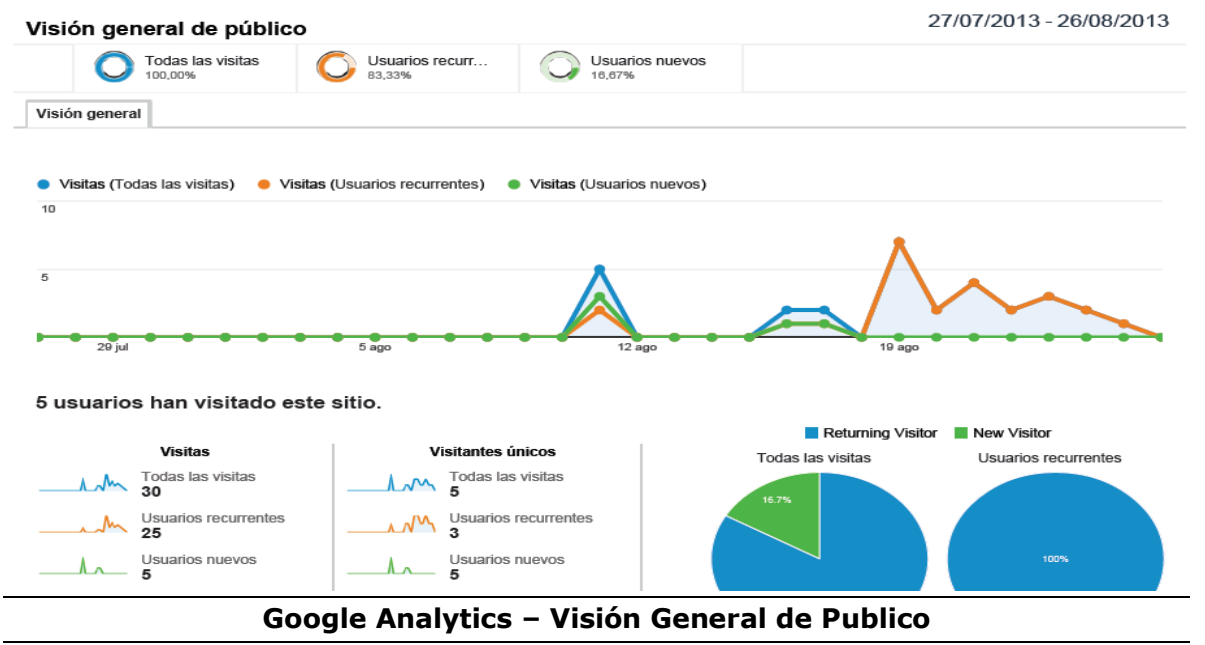

En la figura 24 se aprecia el documento de salida obtenido a través de Google Analytics, Información de las Fuentes de Tráfico, el cual refleja datos de búsqueda y coincidencias encontradas por los usuarios y tráficos directos con la página.

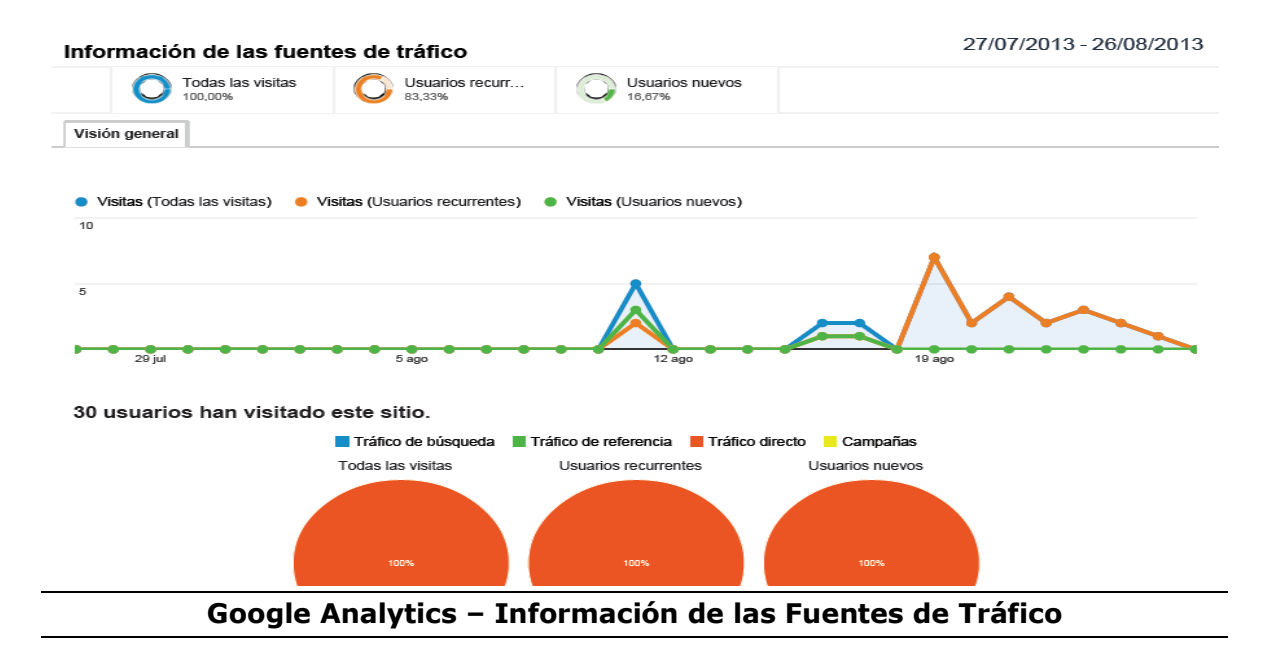

En la figura 25 se aprecia el documento de salida obtenido a través de Google Analytics, Visión General del Contenido, el cual refleja la cantidad de veces que los usuarios visitan una página dentro del sitio y el promedio de tiempo que dedican a esta dentro de otros aspectos.

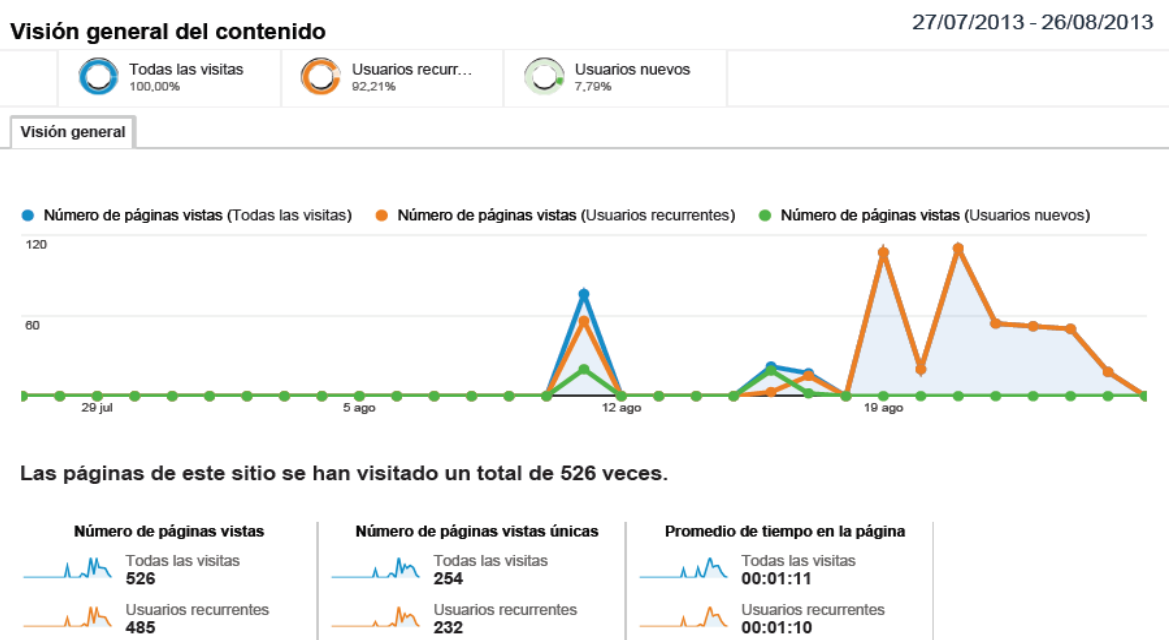

**Google Analytics – Visión General del Contenido**

Usuarios nuevos<br>00:01:21

 $\overline{V}$ 

AA Usuarios nuevos

L.

M<br>M<br>41<br>41

**ANEXO 03: MANUAL DE USUARIO**

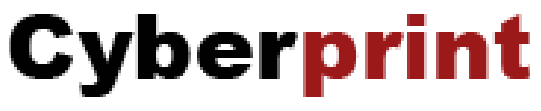

**Tu Hogar Tecnológico**

# **Manual de Usuario**

# **"Sistema de Administración de Promoción WEB"**

*Diseñado y Desarrollado por Pablo Andrés Sánchez Cisternas*

# **Índice General**

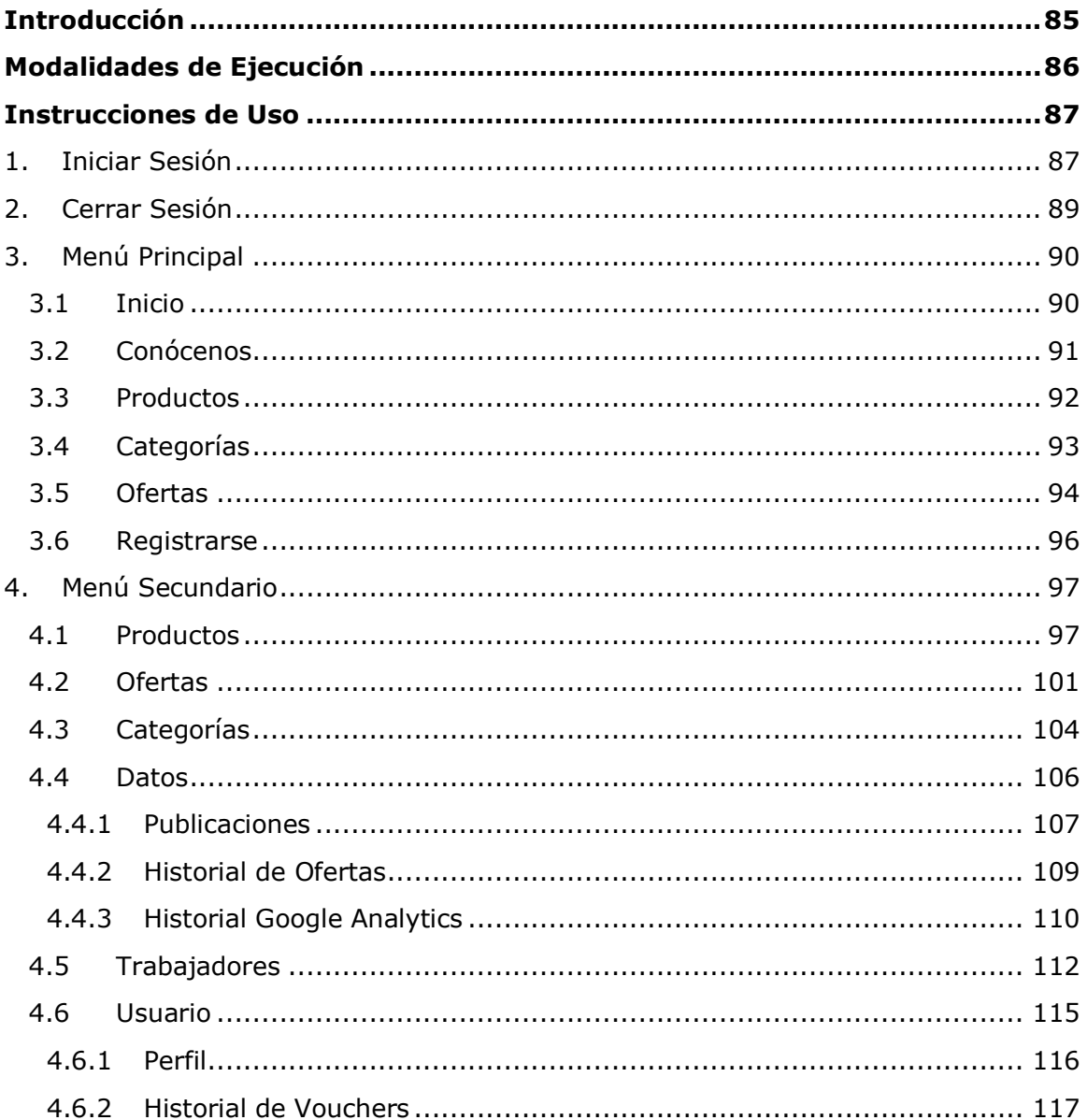

# **Índice De Figuras**

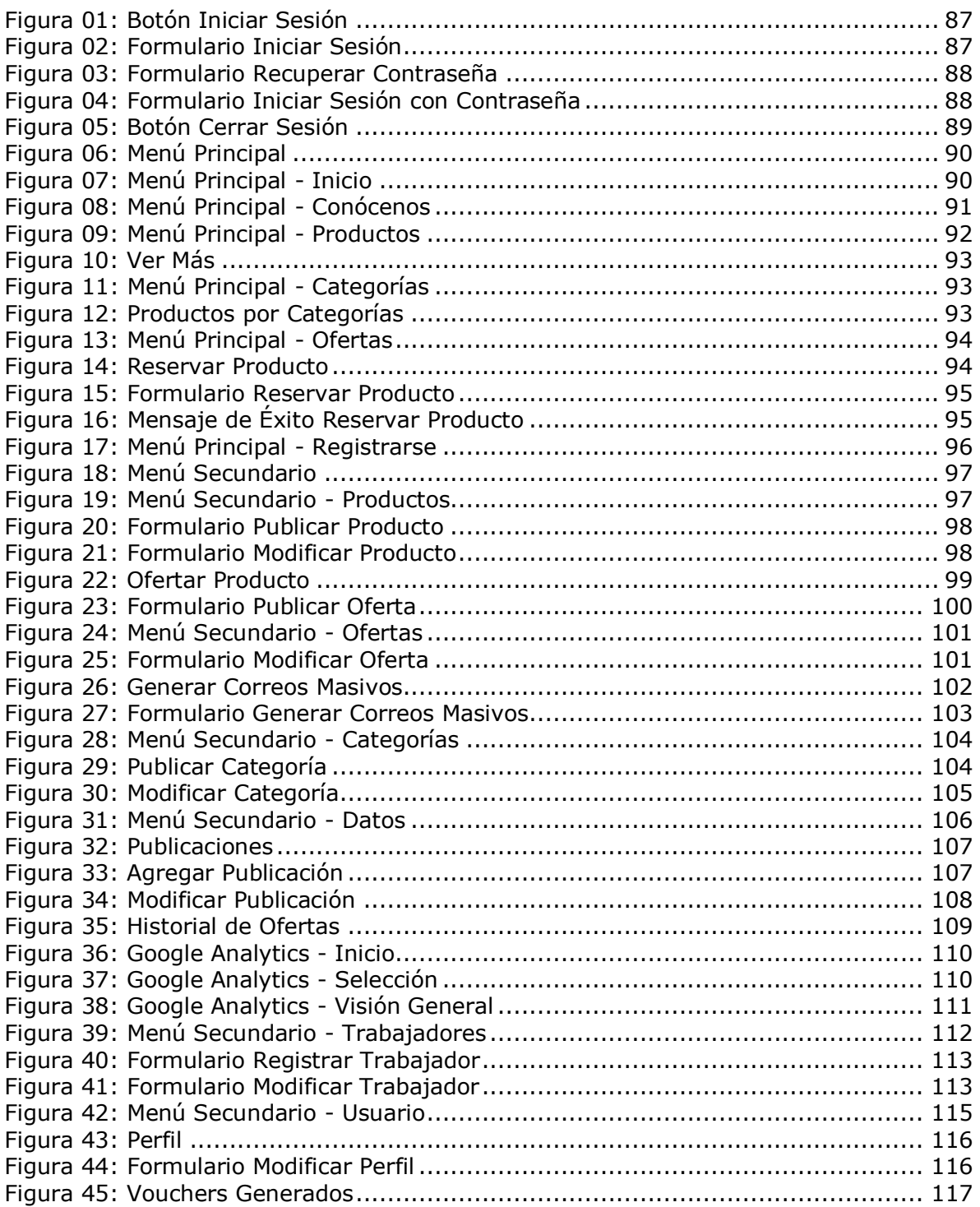

## <span id="page-85-0"></span>**Introducción**

El presente documento tiene como finalidad, dar conocer de forma clara y detallada los procesos que se realizan a través del Sistema de Administración de Promoción WEB para la Empresa "Cyberprint", el cual fue desarrollado con el objetivo de brindar una vitrina virtual a la empresa, logrando así, llegar a una mayor cantidad de público y obtener reportes en base a la navegación de estos mismos para un posterior estudio de marketing.

### <span id="page-86-0"></span>**Modalidades de Ejecución**

Para la navegación del sistema, existen cuatro tipos de modalidades de ejecución, una para cada tipo de actor que desee utilizar la aplicación, otorgándoles distintos privilegios dentro del sistema.

La primera modalidad de ejecución es para el actor "Usuario", quien posee un conocimiento casi nulo sobre lo que ofrece la empresa. Sus privilegios principalmente se basan en la navegación básica dentro del sistema, ya sea conocimiento de los artículos que ofrece la empresa y algunos de sus datos como organización.

La segunda modalidad de ejecución es para el actor "Cliente", quien posee un conocimiento básico sobre la empresa, específicamente sobre algunos de los productos ofrecidos por la empresa. Sus privilegios tienen un grado mayor al anteriormente mencionado, ya que estos pueden configurar si desean recibir correos con ofertas ofrecidas por parte de la empresa y reservar productos en oferta.

La tercera modalidad de ejecución es para el actor "Vendedor", quien posee un conocimiento parcial sobre el funcionamiento de la empresa. Sus privilegios poseen una amplia navegación dentro del sistema, principalmente en el tratado de los productos con sus diversas características.

La cuarta y última modalidad de ejecución es para el actor "Administrador", quien posee un conocimiento total sobre el funcionamiento de la empresa. Sus privilegios son completos dentro del sistema y posee la libertad de editar publicaciones, como los trabajadores que pueden llevar a cabo ciertas tareas en sitio. Además es el encargado de publicar nuevas ofertas y generar correos electrónicos publicitándolas al resto de los actores.

### <span id="page-87-0"></span>**Instrucciones de Uso**

### <span id="page-87-1"></span>**1. Iniciar Sesión**

Opción para los actores Cliente, Vendedor y Administrador, el actor presiona iniciar sesión para visualizar ingresar a las opciones que poseen por encontrarse registrados.

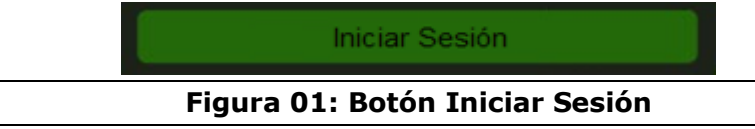

<span id="page-87-2"></span>Una vez presionado el link Iniciar Sesión, se despliega la siguiente ventana, en la cual, el actor debe ingresar sus datos para iniciar sesión.

# **Iniciar Sesión**

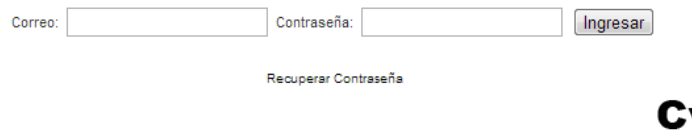

## yberprint

**Figura 02: Formulario Iniciar Sesión**

<span id="page-87-3"></span>Una vez presionado el botón Ingresar, si el correo y la contraseña son correctos, el sistema despliega un mensaje de éxito y redirecciona al actor a la página de inicio.

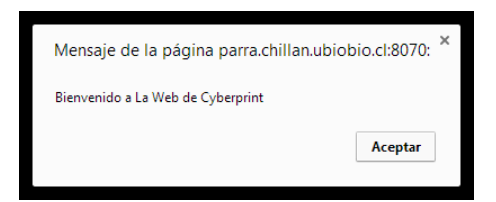

De lo contrario, si existe alguna incompatibilidad entre los datos solicitados, se despliega el siguiente mensaje.

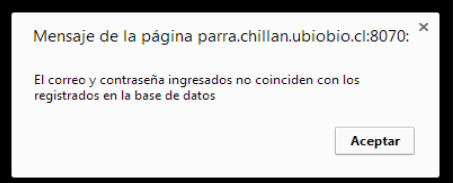

Si el actor no recuerda la contraseña, puede presionar el link Recuperar Contraseña redireccionando al actor a la siguiente ventana.

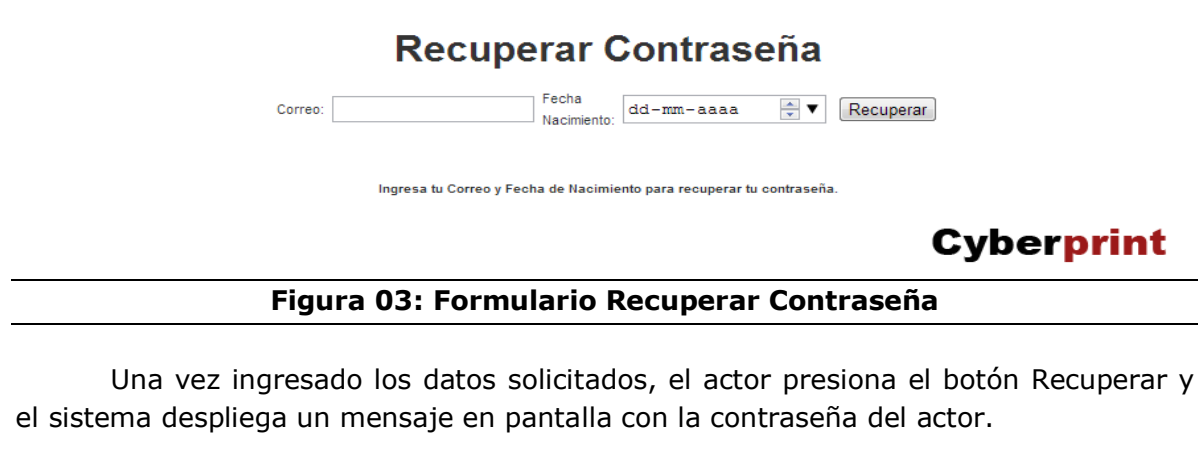

<span id="page-88-0"></span>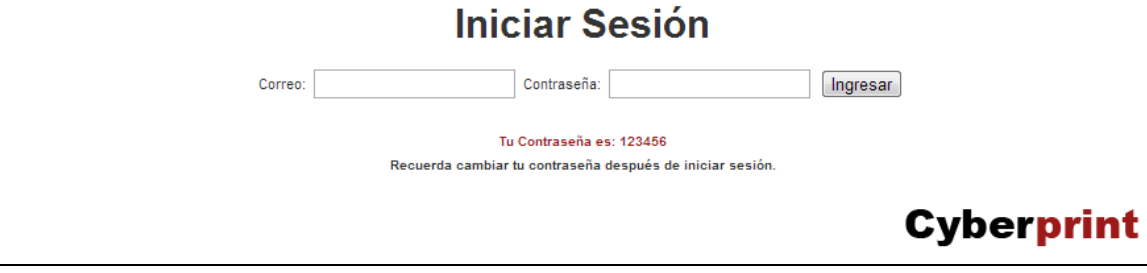

<span id="page-88-1"></span>**Figura 04: Formulario Iniciar Sesión con Contraseña**

## <span id="page-89-0"></span>**2. Cerrar Sesión**

Opción para los actores Cliente, Vendedor y Administrador, el actor presiona el link Cerrar Sesión para salir del sistema en el momento que estime conveniente.

<span id="page-89-1"></span>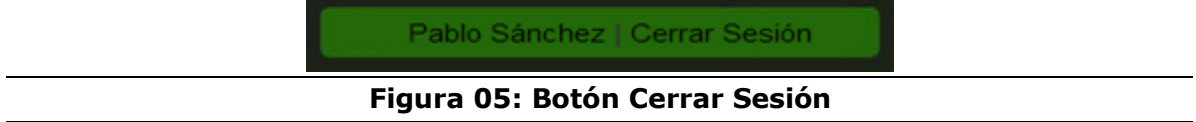

Una vez presionado Cerrar Sesión, el sistema finaliza la sesión del actor, redirecciona a la página de inicio y despliega un mensaje de finalización.

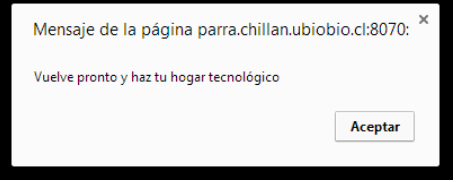

## <span id="page-90-0"></span>**3. Menú Principal**

El sitio consta de dos tipos de menú, en este caso, el principal, consta de opciones generales para todos los actores del sistema y varía cuando el actor se encuentra registrado e inicia sesión.

<span id="page-90-2"></span>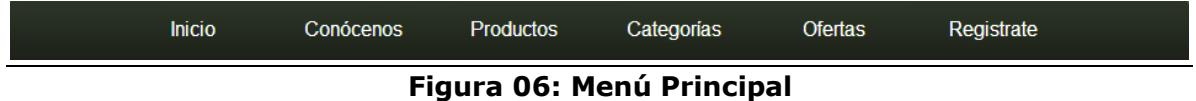

### <span id="page-90-1"></span>**3.1 Inicio**

Permite a los diferentes actores conocer a grandes rasgos lo que ofrece la empresa, saber cuál es el último producto llegado a la tienda y conocer las diversas publicaciones con información referente a lo que hace o requiere la empresa.

<span id="page-90-3"></span>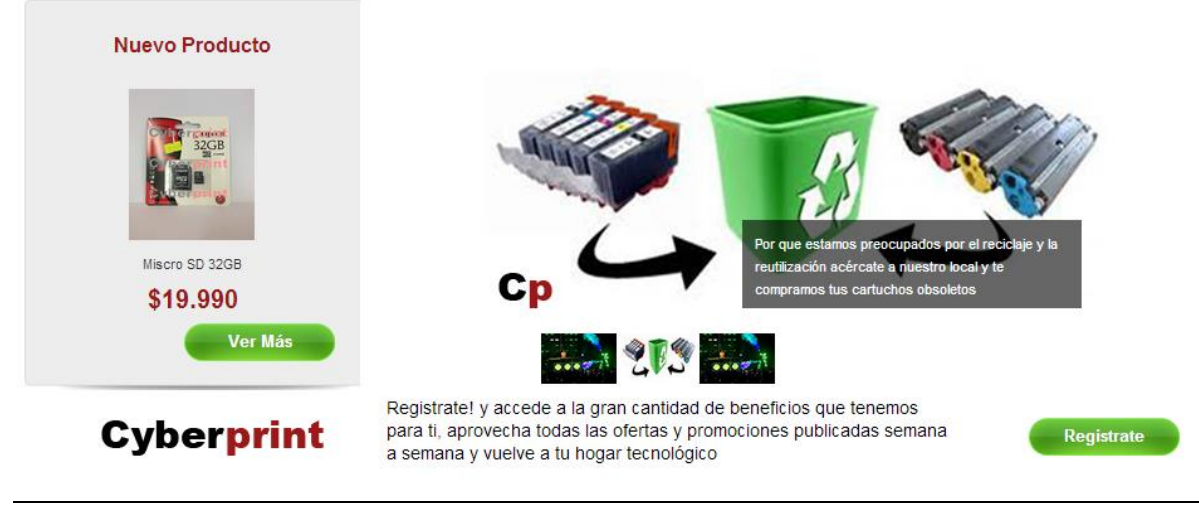

**Figura 07: Menú Principal - Inicio**

### <span id="page-91-0"></span>**3.2 Conócenos**

Permite a los diferentes actores saber un poco más de la empresa, otorgando la oportunidad de conocer su misión, visión y donde pueden encontrarlos.

#### Cyberprint

Empresa dedicada al rubro de insumos computacionales, buscando satisfacer necesidades de innovación tecnológica y de insumos reciclados dentro de la ciudad.

#### Misión

Ser una empresa que aporte a la sociedad a través del reciclaje de insumos con proyección tecnológica en el área de la informática.

#### Visión

<span id="page-91-1"></span>Ser una empresa que otorgue un servicio eficiente, eficaz y vanguardista, dando énfasis en una atención personalizada al cliente

#### **Encuentranos**

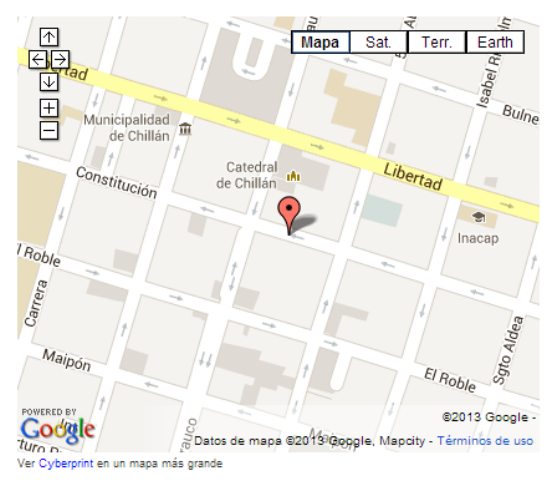

# **Cyberprint**

**Figura 08: Menú Principal - Conócenos**

### <span id="page-92-0"></span>**3.3 Productos**

Permite a los diferentes actores visualizar los diversos productos ofrecidos por la empresa, otorgando la oportunidad de ver una pequeña descripción y características de los productos.

|                                                                            | <b>Buscar</b> |             |            |          |            |                        |            |         |
|----------------------------------------------------------------------------|---------------|-------------|------------|----------|------------|------------------------|------------|---------|
| Producto                                                                   | ×             | Marca       | $\Diamond$ | Precio   | $\Diamond$ | Categoría              | $\Diamond$ |         |
| Audífonos Dj Headband<br>who print<br><b>Cybe strint</b><br><b>PHILIPS</b> |               | Philips     |            | \$10.990 |            | Audifonos / Microfonos |            | Ver Más |
| Cubo<br>Gyberp<br>Cybe                                                     |               | CubE        |            | \$9.500  |            | Parlantes              |            | Ver Más |
| Disco Duro Externo 1TB<br><b>Eyborprint</b><br>酶<br>print<br>cyberprint    |               | $_{\rm LG}$ |            | \$62.990 |            | Almacenamiento         |            | Ver Más |

**Figura 09: Menú Principal - Productos**

<span id="page-92-1"></span>Los actores pueden visualizar datos específicos de cada producto al presionar el botón Ver Más.

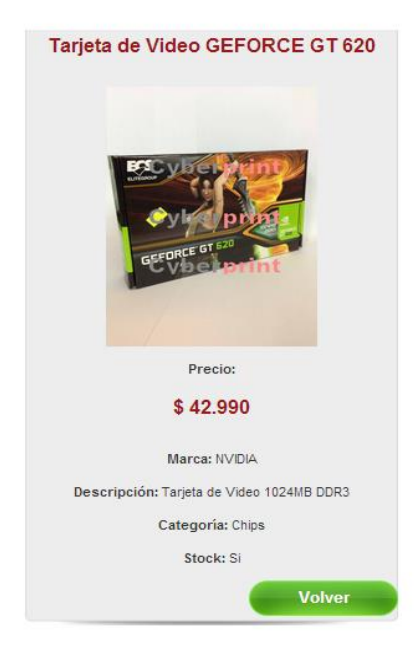

## **Cyberprint**

### **Figura 10: Ver Más**

### <span id="page-93-1"></span><span id="page-93-0"></span>**3.4 Categorías**

Permite a los diferentes actores visualizar las categorías en las que se encuentran catalogados los diversos productos ofrecidos por la empresa.

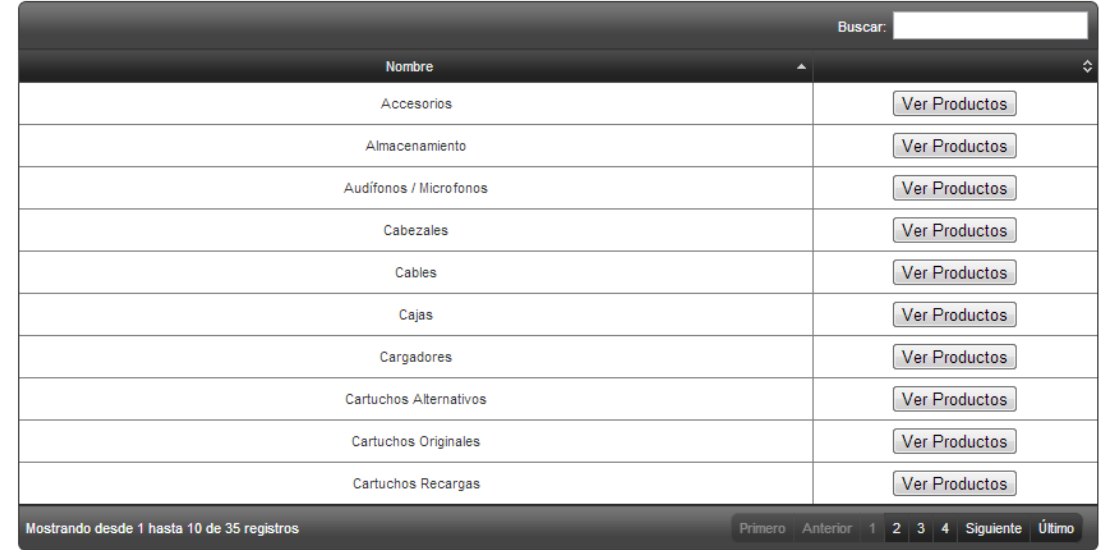

## **Cyberprint**

**Figura 11: Menú Principal - Categorías**

<span id="page-93-2"></span>Una vez presionado Ver Productos, se otorga la oportunidad de separar los productos por segmentos específicos de interés personal.

|                                           |            |                              |                                                       | <b>Buscar:</b>                            |
|-------------------------------------------|------------|------------------------------|-------------------------------------------------------|-------------------------------------------|
| Producto                                  | Marca<br>▴ | $\hat{\mathbf{v}}$<br>Precio | $\hat{\mathbf{v}}$<br>Categoria<br>$\hat{\mathbf{v}}$ | ≎                                         |
| Mouse Inalámbrico                         |            |                              |                                                       |                                           |
|                                           | Fujitel    | \$7.500                      | Mouse                                                 | Ver Más                                   |
| Mouse Scanner                             |            |                              |                                                       |                                           |
| MOUSES prin<br>EAR-NOD<br><b>Werprint</b> | LG         | \$76.990                     | Mouse                                                 | Ver Más                                   |
| Mostrando desde 1 hasta 2 de 2 registros  |            |                              |                                                       | Último<br>Siguiente<br>Primero Anterior 1 |
| <b>Volver</b>                             |            |                              |                                                       |                                           |

<span id="page-93-3"></span>**Figura 12: Productos por Categorías**

### <span id="page-94-0"></span>**3.5 Ofertas**

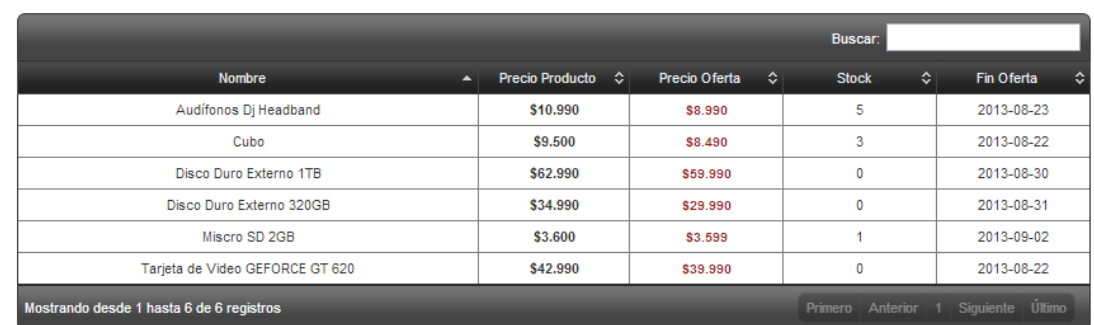

Permite a los diferentes actores visualizar los diversos productos que se encuentran en oferta.

## **Cyberprint**

### **Figura 13: Menú Principal - Ofertas**

<span id="page-94-1"></span>La funcionalidad principal es, otorgar a los actores Cliente, Vendedor y Administrador, la oportunidad de realizar una reserva online por alguno de estos productos una vez iniciada sesión.

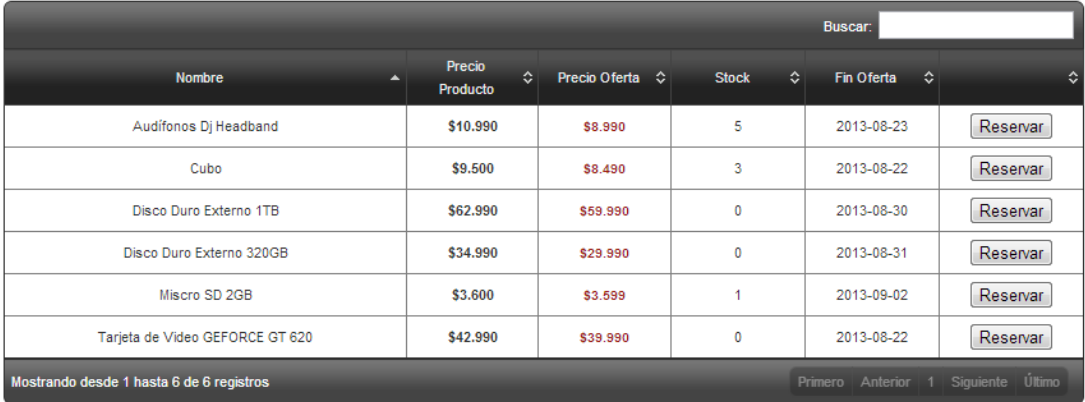

# **Cyberprint**

#### <span id="page-94-2"></span>**Figura 14: Reservar Producto**

Una vez presionado Reservar se redirecciona a la siguiente venta para confirmar los datos correspondientes a la reserva del producto en oferta.

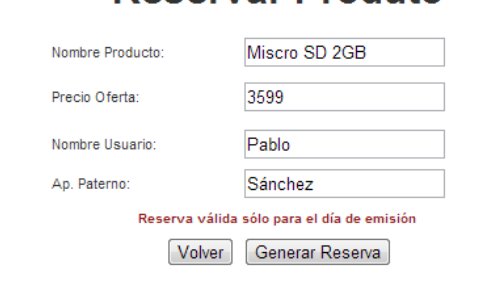

# **Reservar Produto**

## **Cyberprint**

**Figura 15: Formulario Reservar Producto**

<span id="page-95-0"></span>Tras confirmar los datos y presionar Generar Reserva se redirecciona a la siente ventana donde puede visualizar el voucher de reserva, además se otorga de imprimir el documento en PDF con los datos desplegados en pantalla.

## Reserva Exitosa

El presente documento acredita que a Pablo Sánchez se le reservará el producto 0, Audifonos Dj Headband al costo de \$8.990 pesos.

Documento intransferible y válido sólo para la fecha de emisión 2013-08-20

 $PDF$ 

**Cyberprint** 

<span id="page-95-1"></span>**Figura 16: Mensaje de Éxito Reservar Producto**

### <span id="page-96-0"></span>**3.6 Registrarse**

Permite al actor Usuario registrarse en el sistema para tener un acceso a los beneficios ofrecidos por la web de Cyberprint, en esta ventana se deben ingresar los datos del usuario.

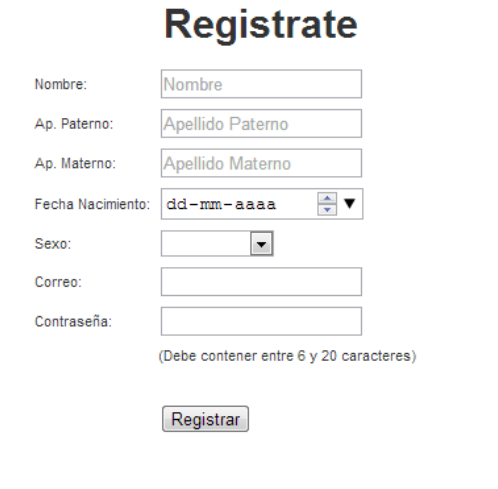

# **Cyberprint**

### **Figura 17: Menú Principal - Registrarse**

<span id="page-96-1"></span>Una vez efectuado el llenado de los campos y presionar Registrar, el sistema redirecciona a Inicio y confirma que se haya realizado el registro de forma exitosa, acreditando al actor que sus datos fueron registrados exitosamente.

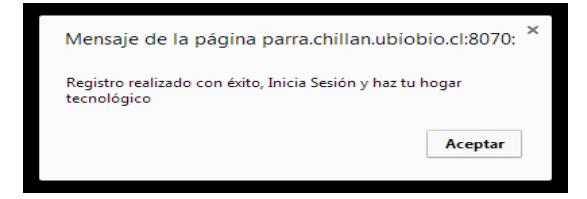

## <span id="page-97-0"></span>**4. Menú Secundario**

El menú secundario consta de opciones generales para los actores Cliente, Vendedor y Administrador.

Este menú secundario se encuentra ubicado en Opciones dentro del menú principal, el cual solamente estará a la vista una vez iniciada sesión.

<span id="page-97-2"></span>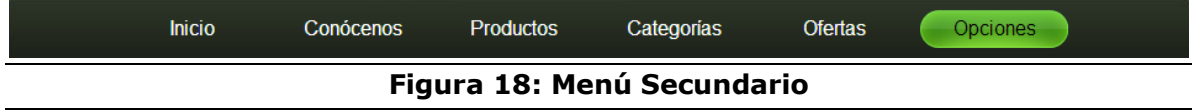

#### <span id="page-97-1"></span>**4.1 Productos**

El sub menú Productos es visible para los actores Vendedor y Administrador, dentro de sus privilegios puede visualizar la lista con todos los productos registrados, además, pueden agregar, modificar y eliminar un producto del sistema.

## **Productos**

Agregar Producto

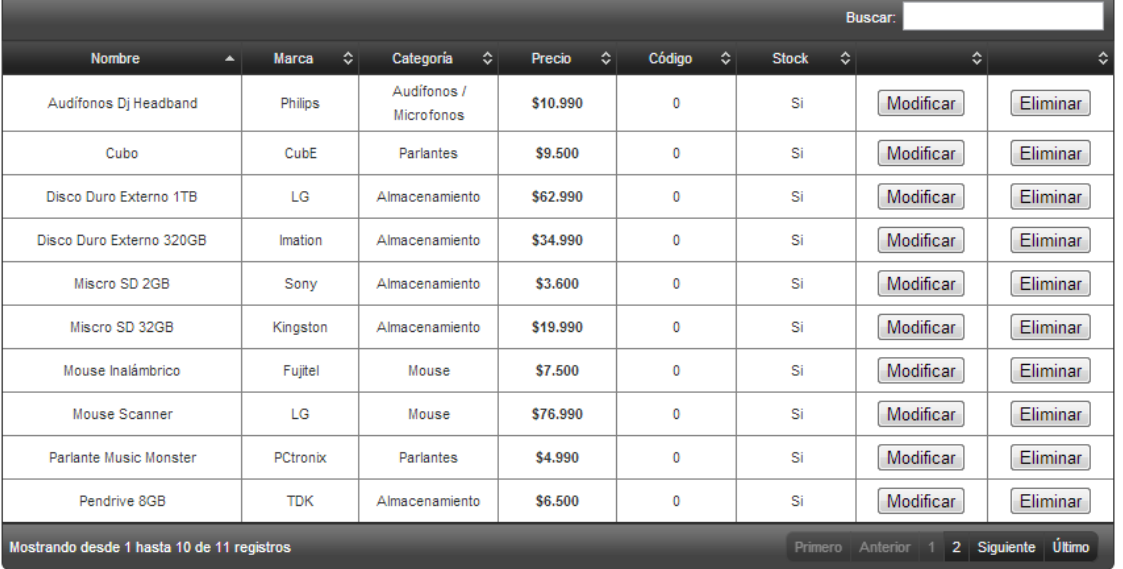

<span id="page-97-3"></span>Opciones » Productos

# **Cyberprint**

#### **Figura 19: Menú Secundario - Productos**

Para agregar un producto, el actor presiona el botón Agregar Producto, redireccionando al actor a la siguiente ventana, donde se ingresarán los datos del nuevo producto.

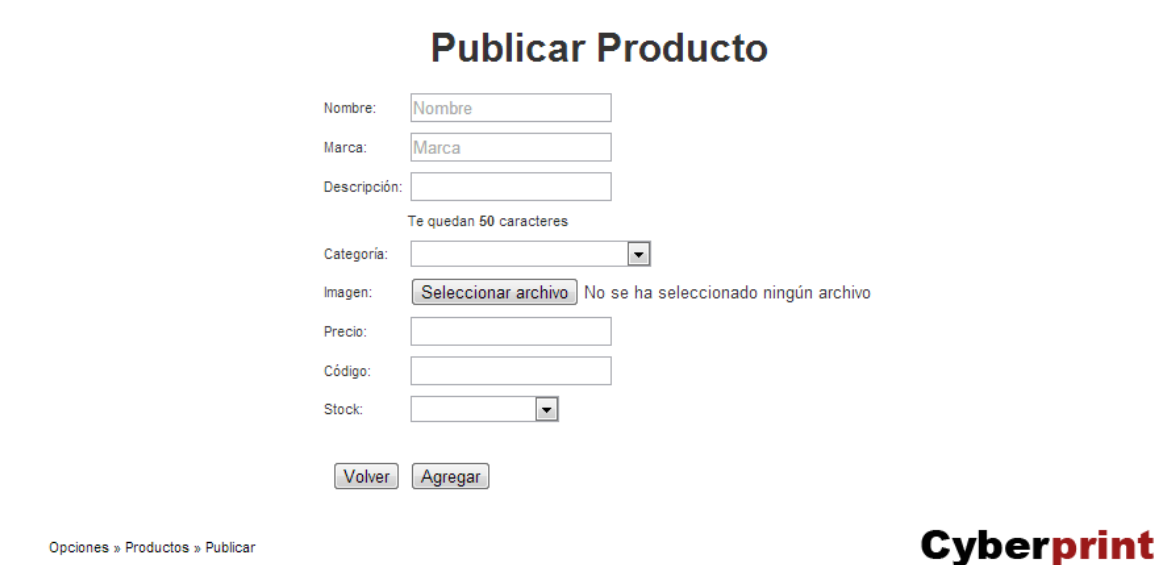

**Figura 20: Formulario Publicar Producto**

<span id="page-98-0"></span>Tras llenar los datos para la publicación del producto, el actor presiona el botón Agregar y el sistema redirecciona a la lista de los productos registrados desplegando un mensaje de éxito al agregar el producto.

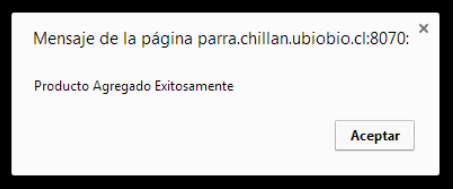

Para modificar un producto, el actor presiona el botón Modificar, redireccionando al actor a la siguiente ventana, donde se visualizaran los datos del producto seleccionado con la opción de modificarlos.

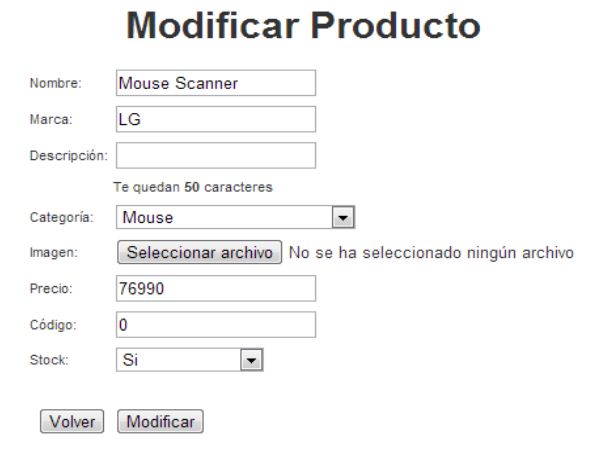

## **Cyberprint**

<span id="page-98-1"></span>**Figura 21: Formulario Modificar Producto**

Tras modificar los datos del producto, el actor presiona el botón Modificar y el sistema redirecciona a la lista de los productos registrados desplegando un mensaje de éxito al modificar el producto.

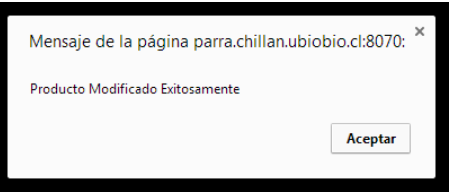

Para eliminar un producto, el actor presiona el botón Eliminar, el sistema confirma la eliminación desplegando un mensaje de éxito al eliminar el producto.

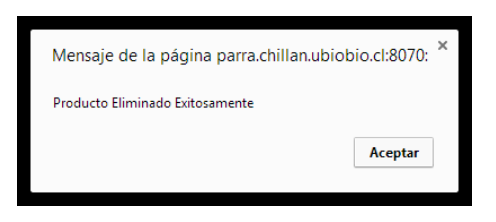

Junto a estos privilegios, el actor Administrador tiene la opción única de Ofertar los diversos productos registrados en el sistema.

## **Productos**

Agregar Producto

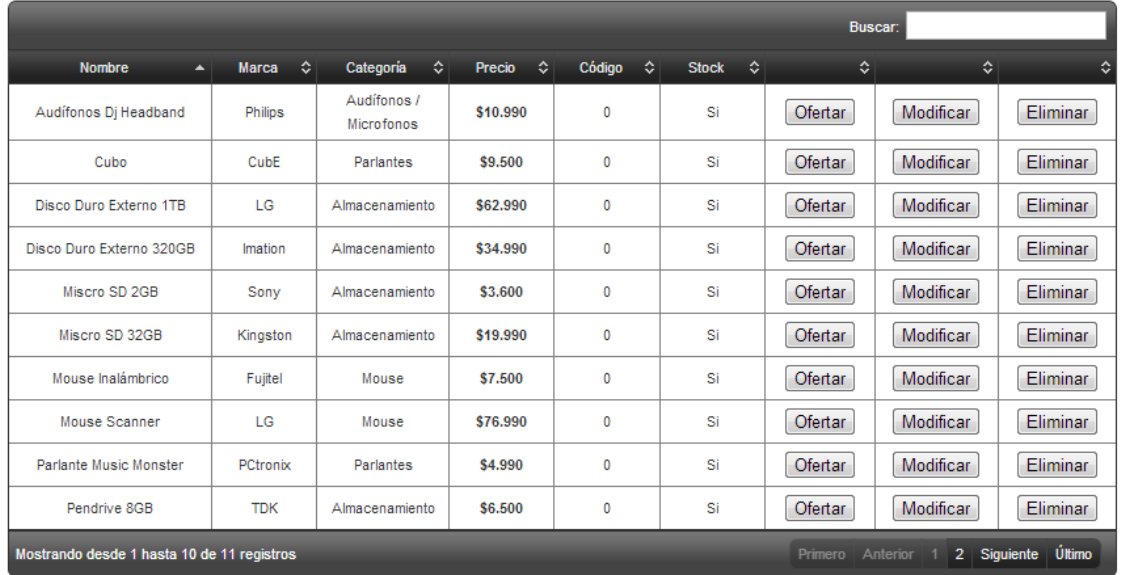

<span id="page-99-0"></span>Opciones » Productos

# **Cyberprint**

**Figura 22: Ofertar Producto**

Para ofertar un producto, el actor presiona el botón Ofertar, redireccionando al actor a la siguiente ventana, donde se ingresarán los datos de oferta para el producto.

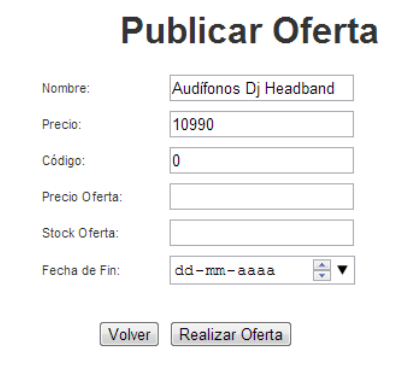

# **Cyberprint**

#### **Figura 23: Formulario Publicar Oferta**

<span id="page-100-0"></span>Tras ingresar los datos de la nueva oferta, el actor presiona el botón Realizar Oferta y el sistema redirecciona a la lista de las ofertas registradas desplegando un mensaje de éxito al ofertar el producto.

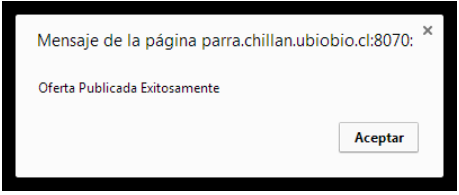

### <span id="page-101-0"></span>**4.2 Ofertas**

El sub menú Ofertas es visible para los actores Vendedor y Administrador, dentro de sus privilegios puede visualizar la lista con todas las ofertas registradas, además, pueden modificar y finalizar una oferta del sistema.

## **Ofertas**

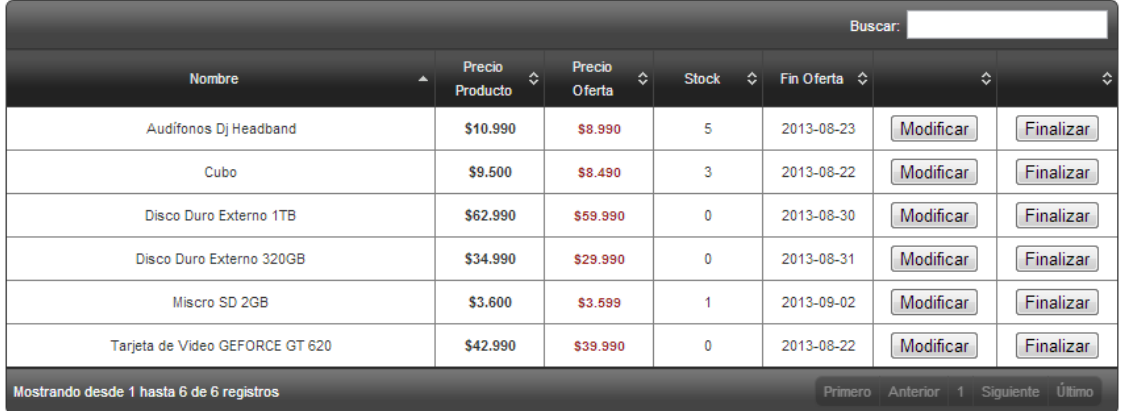

<span id="page-101-1"></span>Opciones » Ofertas

## **Cyberprint**

#### **Figura 24: Menú Secundario - Ofertas**

Para modificar una oferta, el actor presiona el botón Modificar, redireccionando al actor a la siguiente ventana, donde se visualizaran los datos de la oferta seleccionada con la opción de modificarlos.

**Modificar Oferta** 

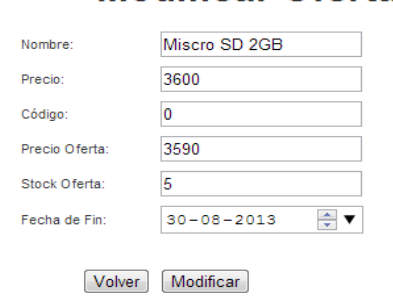

## **Cyberprint**

#### <span id="page-101-2"></span>**Figura 25: Formulario Modificar Oferta**

Tras modificar los datos de la oferta, el actor presiona el botón Modificar y el sistema redirecciona a la lista de las ofertas registradas desplegando un mensaje de éxito al modificar el producto.

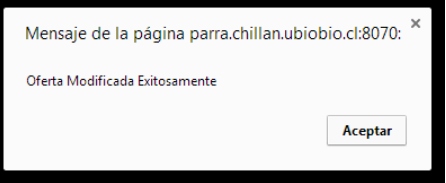

Para finalizar una oferta, el actor presiona el botón Finalizar, el sistema confirma la finalización desplegando un mensaje de éxito al finalizar la oferta.

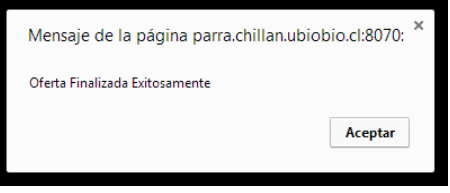

Junto a estos privilegios, el actor Administrador tiene la opción única de Generar Correos sobre las ofertas publicadas en el sistema.

## **Ofertas**

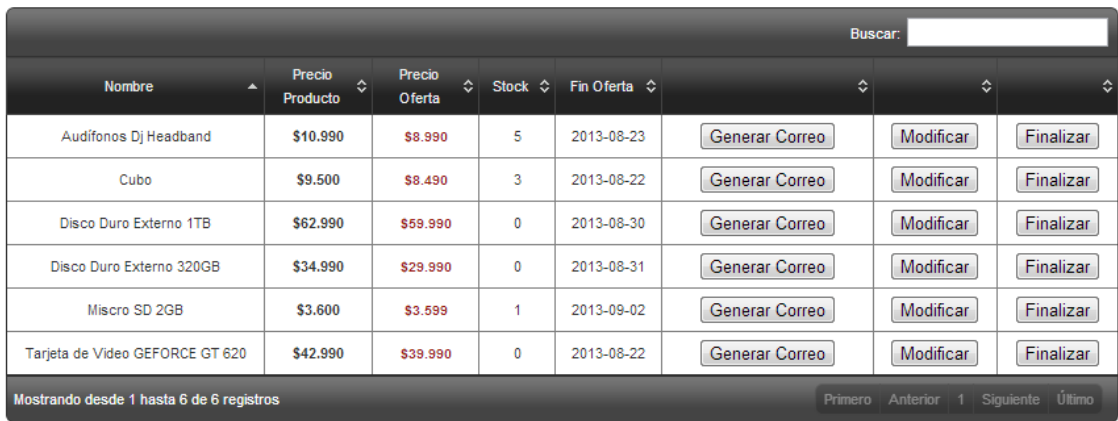

<span id="page-102-0"></span>Opciones » Ofertas

# **Cyberprint**

### **Figura 26: Generar Correos Masivos**

Para generar un correo publicitario de una oferta, el actor presiona el botón Generar Correo, redireccionando al actor a la siguiente ventana, donde se visualiza el mensaje publicitario antes de ser enviado.

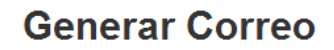

Asunto: Imperdible Disco Duro Externo 1TB en oferta por pocos días

Nensaje: "Imperable bisce bare externe" i i b en ordera per peces dias<br>- "Ven ya a nuestra tienda y adquiere Disco Duro Externo 1TB a tan sólo \$59.990. Oferta válida hasta el 2013-08-30 o hasta agotar stock. Cyberprint. Tu

Enviar Mensaje

<span id="page-103-0"></span>Opciones » Ofertas » Generar Correo

# **Cyberprint**

#### **Figura 27: Formulario Generar Correos Masivos**

Tras presionar el botón Enviar Mensaje, el sistema despliega un mensaje de éxito al generar el correo.

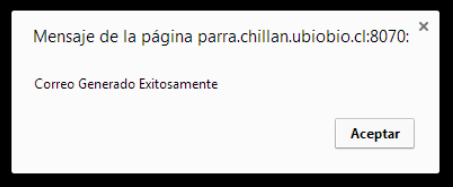

### <span id="page-104-0"></span>**4.3 Categorías**

El sub menú Categorías es visible para los actores Vendedor y Administrador, dentro de sus privilegios puede visualizar la lista con todas las categorías registradas, además, pueden agregar, modificar y eliminar una categoría del sistema.

## **Categorías**

Agregar Categoría

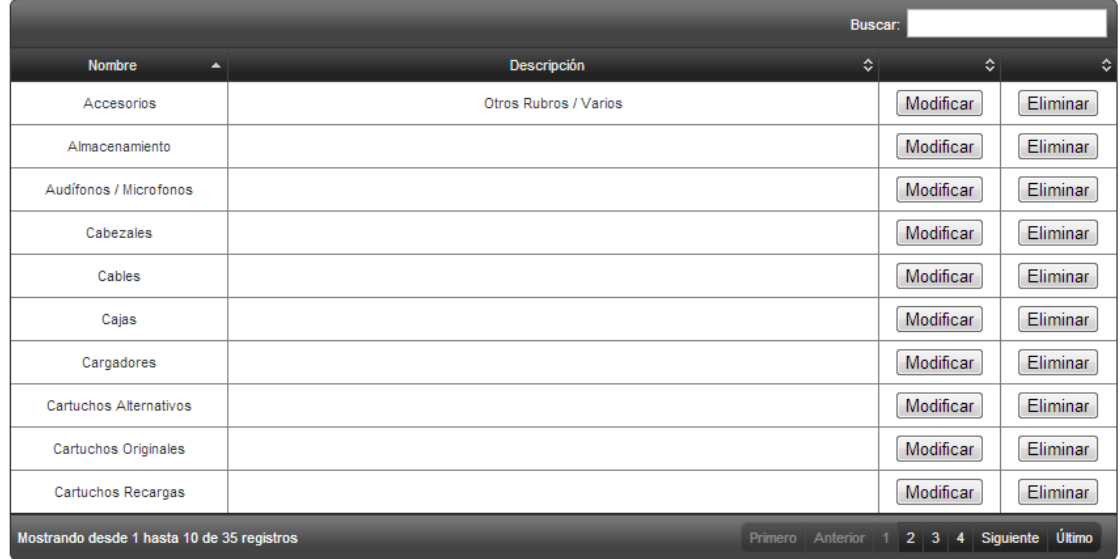

<span id="page-104-1"></span>Opciones » Categorías

# **Cyberprint**

### **Figura 28: Menú Secundario - Categorías**

Para agregar una categoría, el actor presiona el botón Agregar Categoría, redireccionando al actor a la siguiente ventana, donde se ingresarán los datos de la nueva categoría.

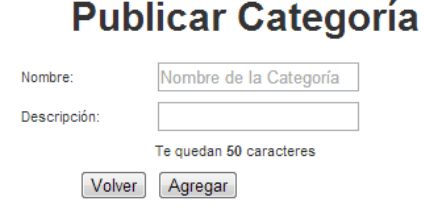

## **Cyberprint**

#### **Figura 29: Publicar Categoría**

<span id="page-104-2"></span>Tras llenar los datos para la publicación de la categoría, el actor presiona el botón Agregar y el sistema redirecciona a la lista de las categorías registradas desplegando un mensaje de éxito al agregar la categoría.

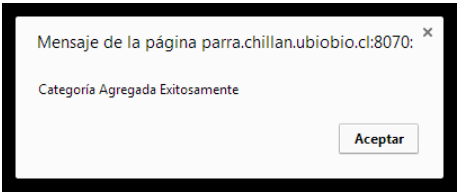

Para modificar una categoría, el actor presiona el botón Modificar, redireccionando al actor a la siguiente ventana, donde se visualizaran los datos de la categoría seleccionada con la opción de modificarlos.

# **Modificar Categoría**

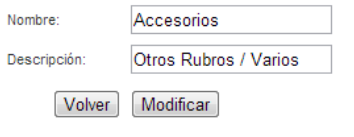

## **Cyberprint**

### **Figura 30: Modificar Categoría**

<span id="page-105-0"></span>Tras modificar los datos de la categoría, el actor presiona el botón Modificar y el sistema redirecciona a la lista de las categorías registradas desplegando un mensaje de éxito al modificar la categoría.

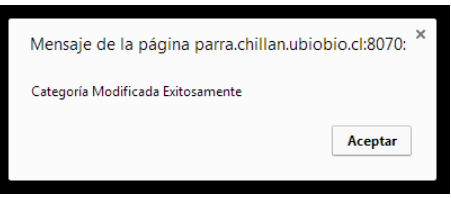

Para eliminar una categoría, el actor presiona el botón Eliminar, el sistema confirma la eliminación desplegando un mensaje de éxito al eliminar la categoría.

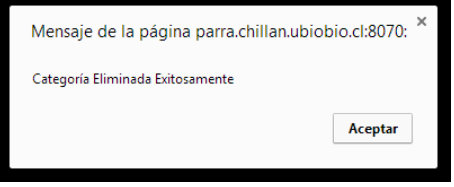

### <span id="page-106-0"></span>**4.4 Datos**

El sub menú Datos es visible para el actor Administrador, el cual consta de un menú iconográfico, en el cual puede visualizar Publicaciones, obtener Reportes Historial de Ofertas y Reportes de Google Analytics.

## **Datos**

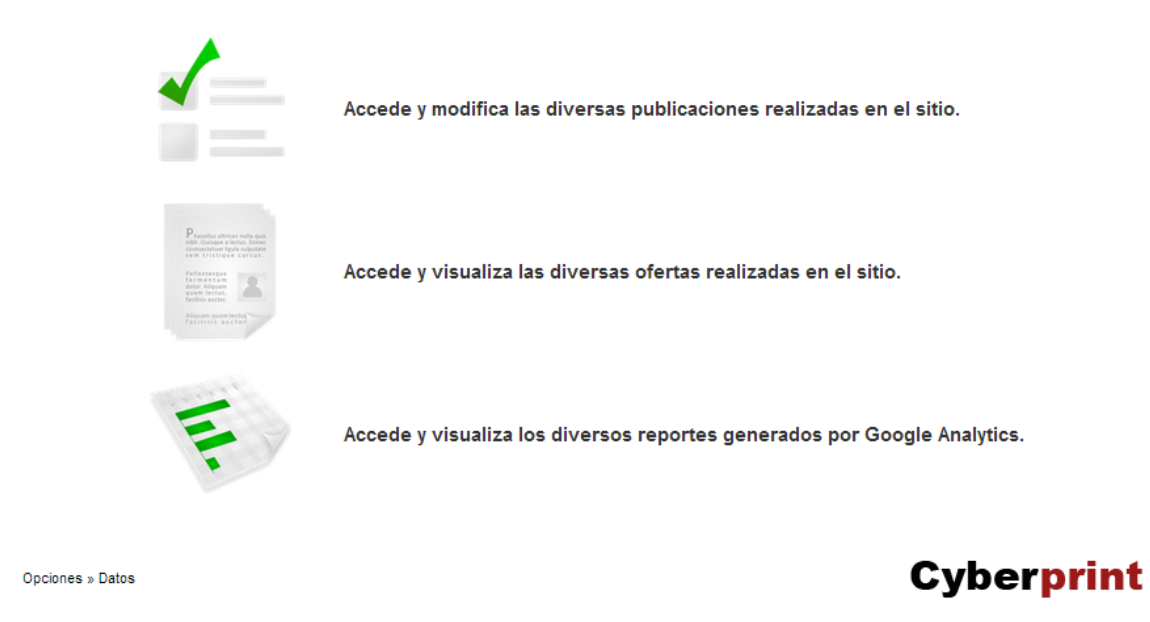

<span id="page-106-1"></span>**Figura 31: Menú Secundario - Datos**

### <span id="page-107-0"></span>**4.4.1 Publicaciones**

Al presionar el botón iconográfico de las Publicaciones, el actor es redireccionando la siguiente ventana, donde puede modificar, eliminar o realizar una nueva publicación dentro del sitio.

## **Publicaciones**

Agregar Publicación

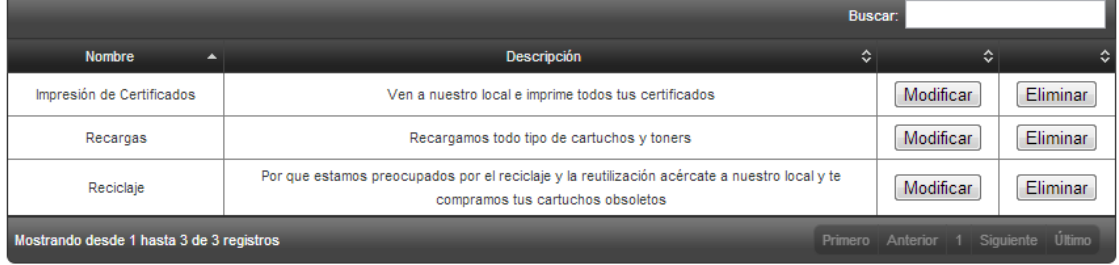

<span id="page-107-1"></span>Opciones » Datos » Publicaciones

## **Cyberprint**

### **Figura 32: Publicaciones**

Para agregar una publicación, el actor presiona el botón Agregar Publicación, redireccionando al actor a la siguiente ventana, donde se ingresarán los datos de la nueva publicación.

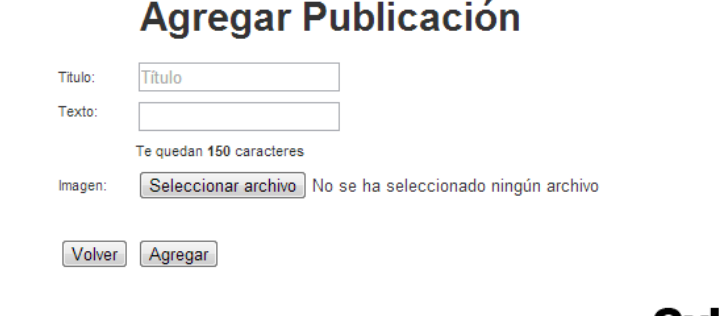

**Cyberprint** 

**Figura 33: Agregar Publicación**

<span id="page-107-2"></span>Tras llenar los datos para la nueva publicación, el actor presiona el botón Agregar y el sistema redirecciona a la lista de las publicaciones realizadas desplegando un mensaje de éxito al agregar la publicación.
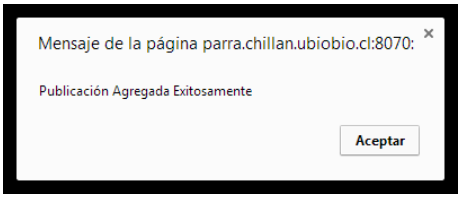

Para modificar una publicación, los actores presionan el botón Modificar, redireccionando al actor a la siguiente ventana, donde se visualizaran los datos de la publicación seleccionada con la opción de modificarlos.

## **Modificar Publicación**

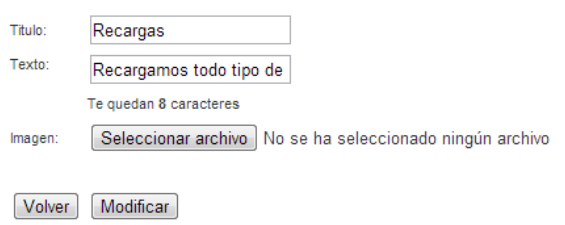

# **Cyberprint**

#### **Figura 34: Modificar Publicación**

Tras modificar los datos de la publicación, el actor presiona el botón Modificar y el sistema redirecciona a la lista de las publicaciones realizadas desplegando un mensaje de éxito al modificar la publicación.

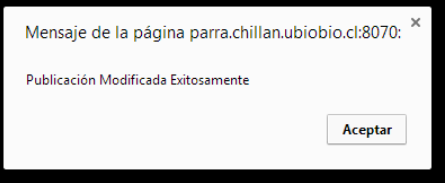

Para eliminar una publicación el actor presiona el botón Eliminar, el sistema confirma la eliminación desplegando un mensaje de éxito al eliminar la publicación.

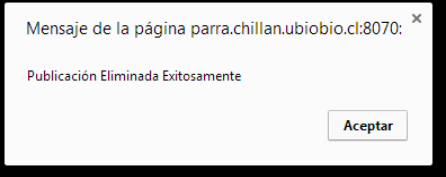

### **4.4.2 Historial de Ofertas**

Al presionar el botón iconográfico de Reporte Historial de Ofertas, el actor es redireccionando la siguiente ventana, donde puede visualizar las ofertas realizadas a lo largo de la historia del sitio, además de imprimir un documento PDF con los datos desplegados en pantalla.

# **Historial de Ofertas**

 $PDF$ 

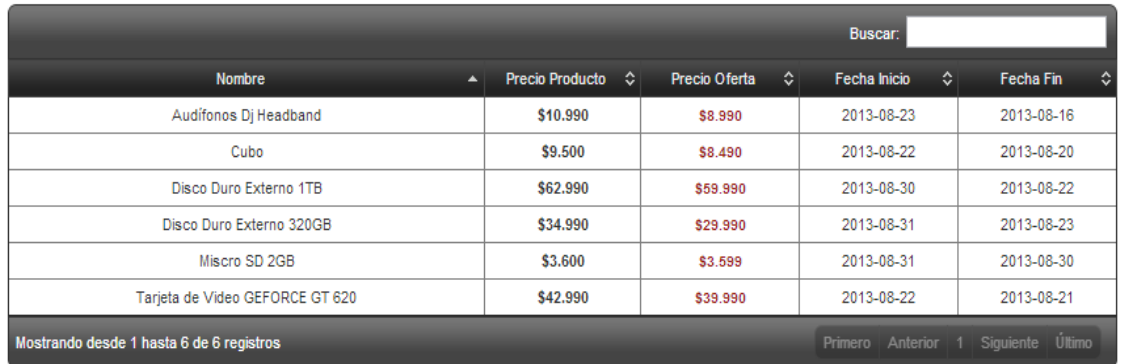

Opciones » Datos » Historial Ofertas

# **Cyberprint**

## **Figura 35: Historial de Ofertas**

#### **4.4.3 Historial Google Analytics**

Al presionar el botón iconográfico de Reporte Google Analytics, el actor es redireccionando la siguiente página, donde puede visualizar análisis generados por la aplicación de Google.

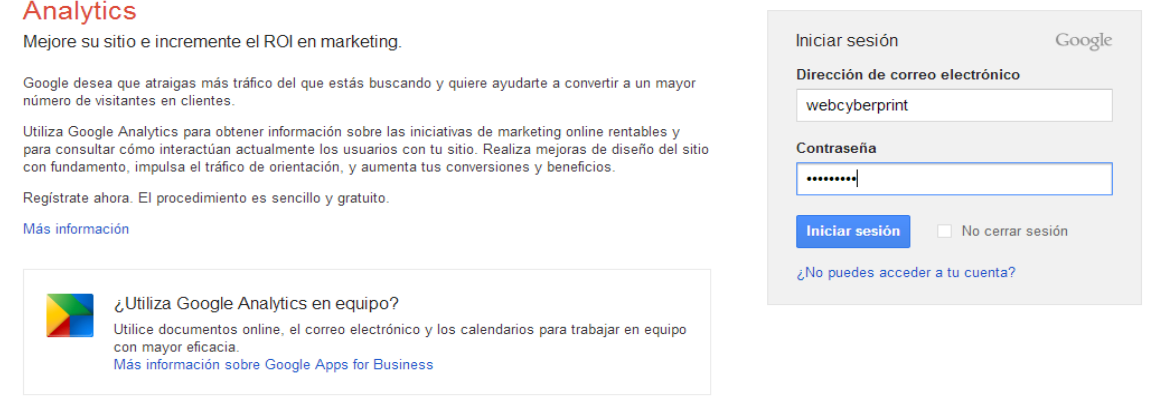

**Figura 36: Google Analytics - Inicio**

Tras ingresar los datos solicitados y presionar el botón Iniciar Sesión, al actor es redireccionando a la siguiente ventana.

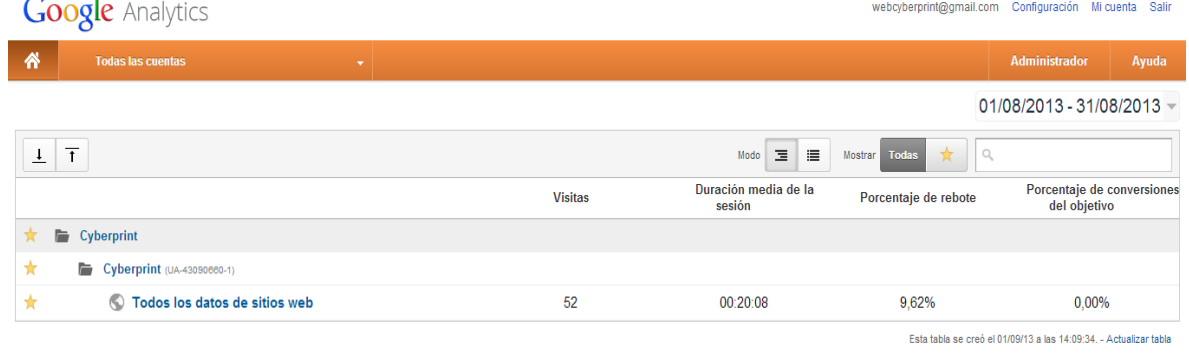

### **Figura 37: Google Analytics - Selección**

El actor selecciona el link Todos los Datos del Sitio Web y es redireccionando a la siguiente ventana.

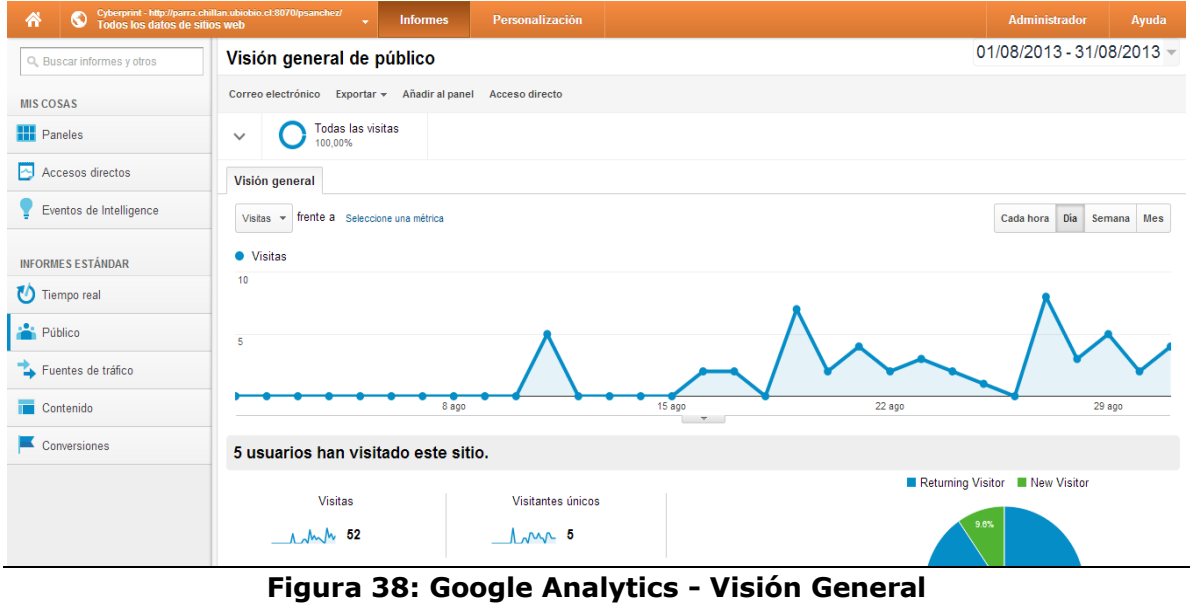

Tras visualizar los datos entregados por Visón general de público, el actor puede navegar a lo largo del menú a mano izquierda, visualizando información en tiempo real, fuentes de tráfico y una visión general de contenido, de tal forma poder visualizar las páginas más visitadas por los usuarios dentro del sitio web con la opción de de generar de generar de sinformes.

#### **4.5 Trabajadores**

El sub menú Trabajadores es visible para el actor Administrador, dentro de sus privilegios puede visualizar la lista con todas los trabajadores registrados, además, puede registrar, modificar y dar de baja a un trabajador del sistema.

## **Trabajadores**

Registrar Trabajador

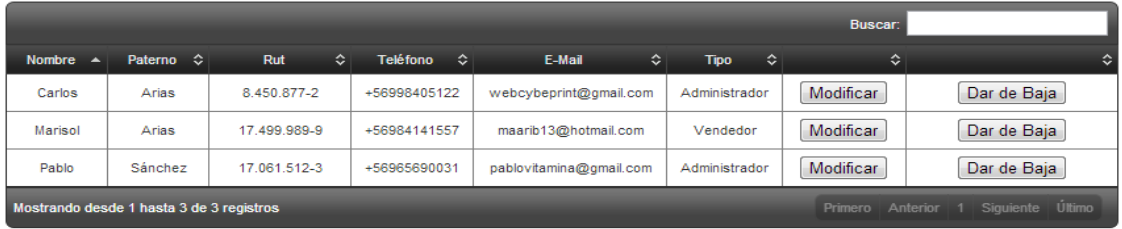

Opciones » Trabajadores

## **Cyberprint**

## **Figura 39: Menú Secundario - Trabajadores**

Para registrar un trabajador, el actor presiona el botón Registrar, redireccionando al actor a la siguiente ventana, donde se ingresarán los datos del nuevo trabajador.

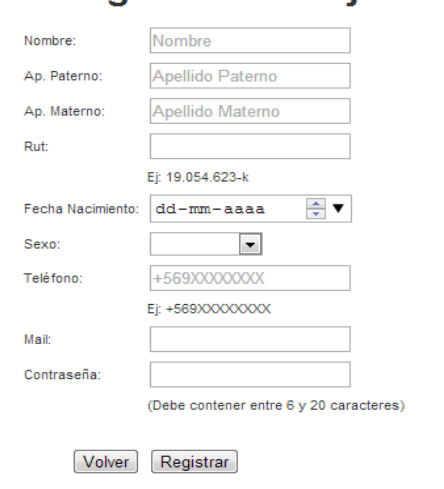

## **Registrar Trabajador**

#### **Figura 40: Formulario Registrar Trabajador**

Tras llenar los datos para el registro del nuevo trabajador, el actor presiona el botón Registrar y el sistema redirecciona a la lista de los trabajadores registrados desplegando un mensaje de éxito al registrar al trabajador.

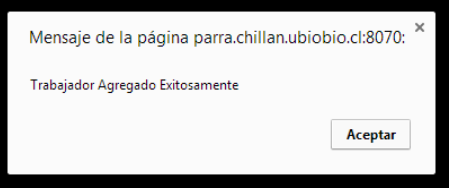

Para modificar un trabajador, el actor presiona el botón Modificar, redireccionando al actor a la siguiente ventana, donde se visualizaran los datos del trabajador seleccionado con la opción de modificarlos.

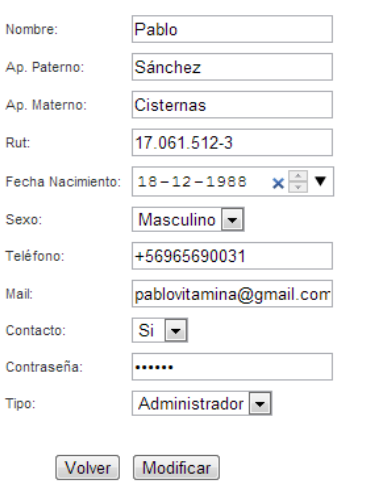

## **Modificar Trabajador**

## **Cyberprint**

**Figura 41: Formulario Modificar Trabajador**

Tras modificar los datos del trabajador, el actor presiona el botón Modificar y el sistema redirecciona a la lista de los trabajadores registrados desplegando un mensaje de éxito al modificar al trabajador.

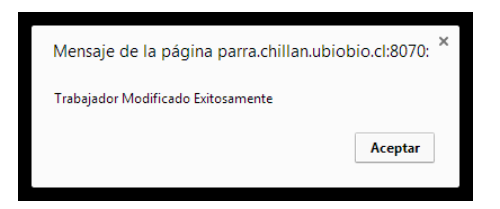

Para dar de baja a un trabajador, el actor presiona el botón Dar de Baja, el sistema confirma la baja del trabajador desplegando un mensaje de éxito al darlo de baja del sistema.

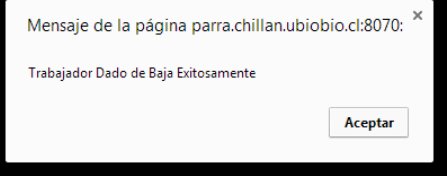

## **4.6 Usuario**

El sub menú Usuario es visible para los actores Cliente, Vendedor y Administrador, el cual consta de un menú iconográfico, en el cual puede visualizar su perfil y los voucher generados dentro del sitio.

## **Usuario**

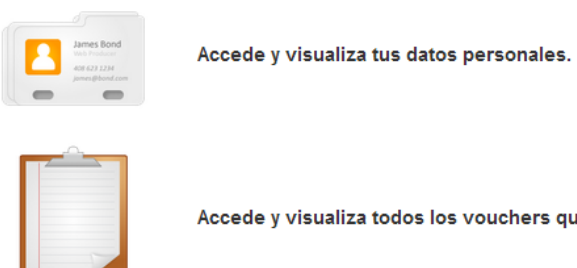

Accede y visualiza todos los vouchers que has generado.

Opciones » Usuario

# **Cyberprint**

**Figura 42: Menú Secundario - Usuario**

#### **4.6.1 Perfil**

Al presionar el botón iconográfico de Perfil, el actor es redireccionando la siguiente ventana, donde puede visualizar y modificar sus datos dentro del sitio.

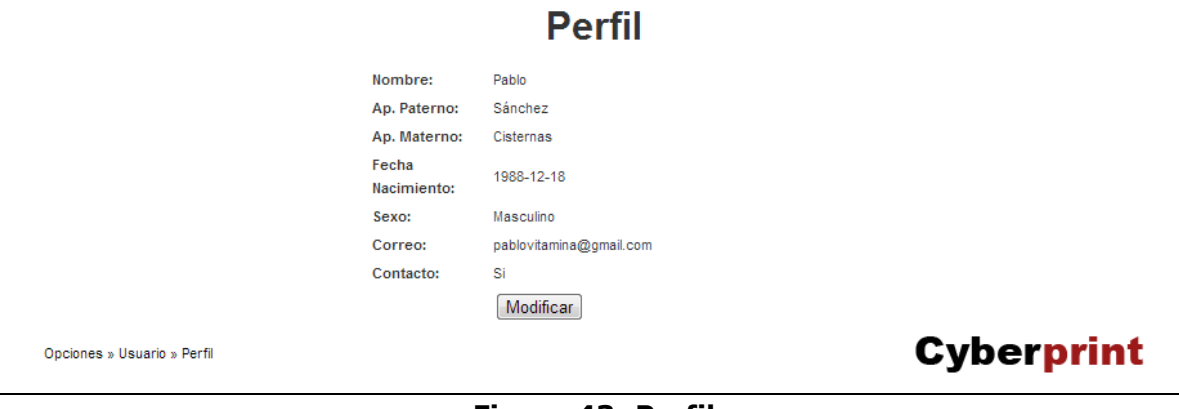

**Figura 43: Perfil**

Para modificar el perfil, el actor presiona el botón Modificar, redireccionando al actor a la siguiente ventana, donde se visualizaran sus datos con la opción de modificarlos.

**Modificar Perfil** 

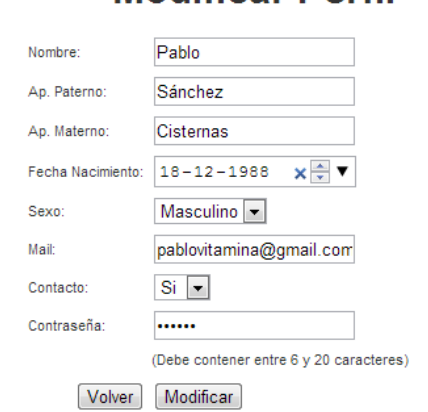

**Cyberprint** 

#### **Figura 44: Formulario Modificar Perfil**

Tras modificar el perfil, el actor presiona el botón Modificar y el sistema redirecciona a su perfil desplegando un mensaje de éxito al modificar los datos.

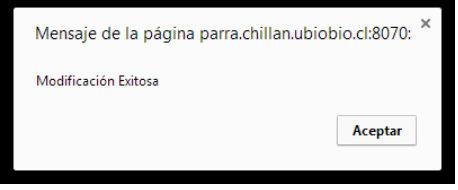

### **4.6.2 Historial de Vouchers**

Al presionar el botón iconográfico de Historial de Vouchers, el actor es redireccionando la siguiente ventana, donde puede visualizar todos los vouchers que ha generado a lo largo de la historia en el sitio, además de imprimir un documento PDF por cada voucher.

## **Vouchers Generados**

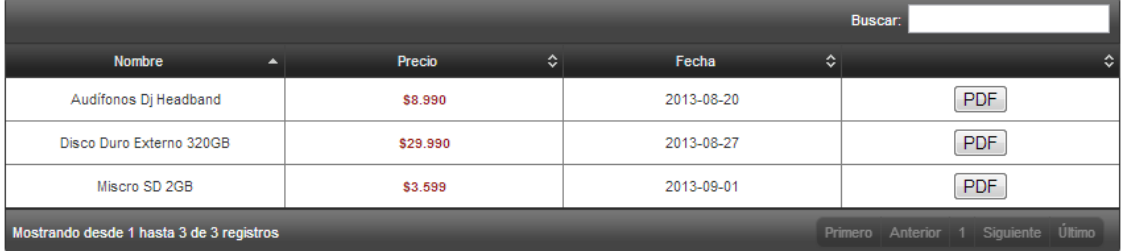

Opciones » Usuario » Historial Vouchers

## **Cyberprint**

### **Figura 45: Vouchers Generados**